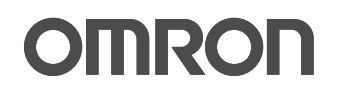

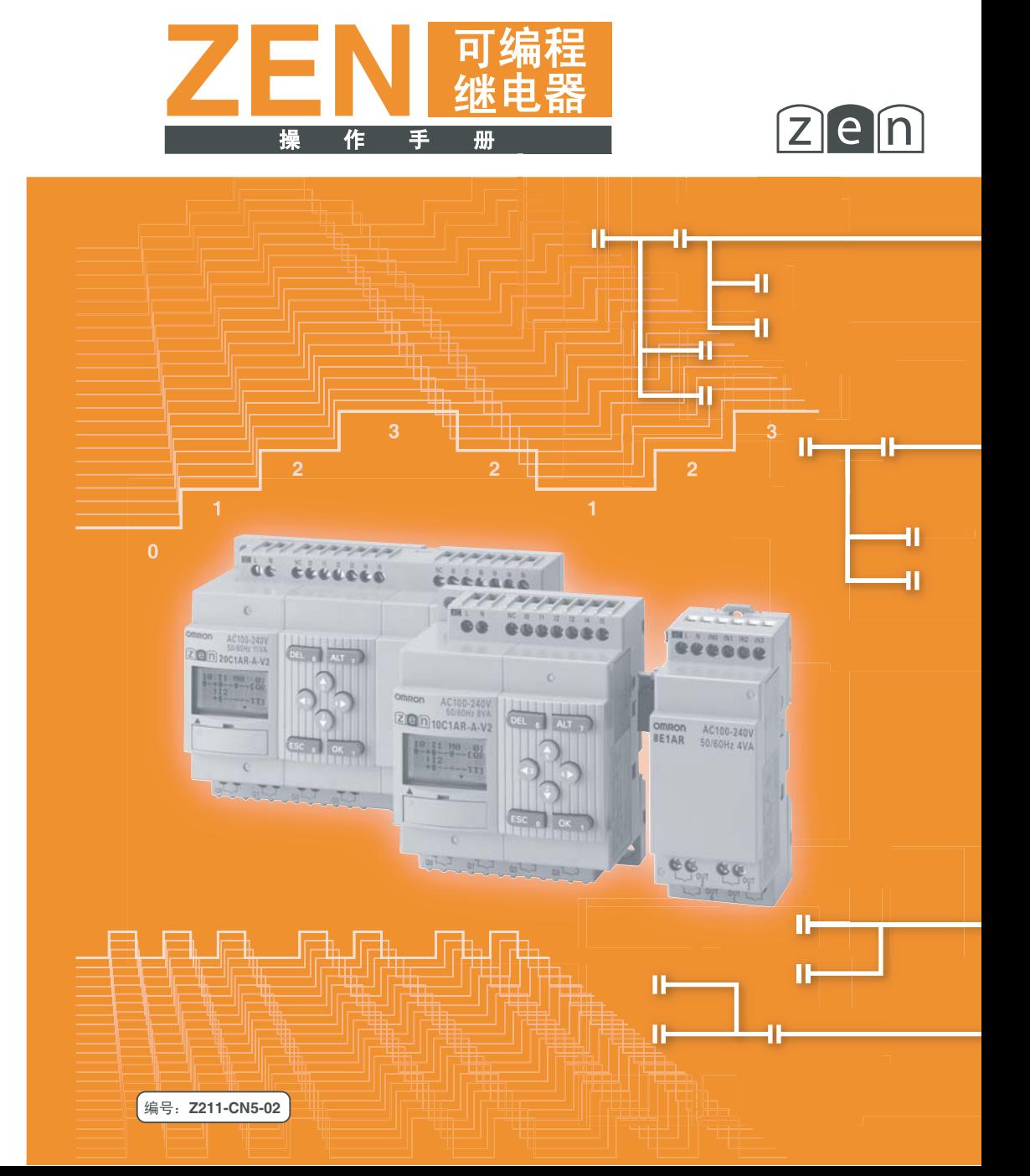

# **OMRON**

特约经销商

# ZEN

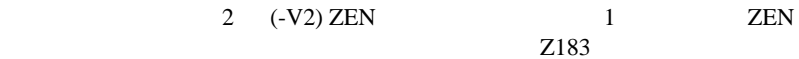

#### $ZEN$

- 2 ZEN CPU CPU CPU
- $8 \hspace{1.5cm} \text{I/O}$ 
	- $2$  ZEN

## •  $\qquad \qquad$  FA

- FA
- FA
- FA

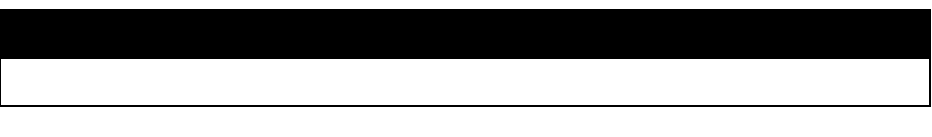

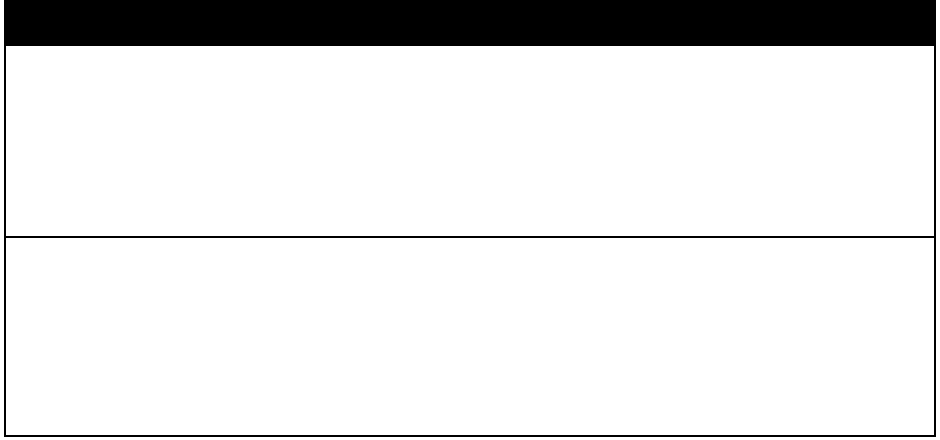

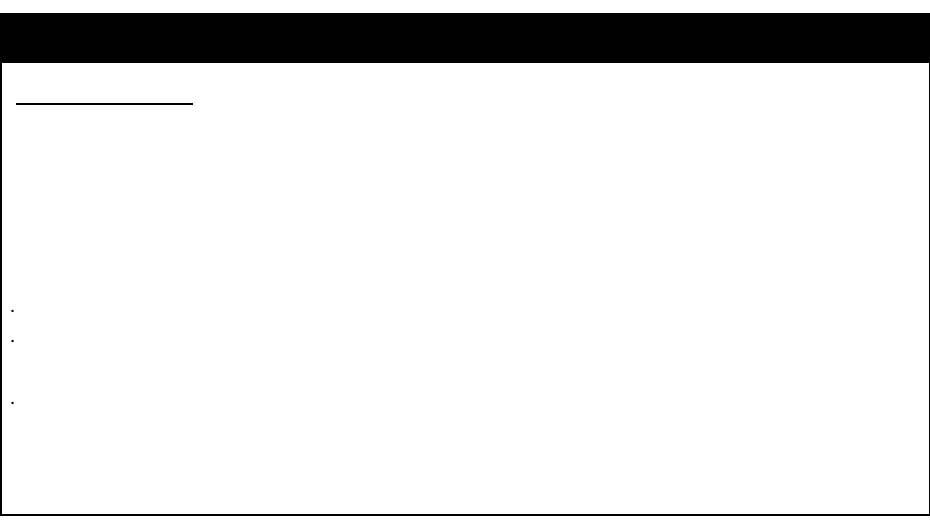

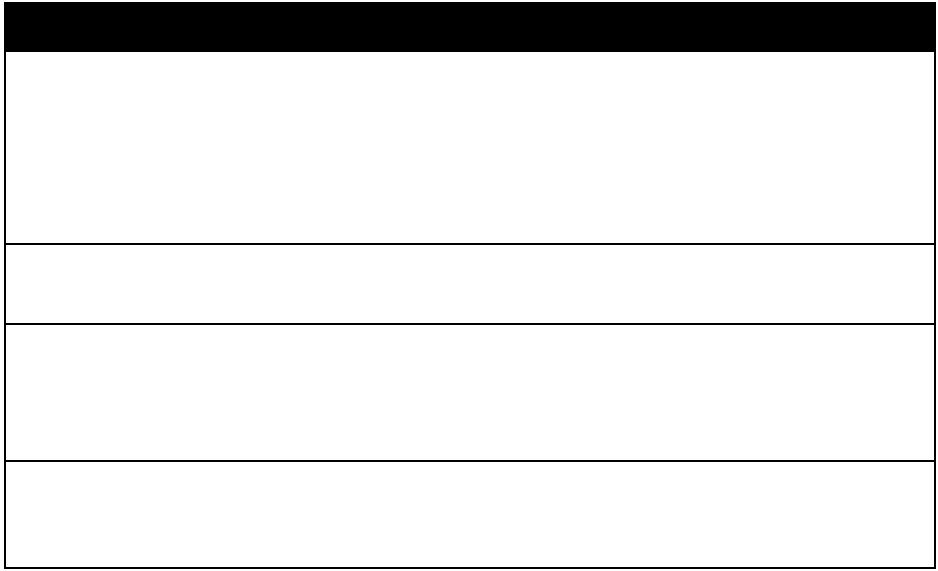

" Unit"

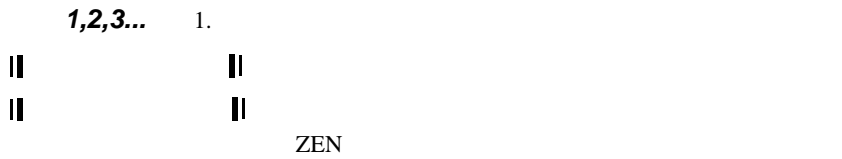

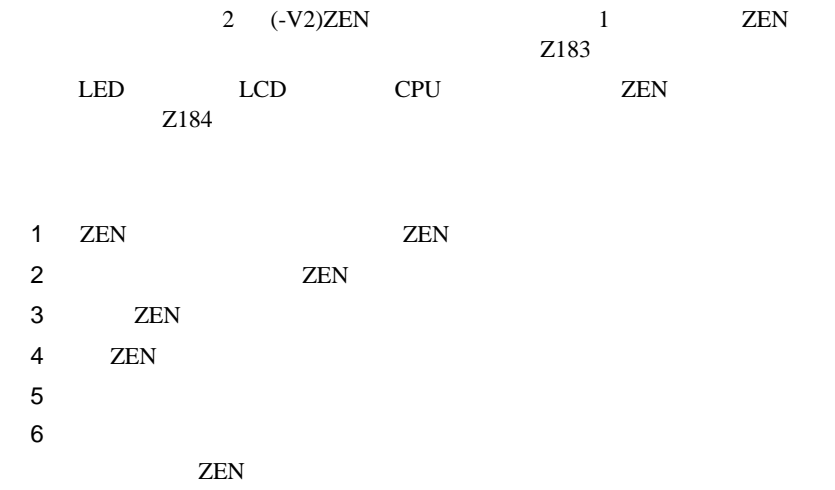

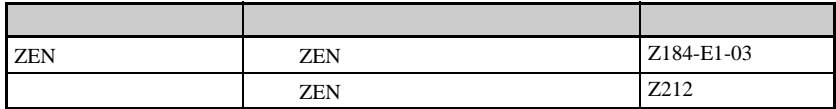

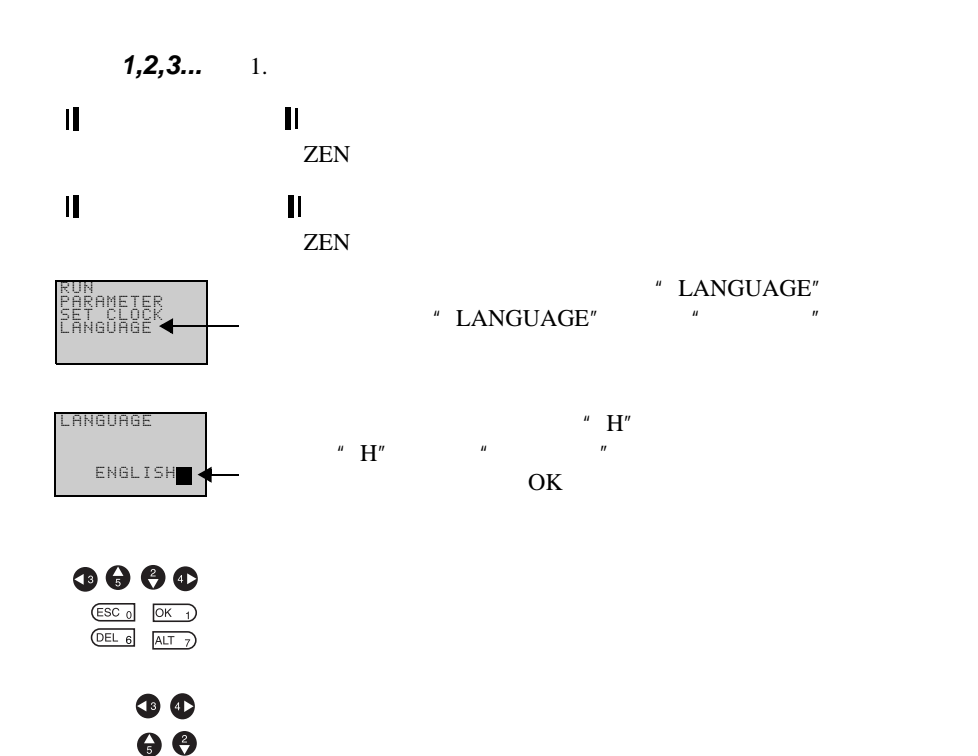

 $\circ$  , 2006

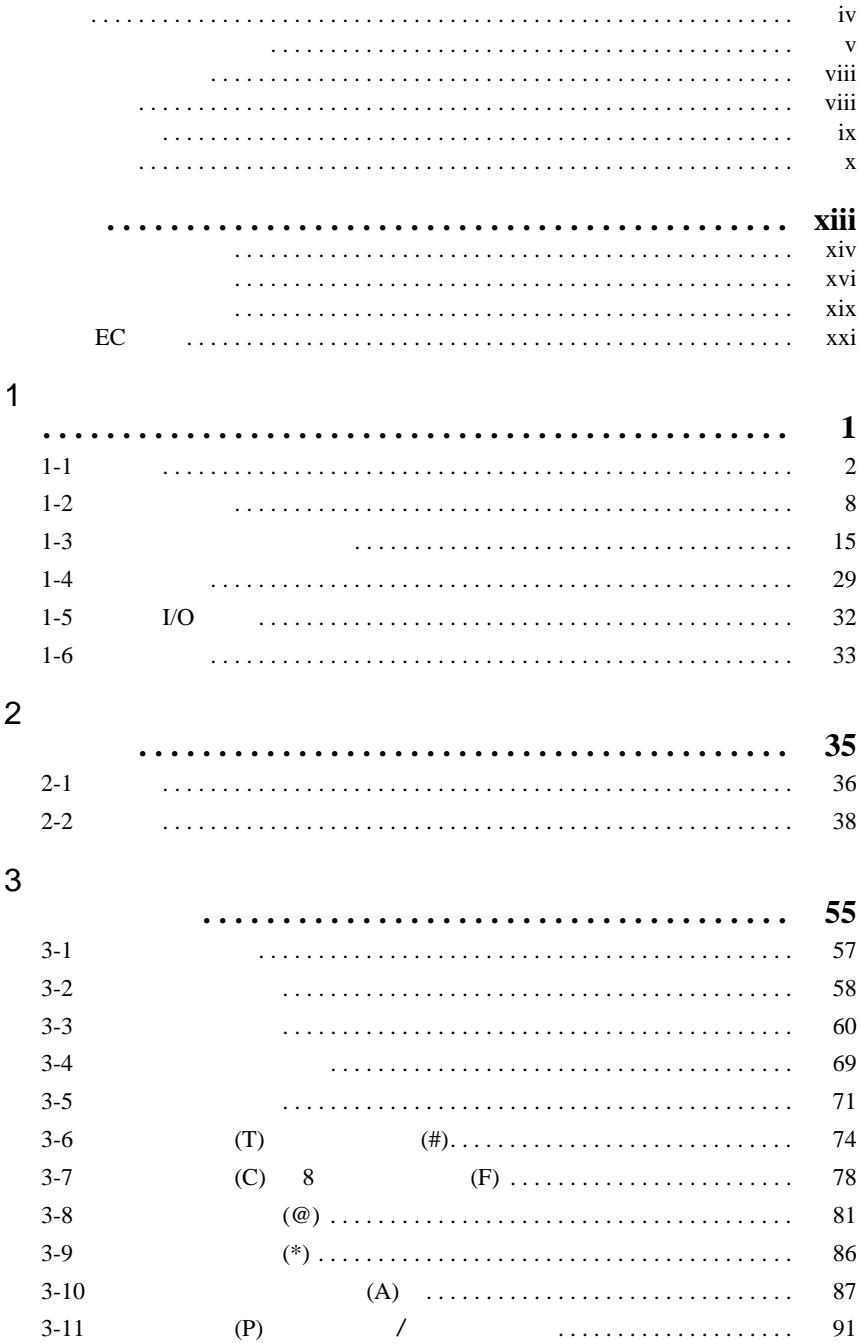

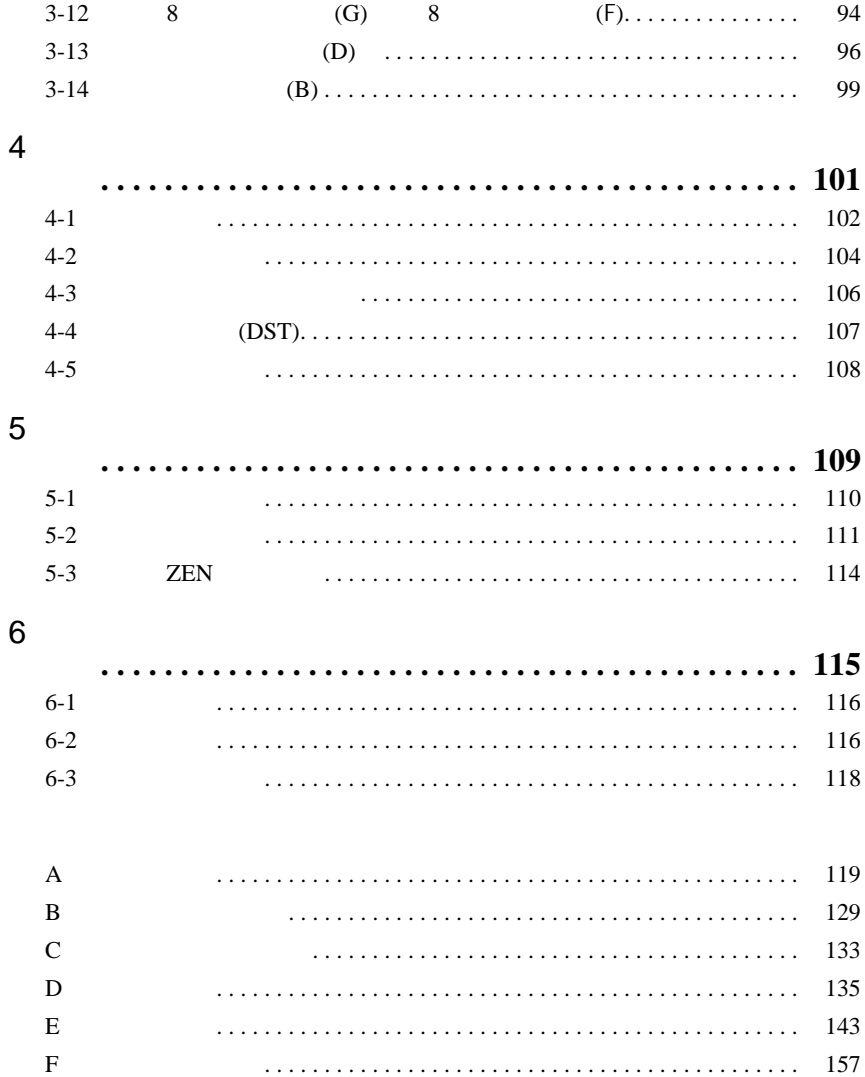

ZEN

# $ZEN$   $ZEN$ 安全使用注意事项 [. . . . . . . . . . . . . . . . . . . . . . . . . . . . . . . . . . . . . . . . . . . . xiv](#page-12-0) 安全使用注意事项 [. . . . . . . . . . . . . . . . . . . . . . . . . . . . . . . . . . . . . . . . . . . . xvi](#page-14-0) 正确使用注意事项 [. . . . . . . . . . . . . . . . . . . . . . . . . . . . . . . . . . . . . . . . . . . . xix](#page-17-0)

<span id="page-12-0"></span>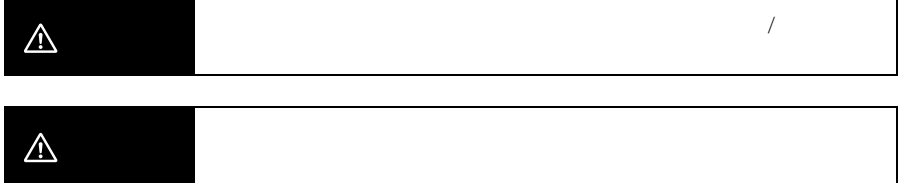

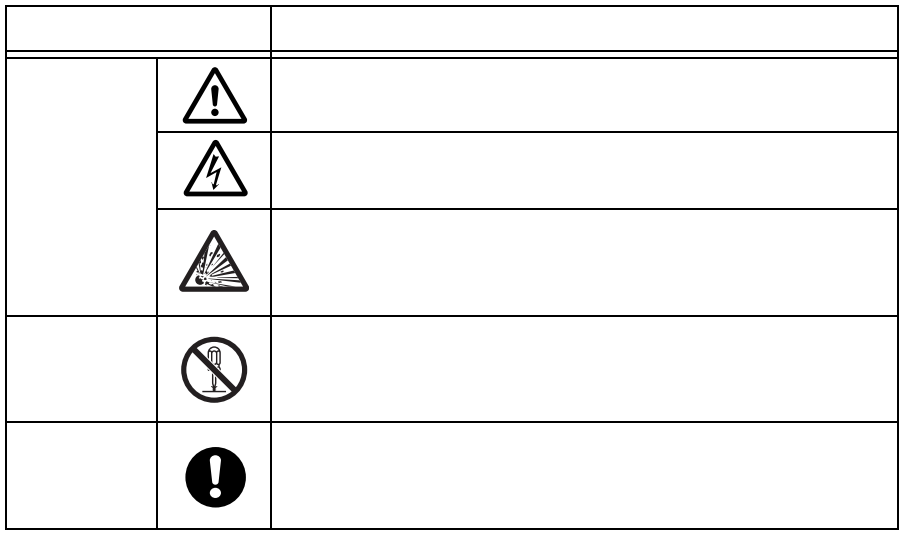

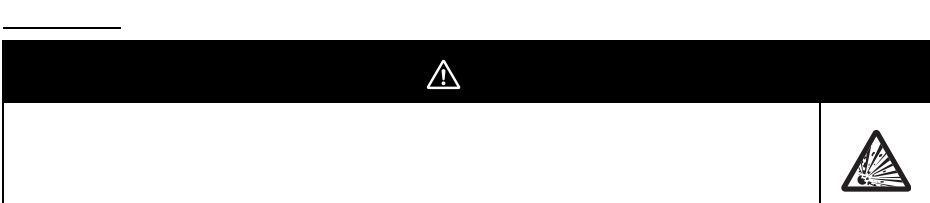

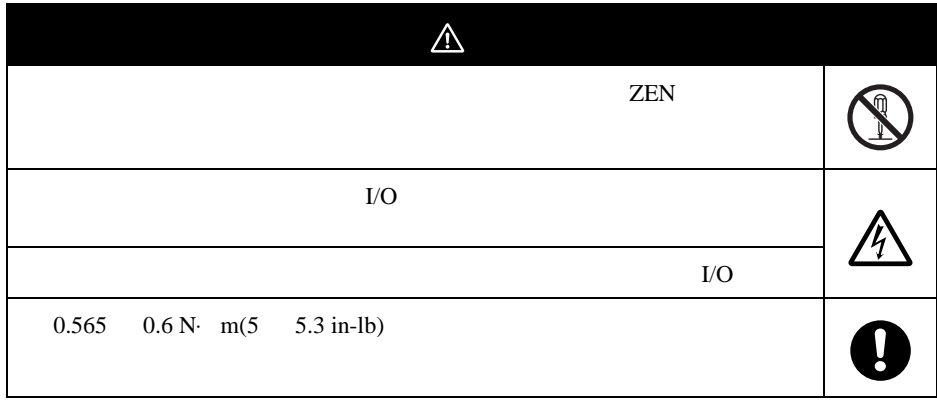

<span id="page-14-0"></span> $1.$ SELV ZEN-CIF01 ZEN-CIF01 **ZEN** 2. ZEN ZEN ZEN ZEN  $ZEN$ 3. **OFF ZEN** OFF and the contract of the second state  $\sim$  $4.$ ZEN ON OFF  $5.$  $6.$ ZEN  $I/O$ 1. CPU I/O ON OFF 2. 
DC  $I/O$   $AC$ CPU  $C$ 1kV (IEC 61000-4-4) 3. AC  $I/O$  (ZEN-8E1AR) DC CPU  $1.$  $2.$  $3.$ (RUN/STOP)

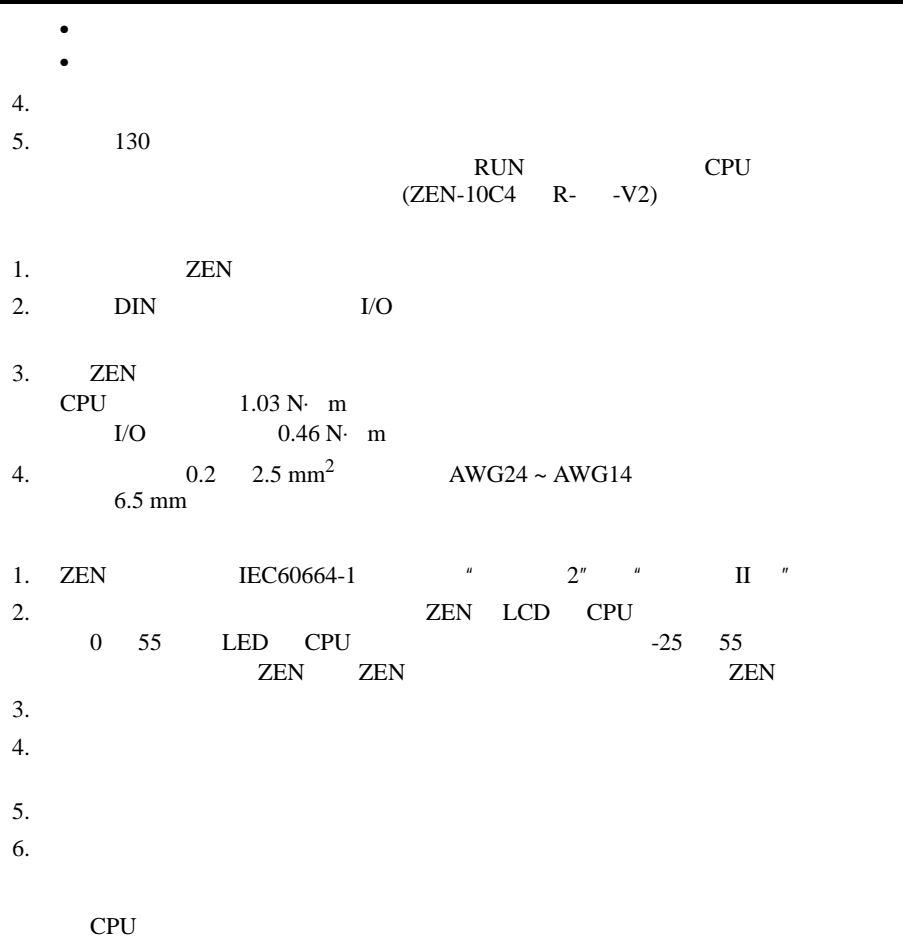

 $1.$   $ZEN$ 

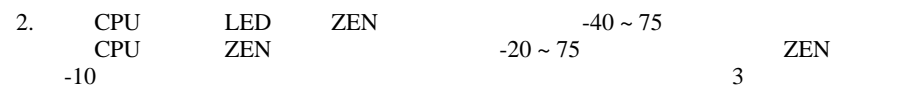

- <span id="page-17-0"></span> $1.$  ZEN  $\bullet$ 
	- $\bullet$ • 灰尘太多或很脏的地方
	- $\bullet$
- $\bullet$ 2. ZEN ZEN ZEN ZEN ZEN
- $3.$  ${\tt ZEN}$
- 4. ZEN  $ZEN$  $5.$  ZEN
- 6. ZEN ZEN ZEN  $7.$
- $\bullet$  $\bullet$  and  $\bullet$  and  $\bullet$
- 1. ZEN OFF CPU I/O  $\bullet$  ZEN  ${\rm I/O}$  $\bullet$  and the contract of  $\bullet$ •  $\mathcal{L} = \{ \mathcal{L} \mid \mathcal{L} \}$  $\bullet$  and the contract of  $\bullet$ 2.  $2 \t 2 \t 25$ PV 8  $1.$
- 2. ZEN ZEN ZEN

#### $3.$  CPU

- 1. ZEN B
- 2. ZEN
- 3. ZEN-BAT01

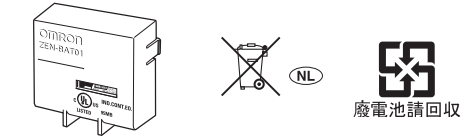

# 符合 EC 指令

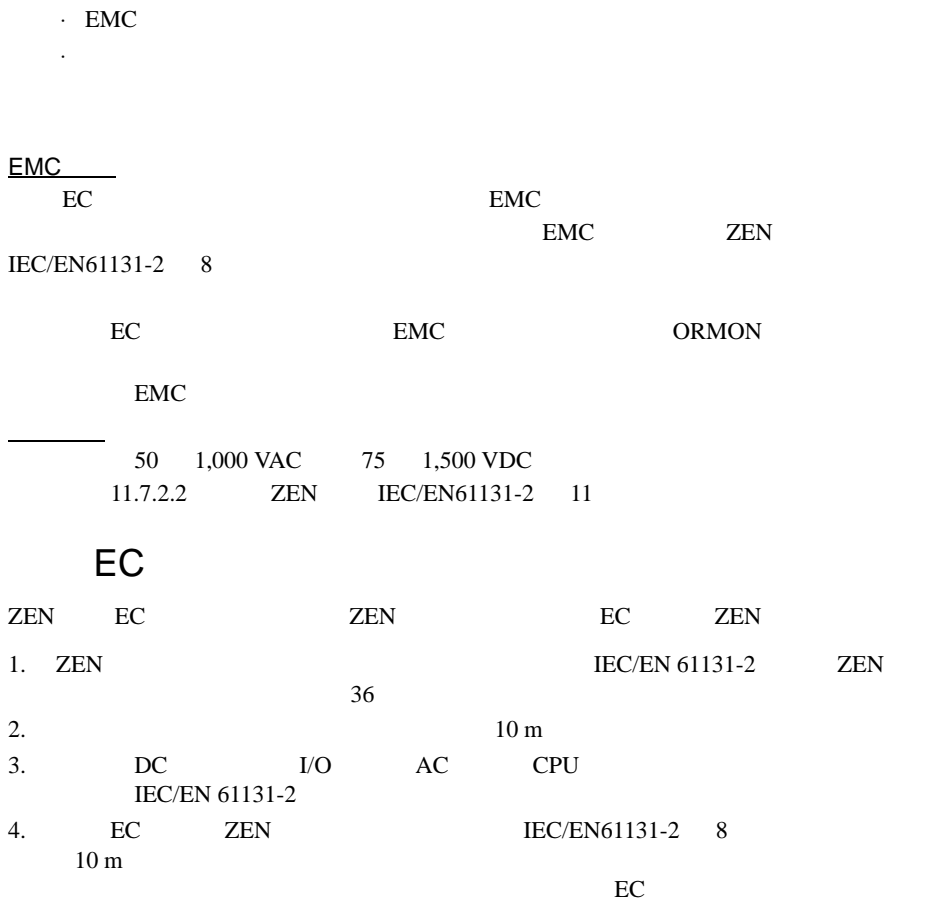

 $ZEN$  EMC --EN 61131-2

措施实例

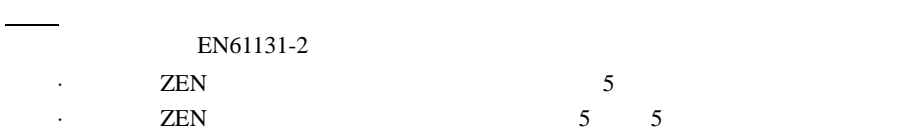

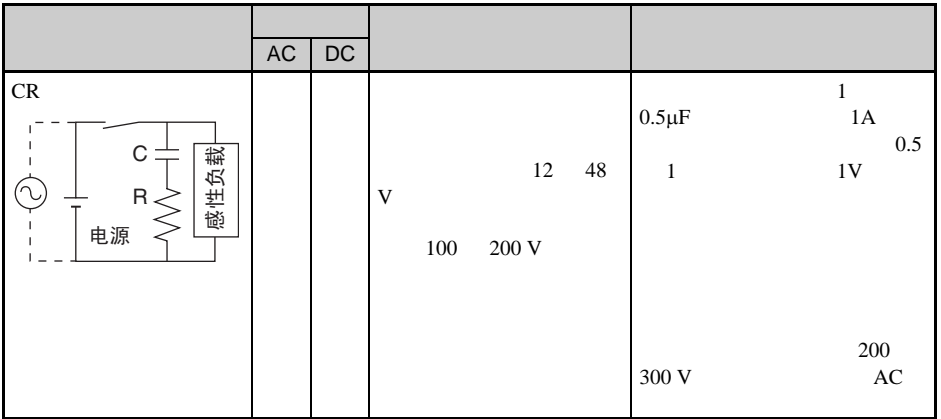

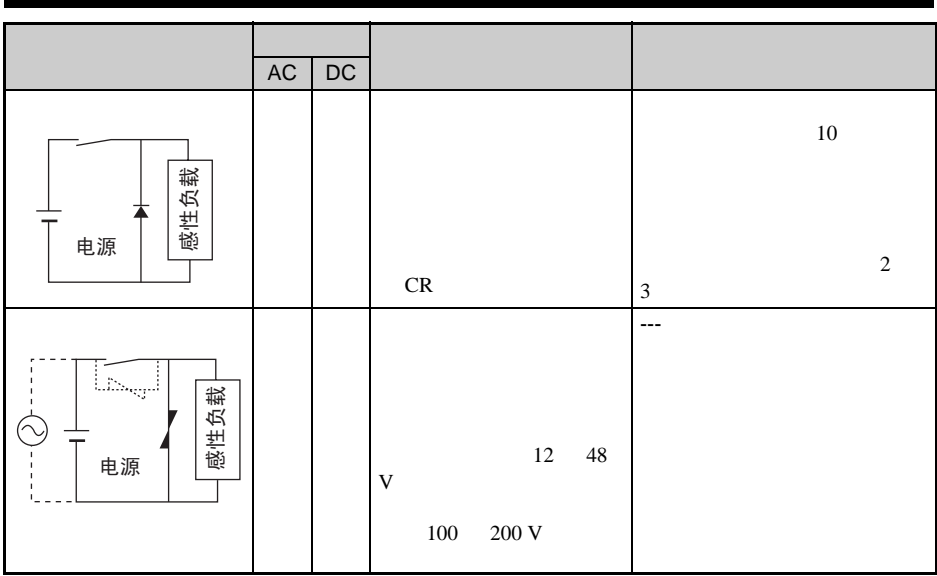

 $\overline{1}$ 

### **ZEN**

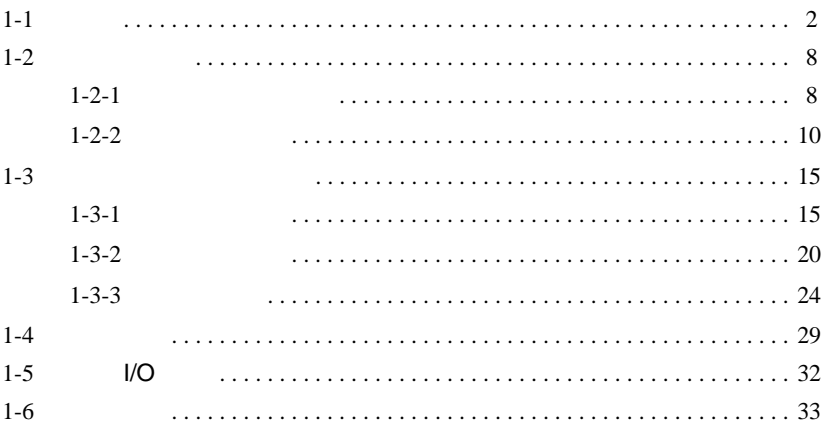

<span id="page-24-0"></span> $1 - 1$ 

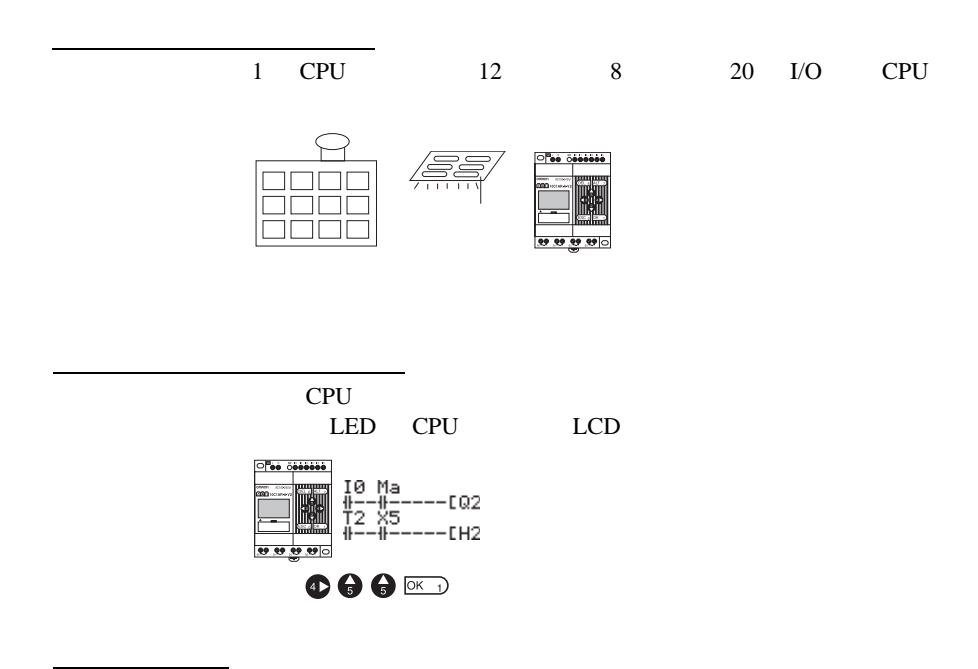

控制面板所需的装配接线时间更短

 $I/O$ 

$$
2EN \t\t 90 \times 70 \times 56 \text{ mm (H} \times W \times D)
$$

 $90 \times 122.5 \times 56 \text{ mm (H} \times W \times D)$  20 I/O CPU

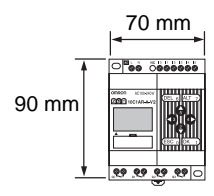

DIN 99

 $1-1$ 

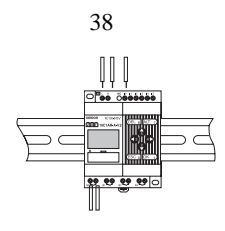

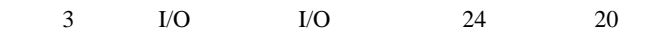

 $\sqrt{ }$ 

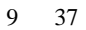

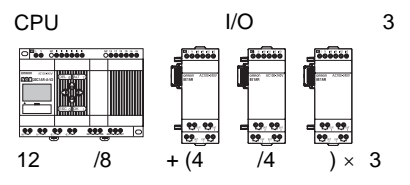

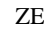

后续系统扩展性

电源故障措施

程序便于保存复制

ZEN EEPROM

110

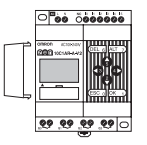

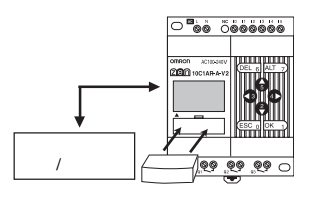

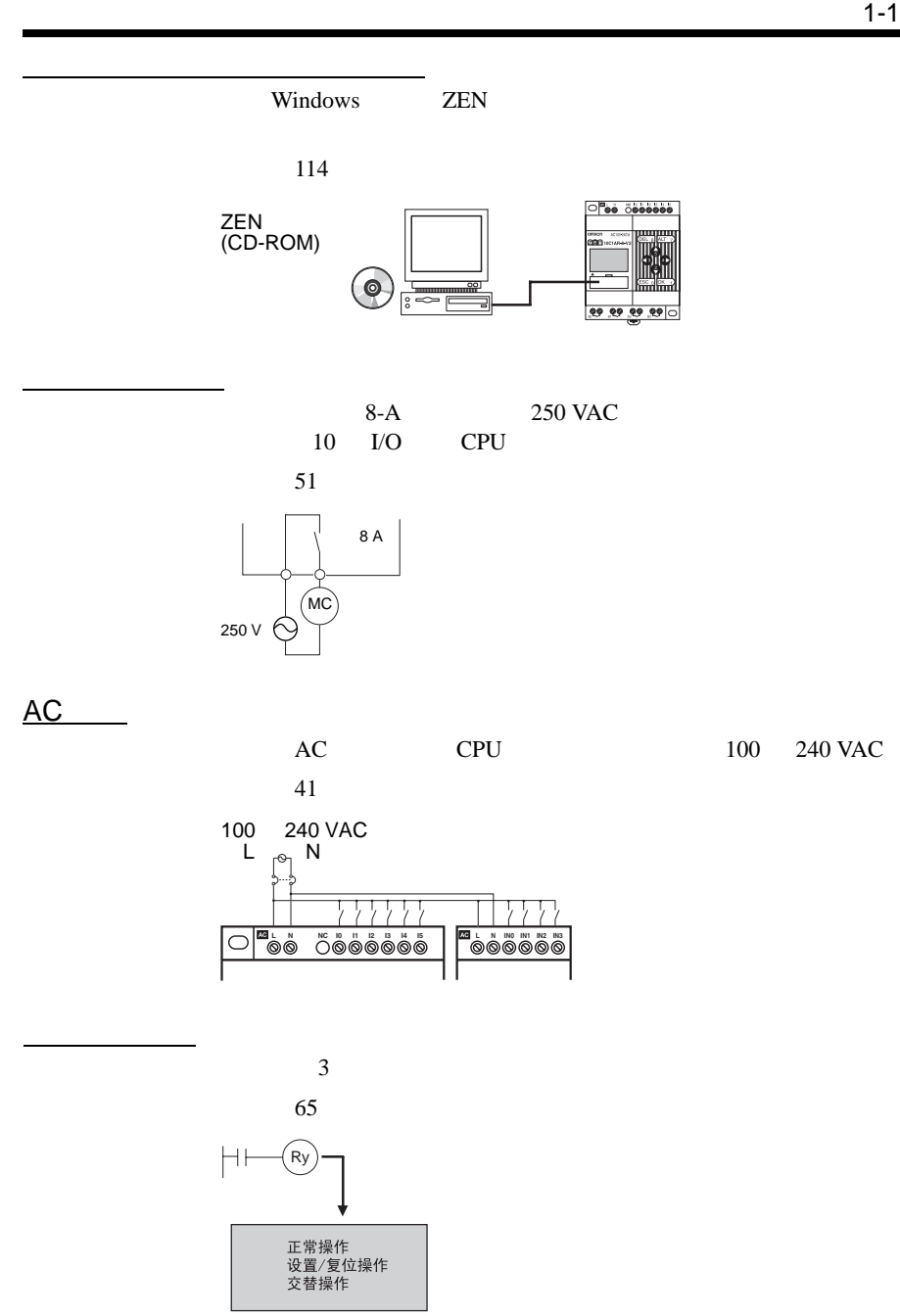

无附加编程的复杂计时器

 $\mathcal{L}_{\mathcal{M}}$ 

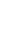

 $8$ 

 $16$  5 3

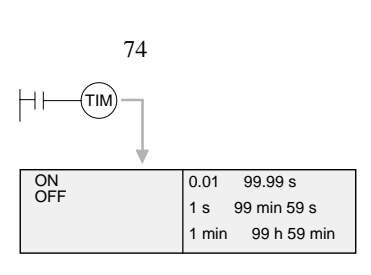

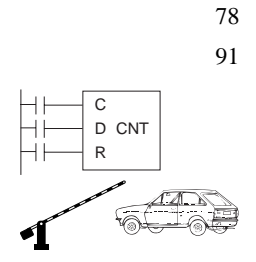

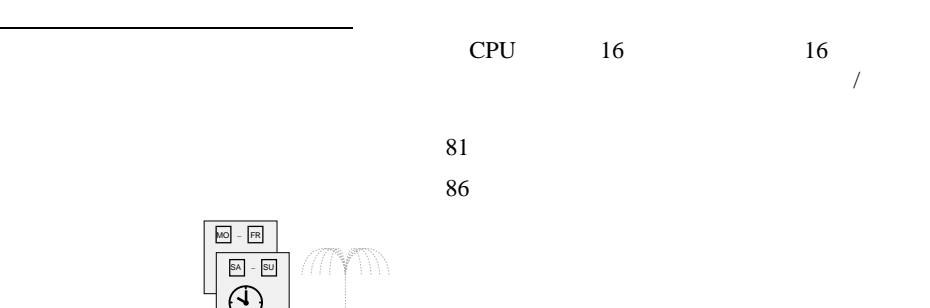

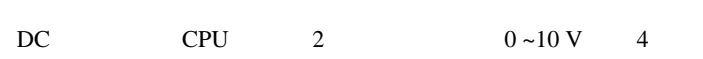

 $\sim$  1-1  $\sim$  1-1  $\sim$  1-1  $\sim$ 

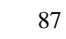

直接模拟输入

便于维护

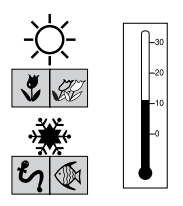

采用 CPU 单元中的显示功能来显示用户指定的信息、日期、时间或

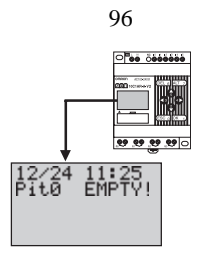

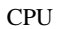

黑暗环境下背光更长

 $CPU$  2 10 30

ON

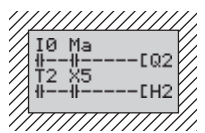

104 ON

向海外出口系统

编程安全性

防止振动和噪声相关故障

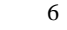

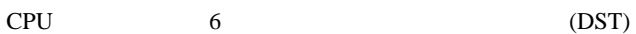

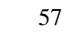

(DST) 107

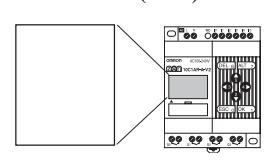

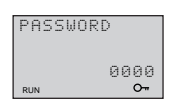

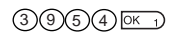

<span id="page-30-1"></span> $1 - 2$ 

<span id="page-30-0"></span> $1 - 2 - 1$ 

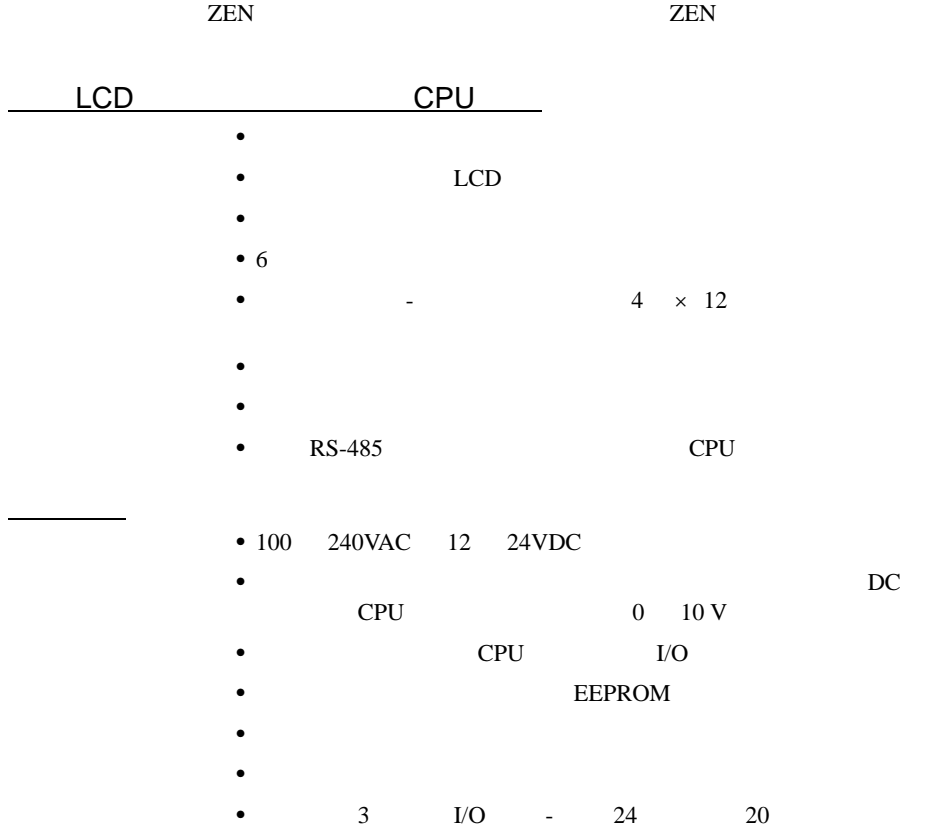

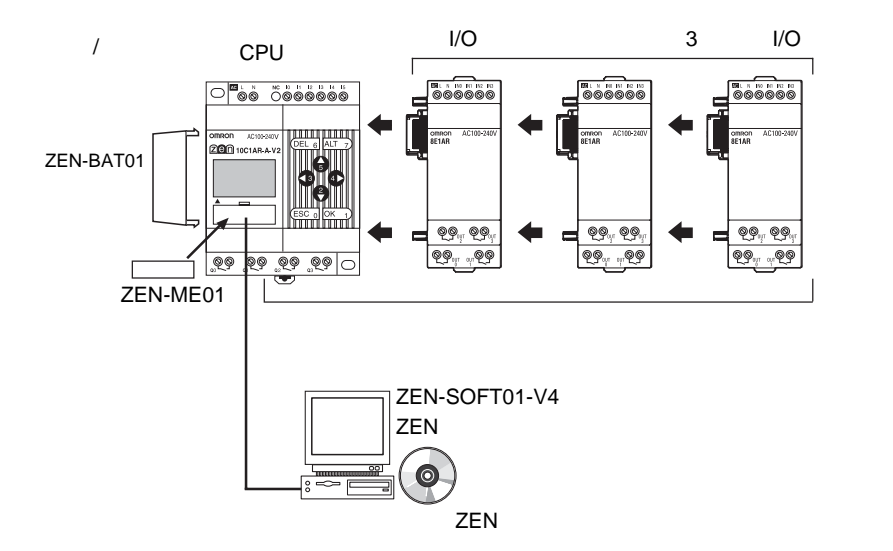

<span id="page-32-0"></span> $1 - 2 - 2$ 

10 I/O CPU

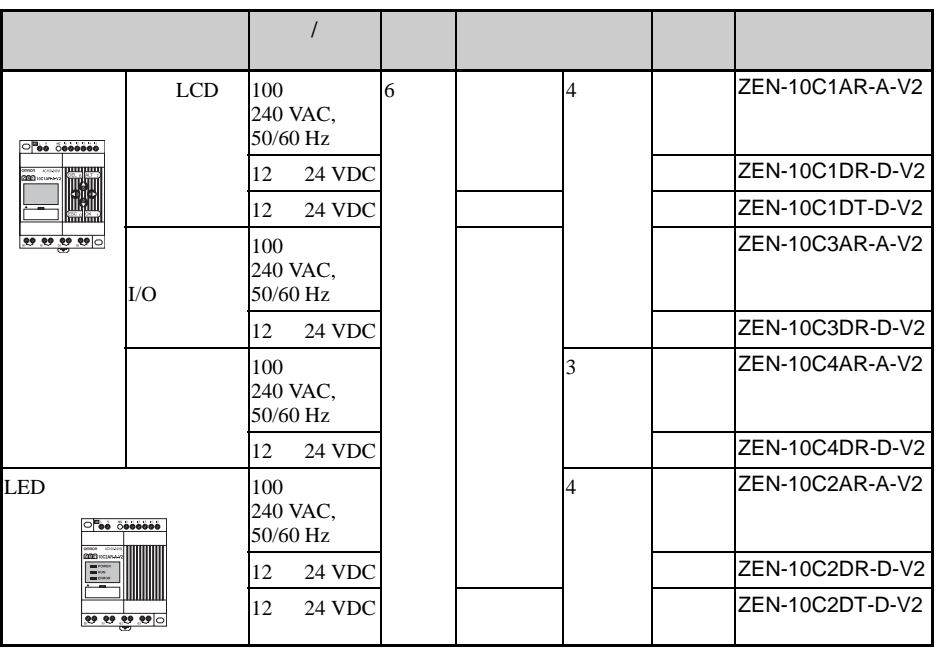

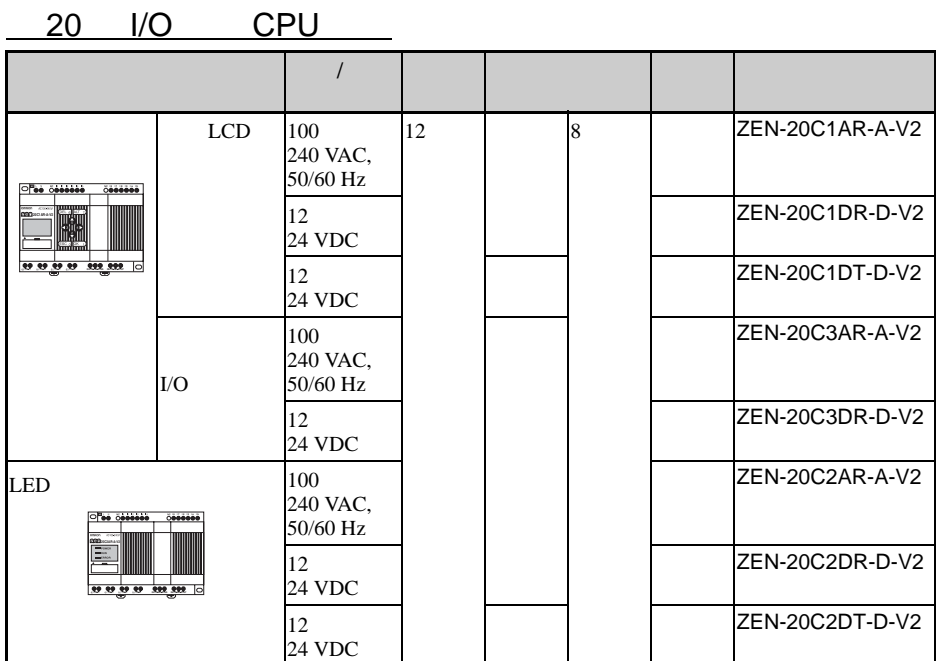

 $123$ 

特性和型号 第 1-2

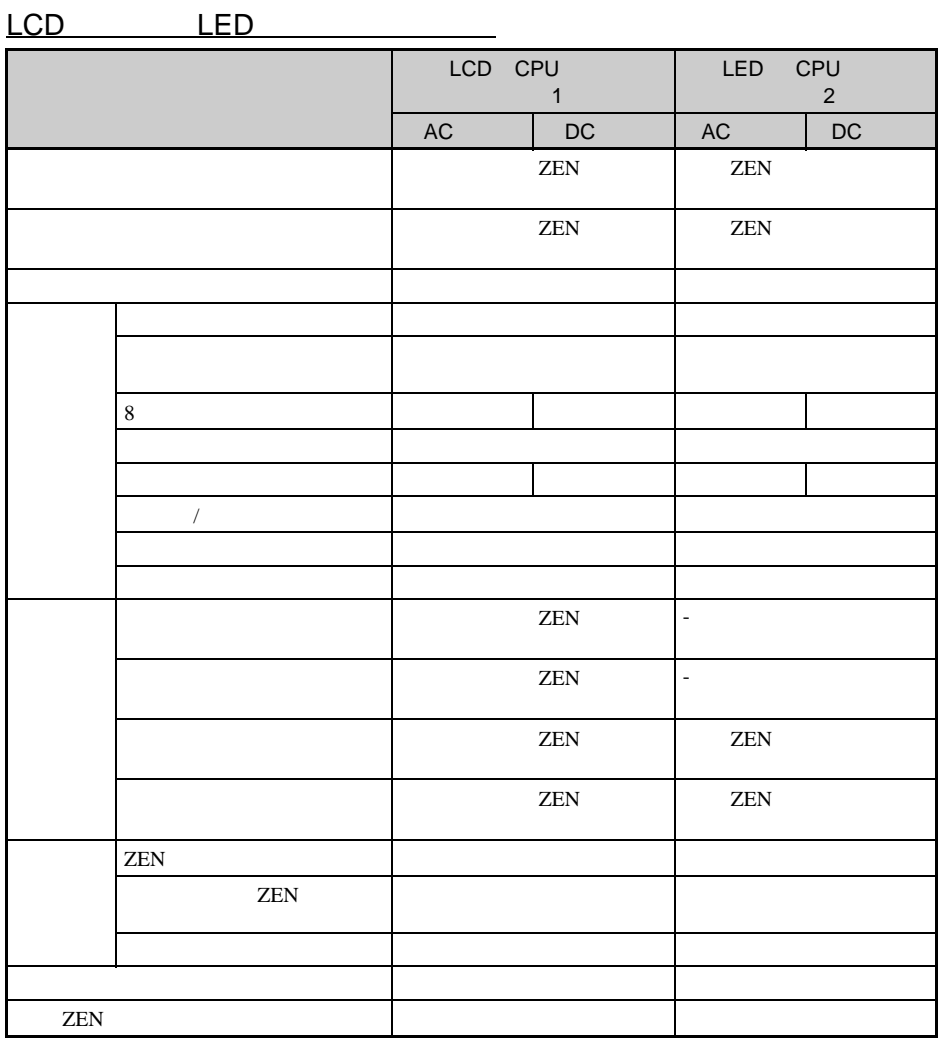

1. LCD CPU ZEN- C2 - -V2

2. LED CPU ZEN- C2 - -V2

3. 也可以使用 ZEN 支持软件进行操作。

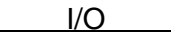

电源单元

编程设备

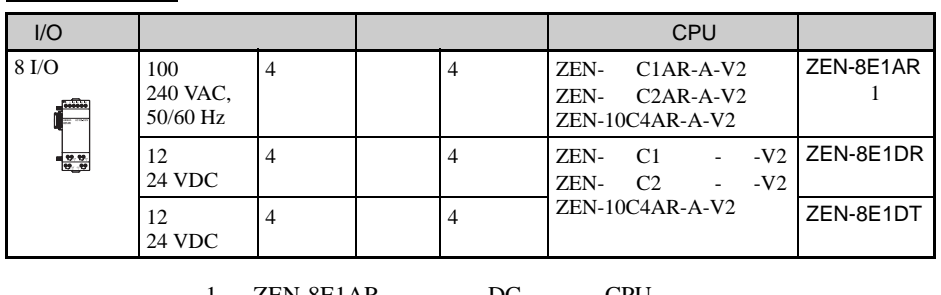

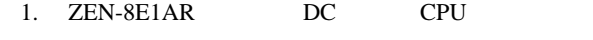

2.  $123$ 

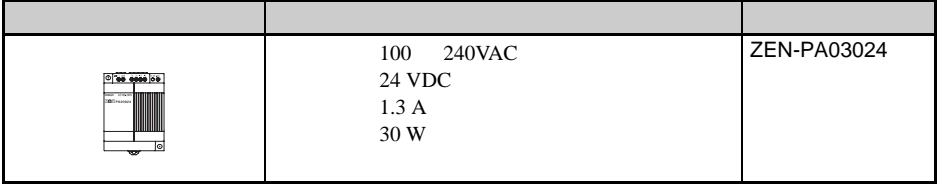

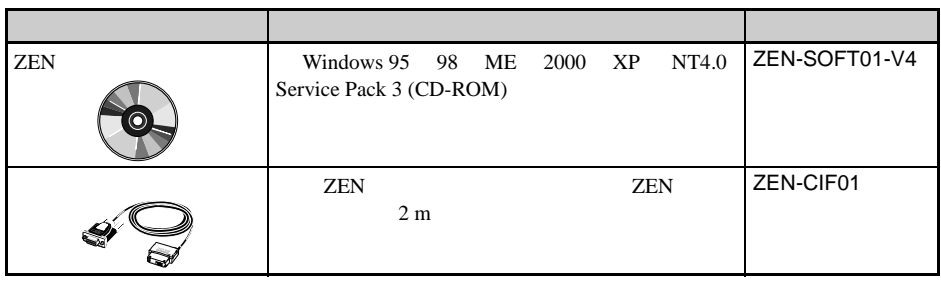
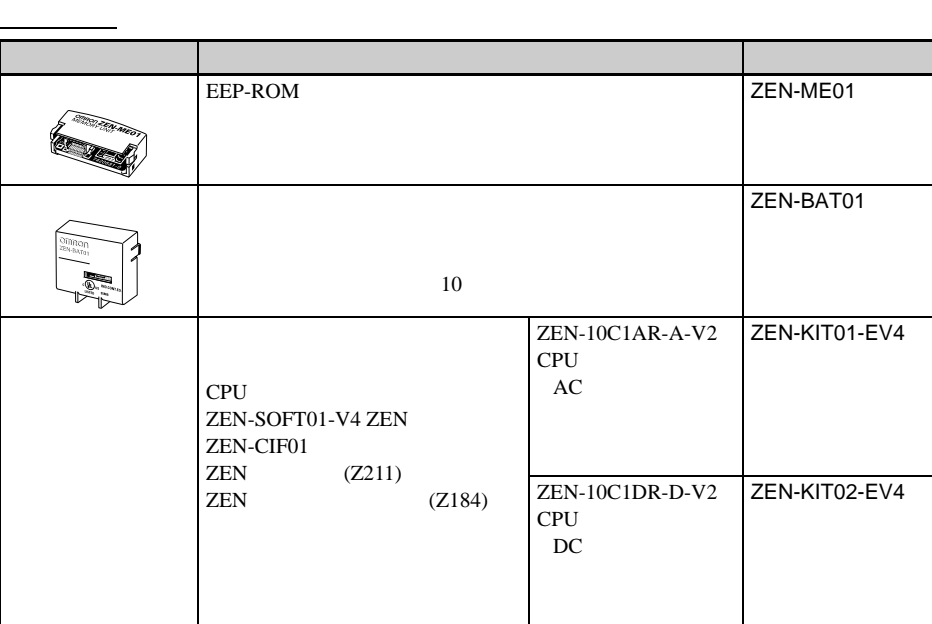

# $1 - 3$

 $1 - 3 - 1$ 

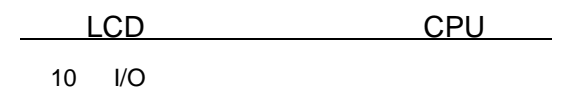

 $\Box$ 

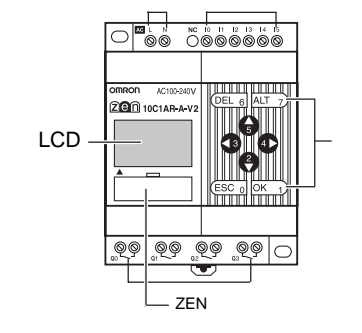

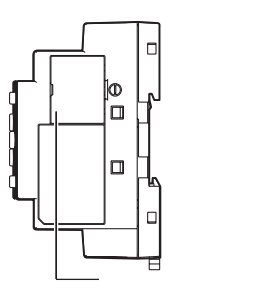

注 经济型 CPU 单元无扩展单元连接器。不得取下这些 CPU 单元上

20 I/O

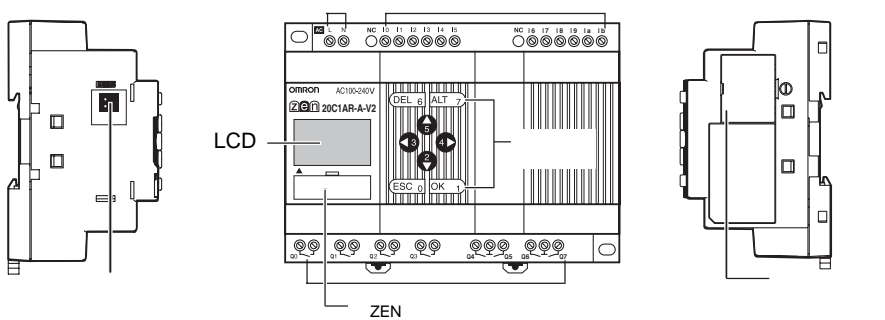

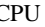

注 经济型 CPU 单元无扩展单元连接器。不得取下这些 CPU 单元上

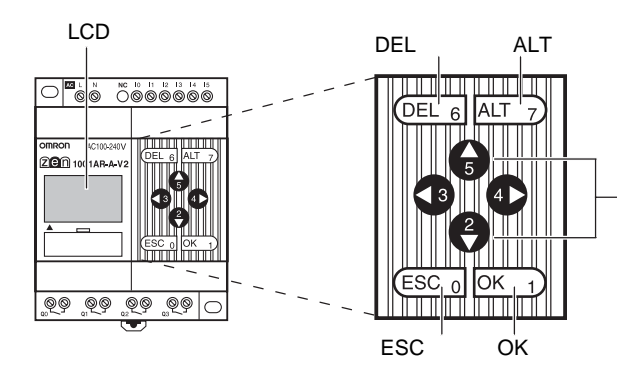

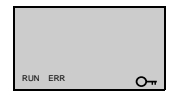

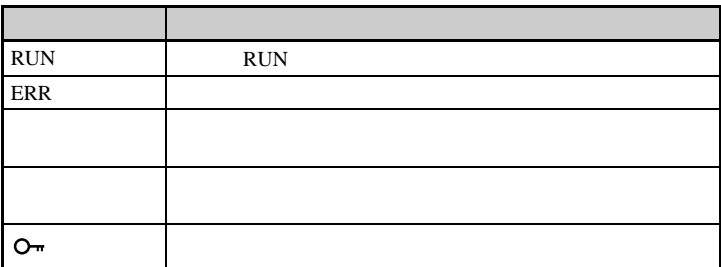

 $\sim$  1-3

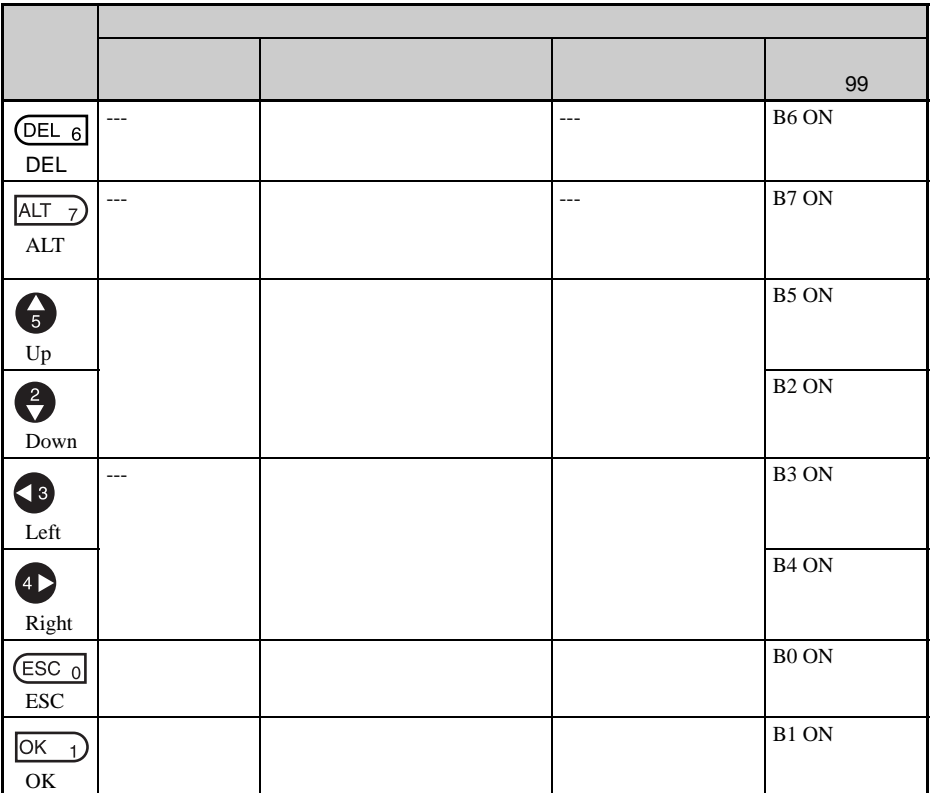

## LED CPU

 $10$   $I/O$ 

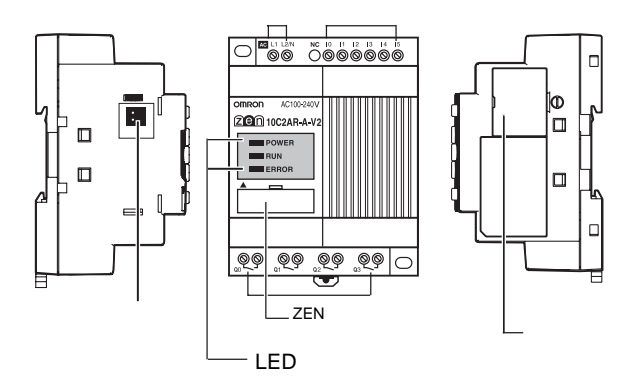

LED

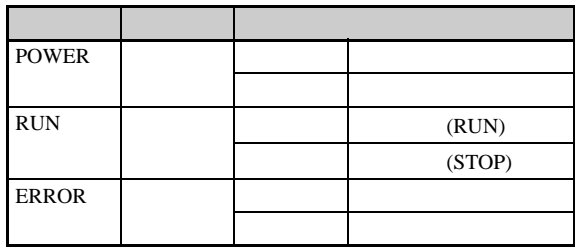

#### 20 I/O CPU

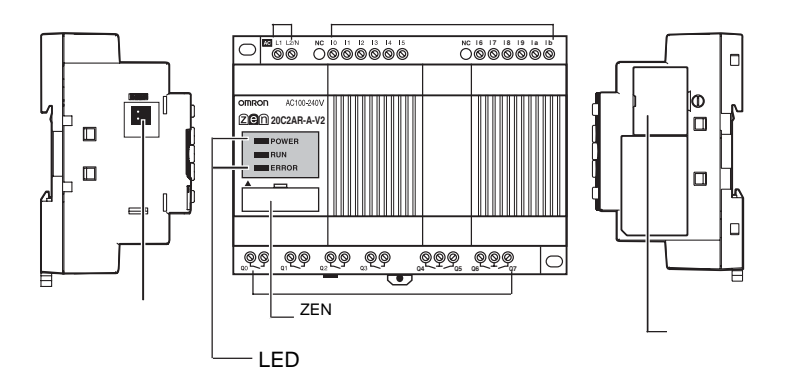

LED

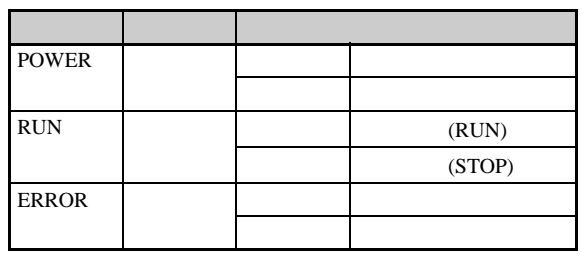

 $I/O$ 

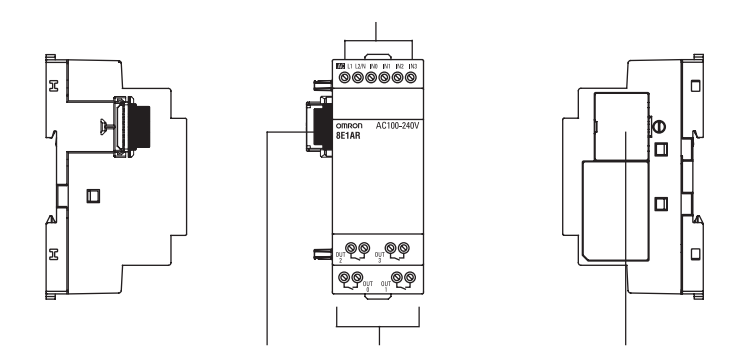

 $1 - 3 - 2$ 

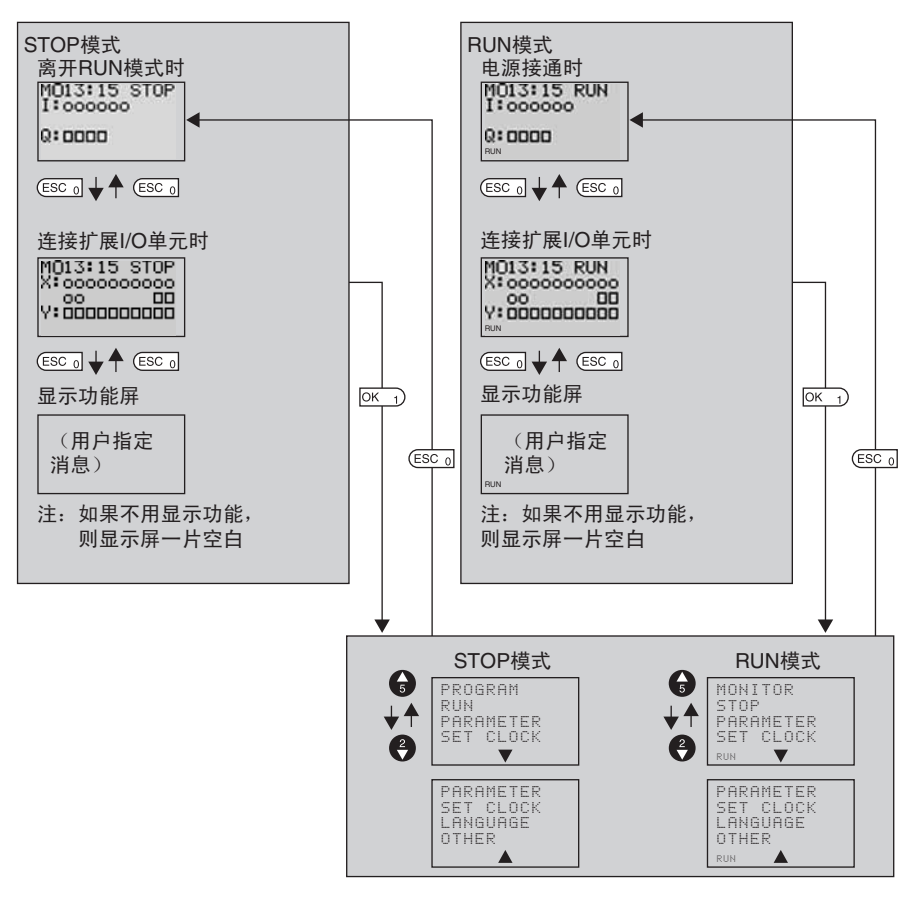

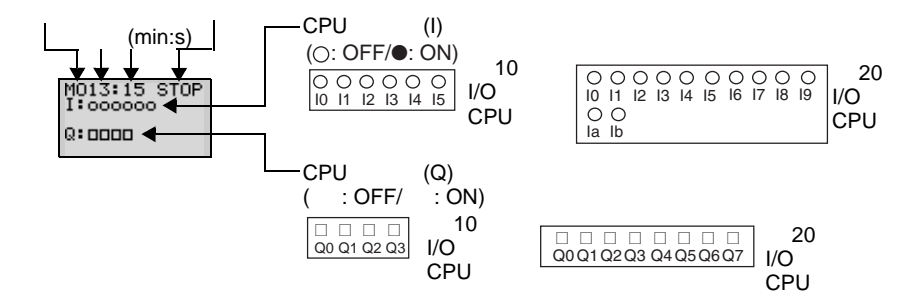

 $\overline{a}$  I/O

显示屏

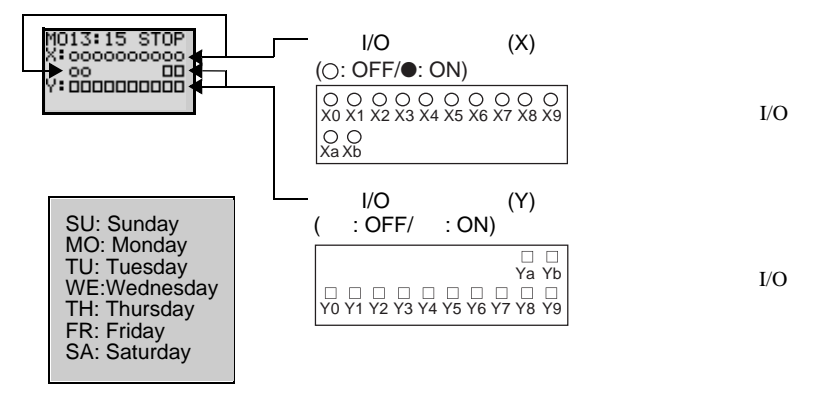

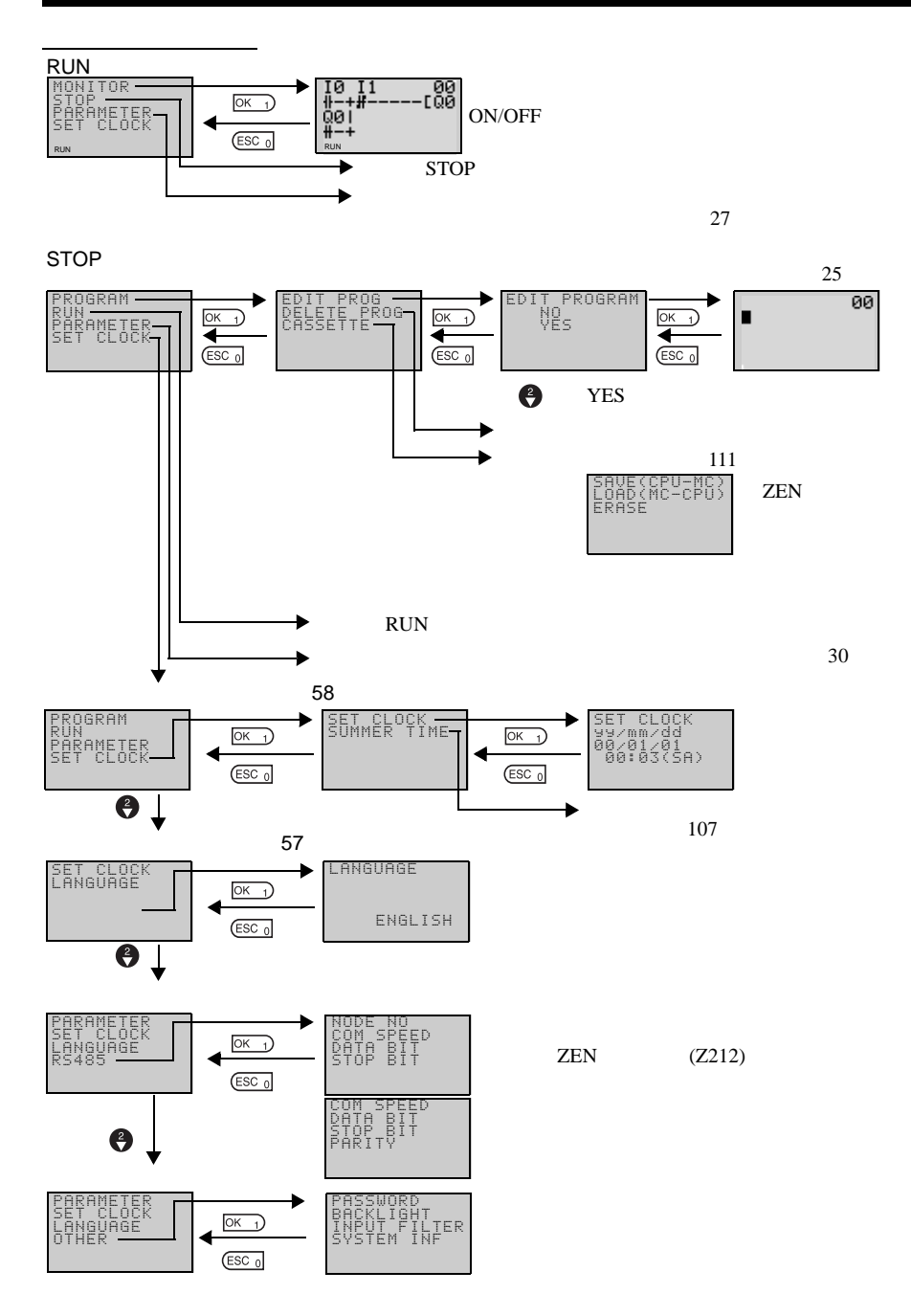

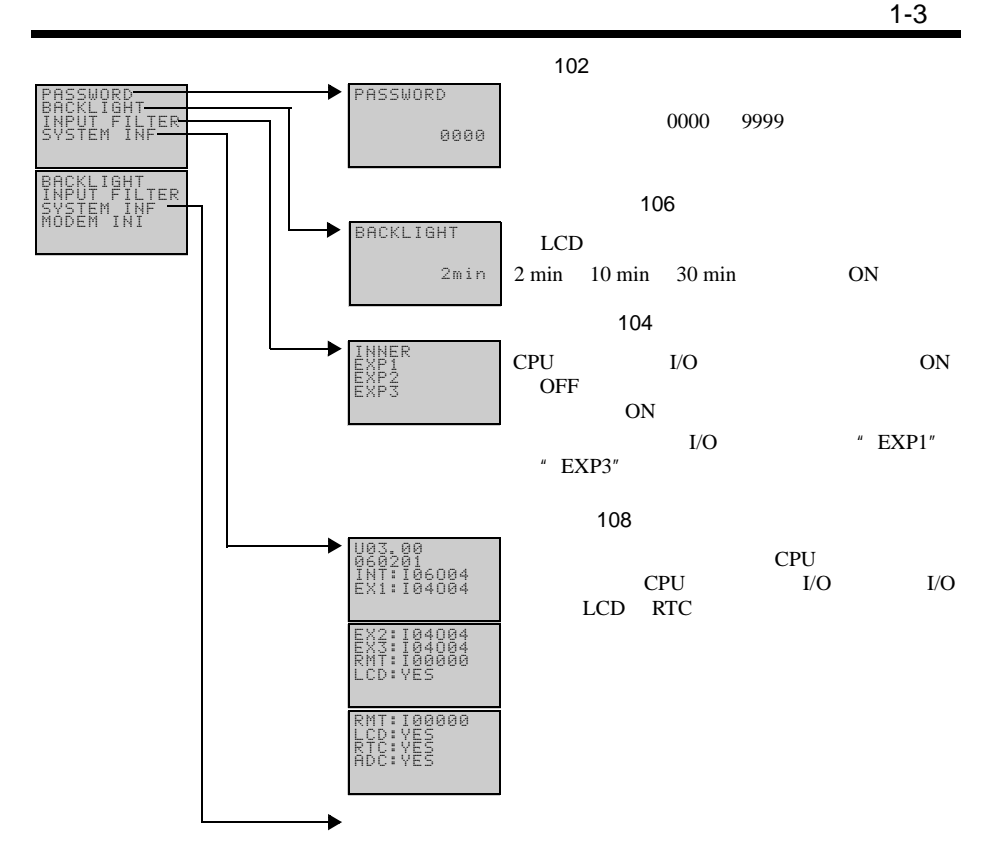

 $1 - 3 - 3$ 

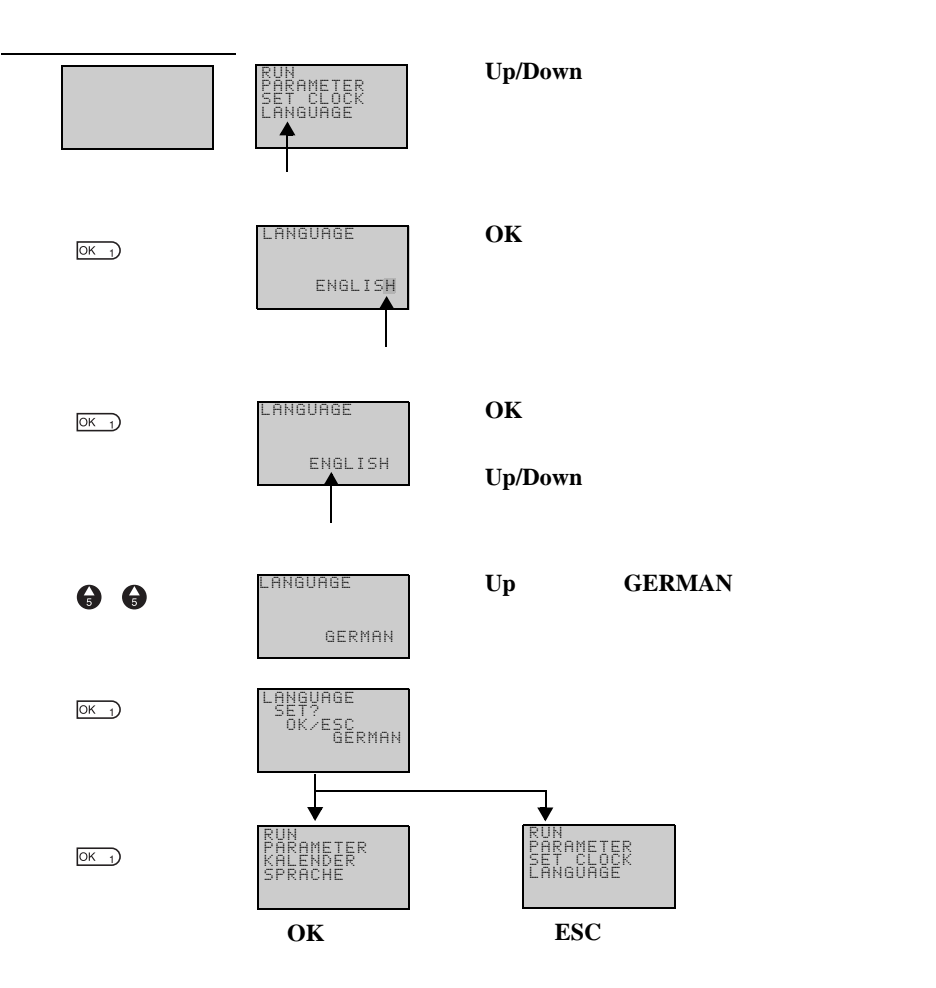

 $ALT$ 

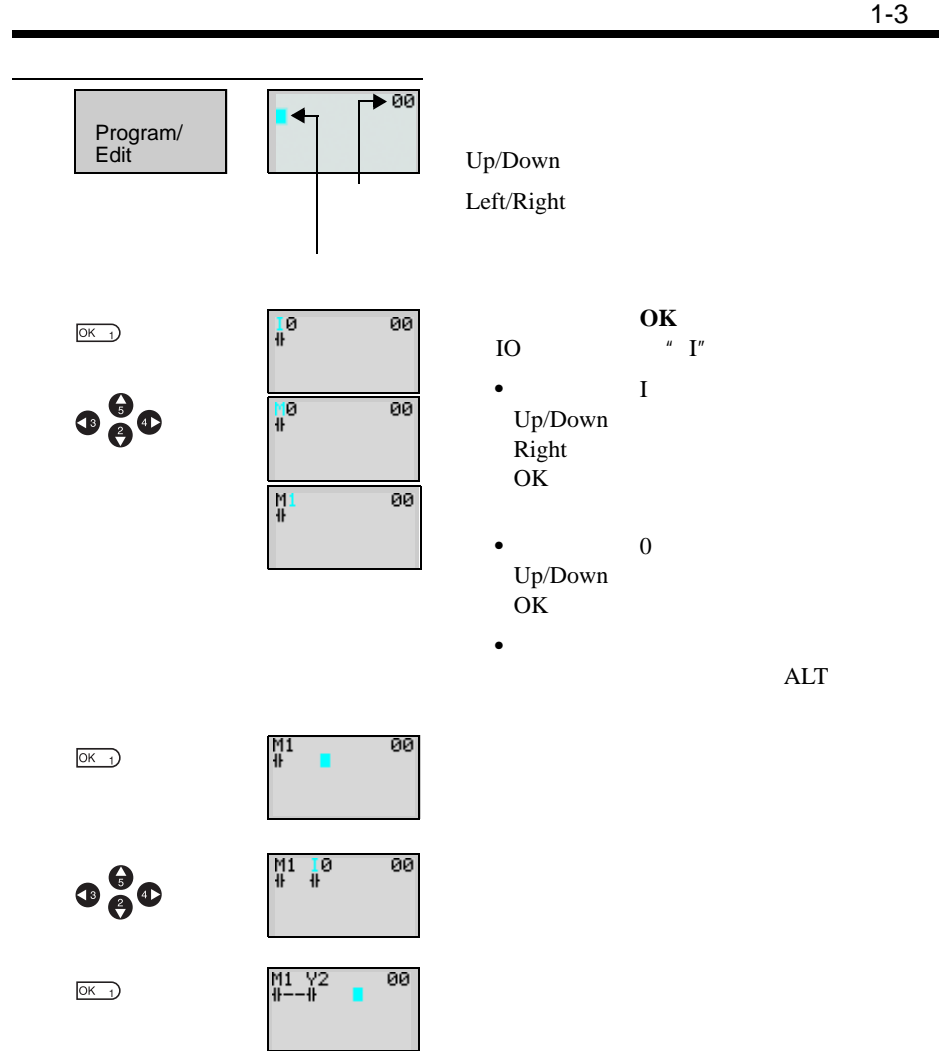

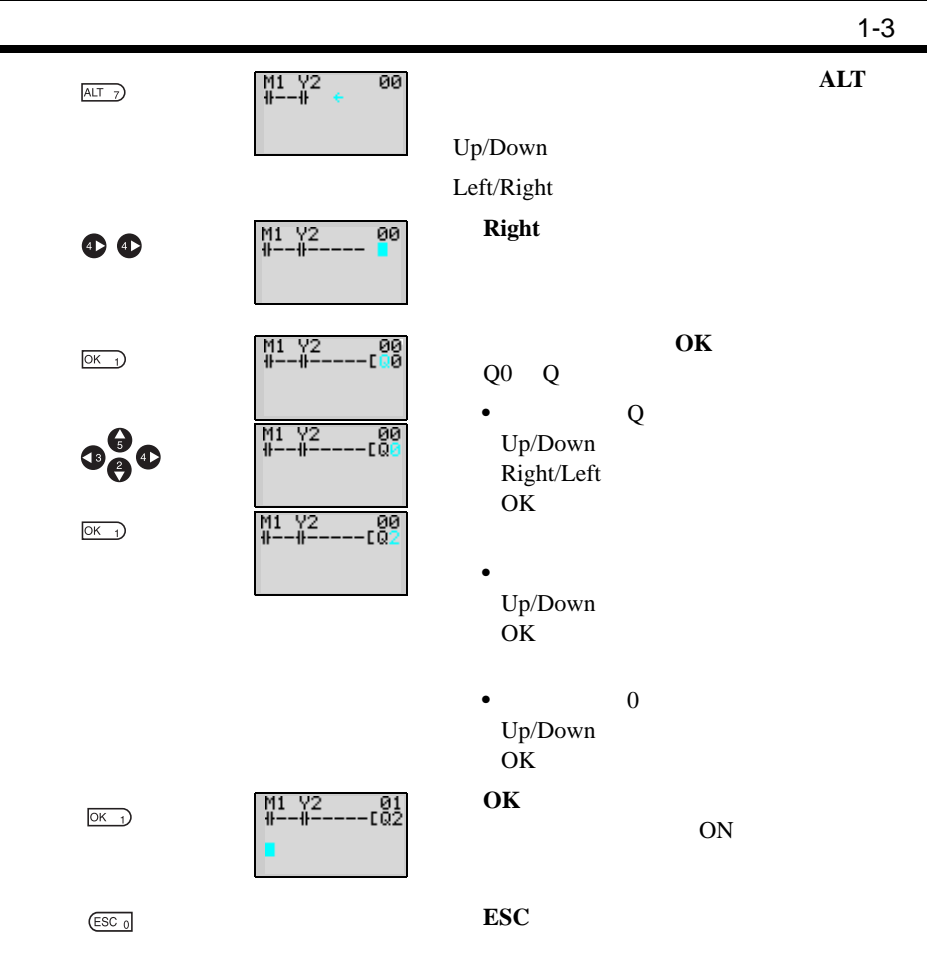

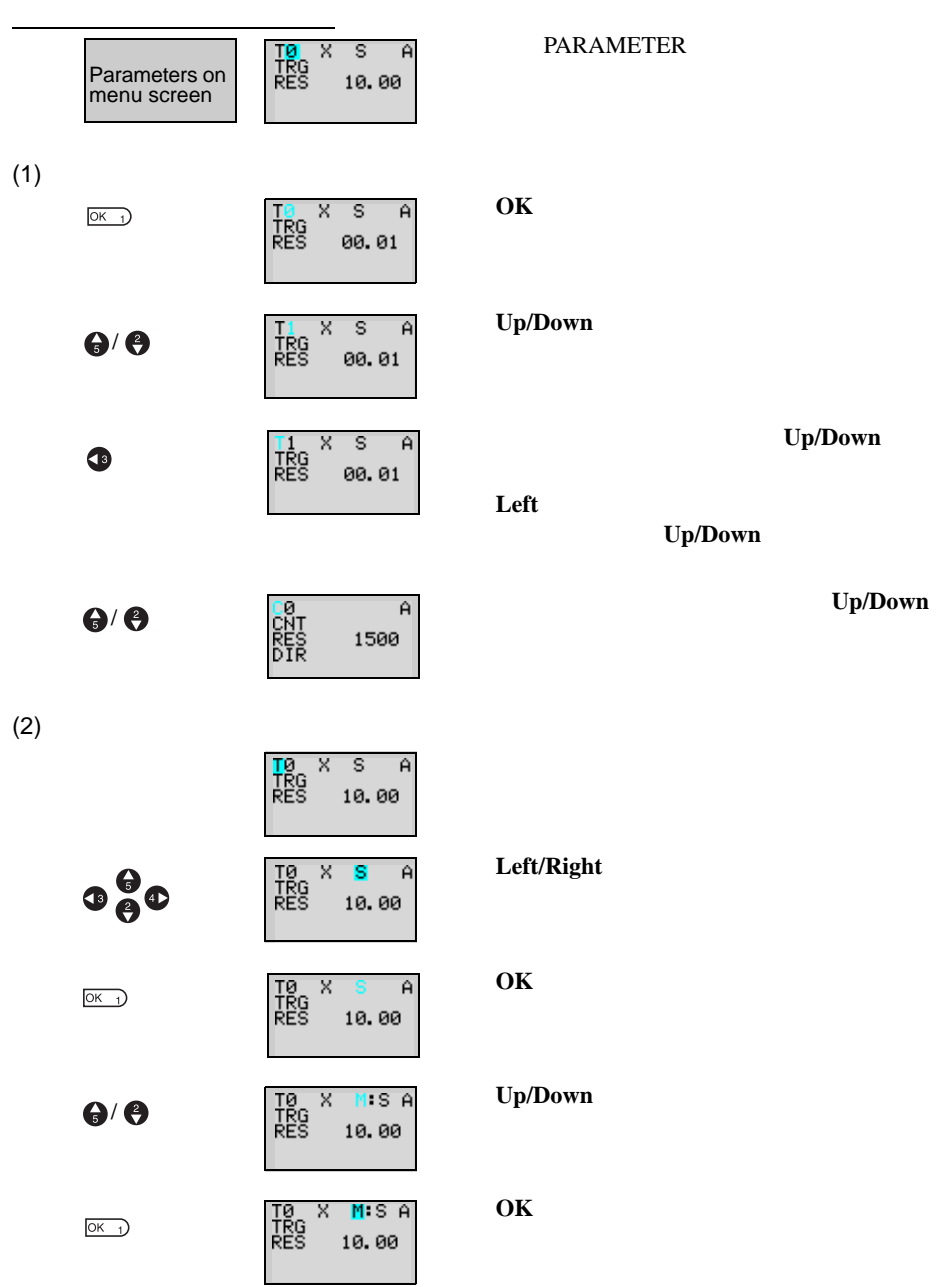

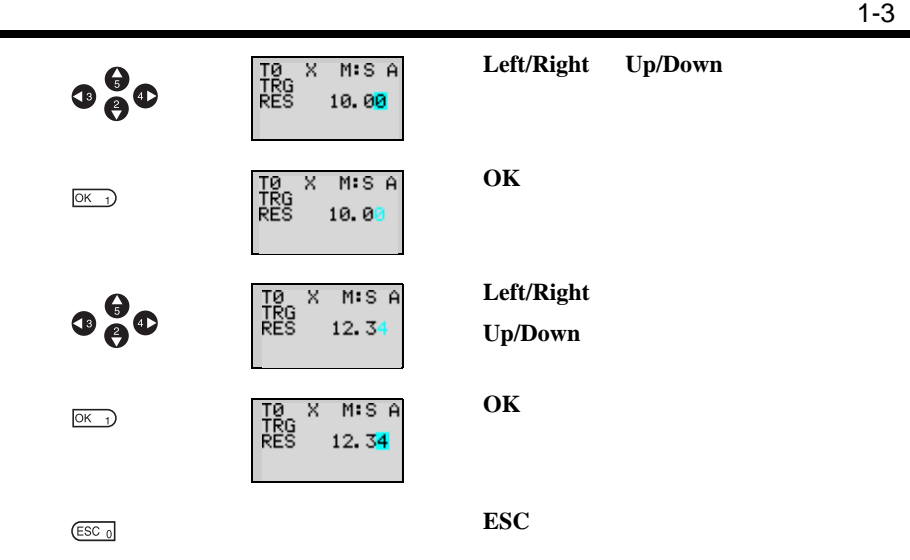

 $ESC$ 

## $1 - 4$

 $I/O$ 

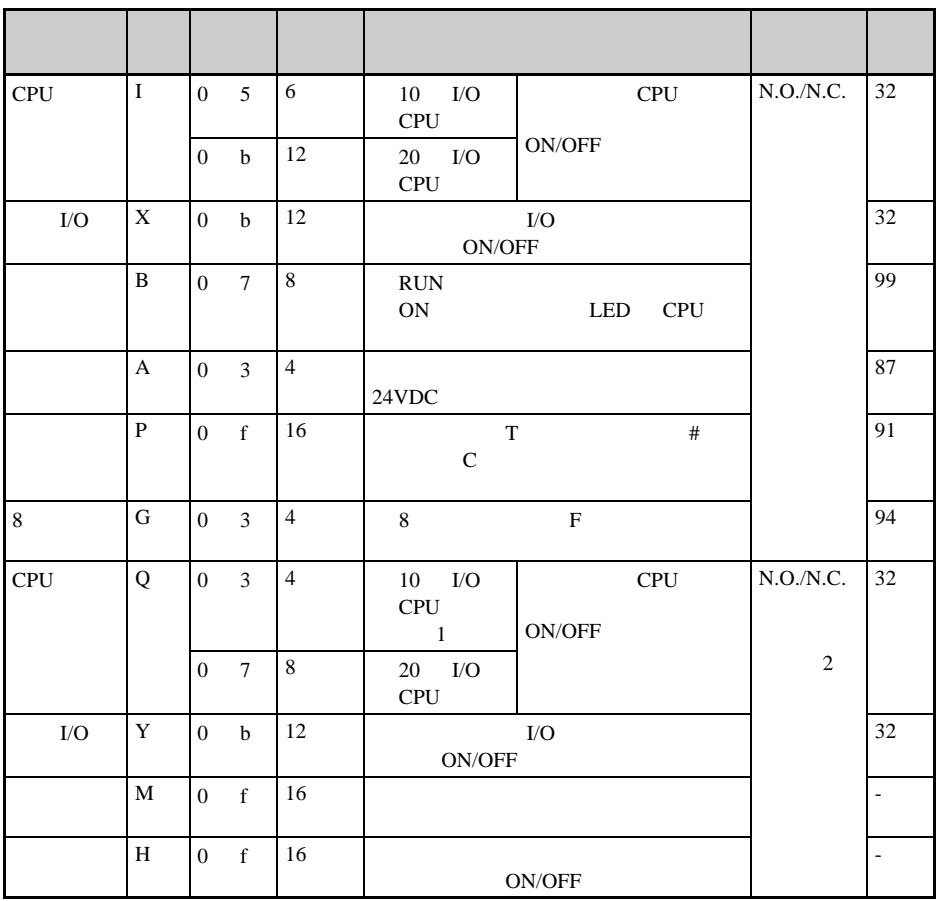

1. CPU Q3

 $2.$ 

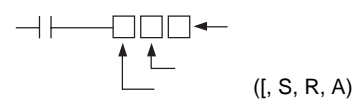

 $\sim$  1-4

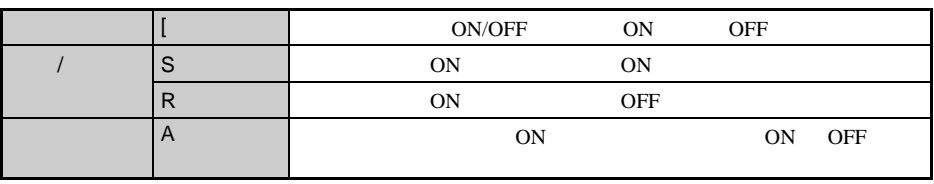

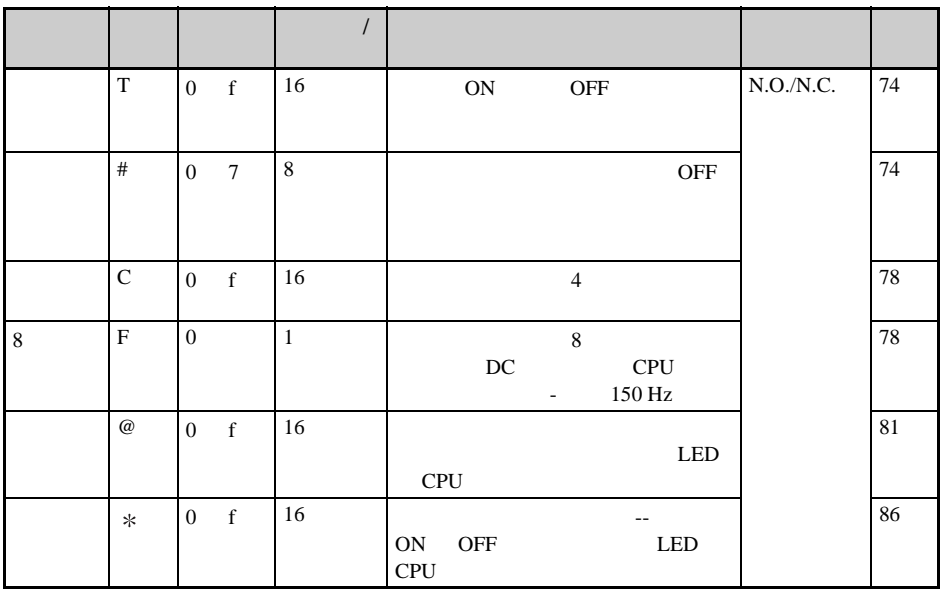

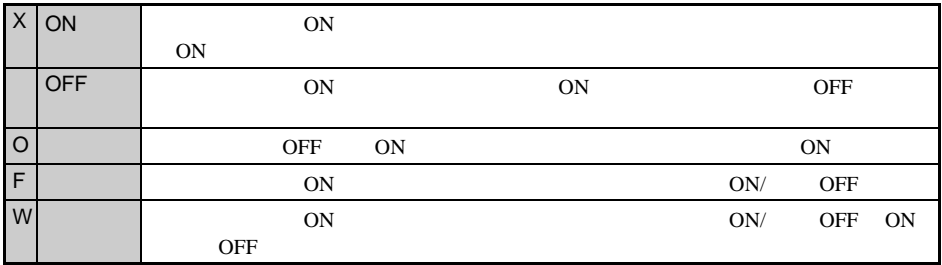

计时器和计数器

计时器类型

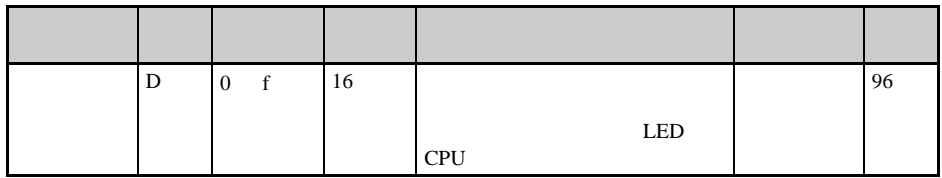

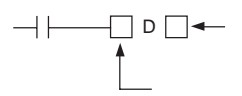

显示位

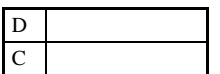

<span id="page-54-0"></span>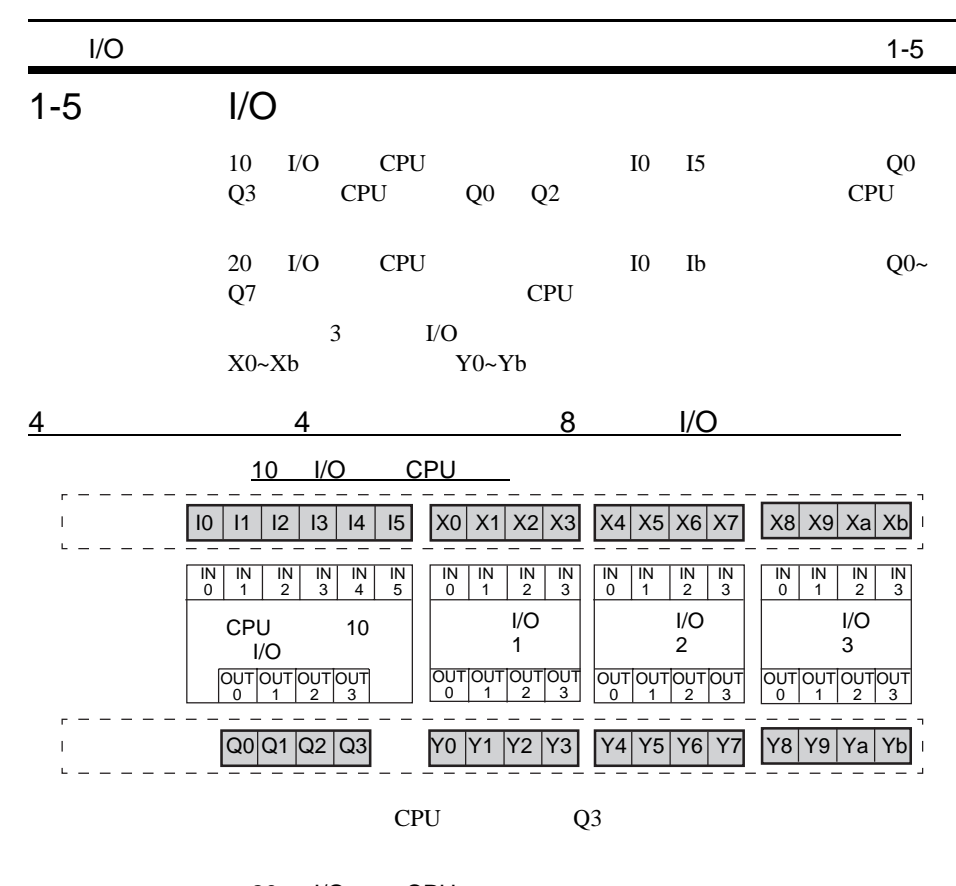

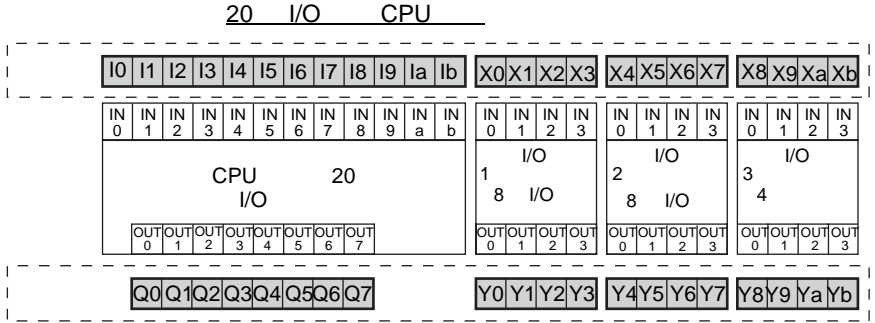

## $1 - 6$

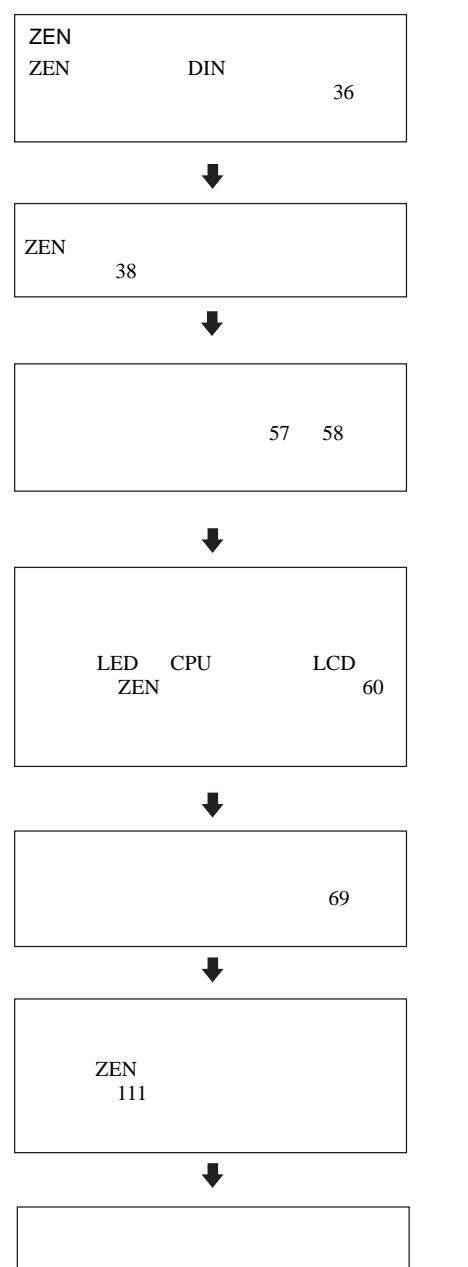

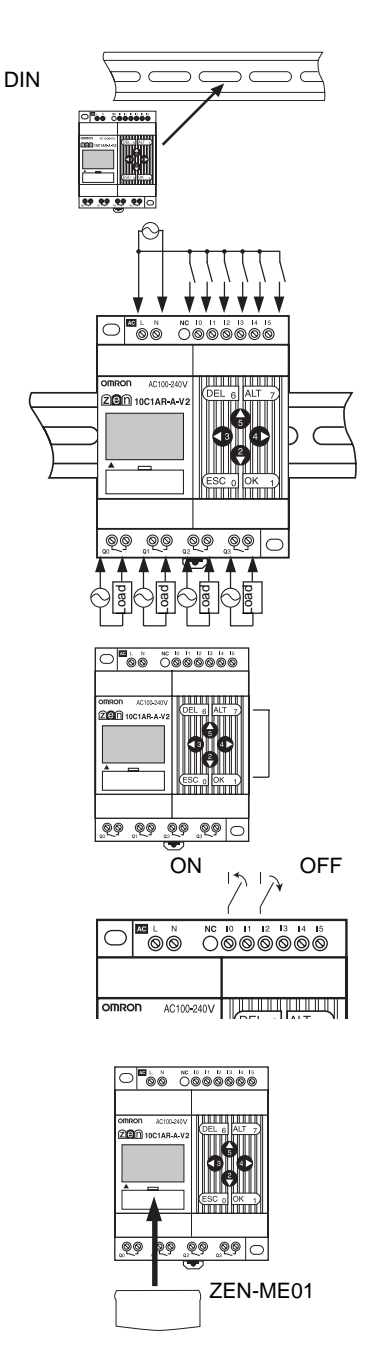

#### **ZEN CPU**

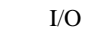

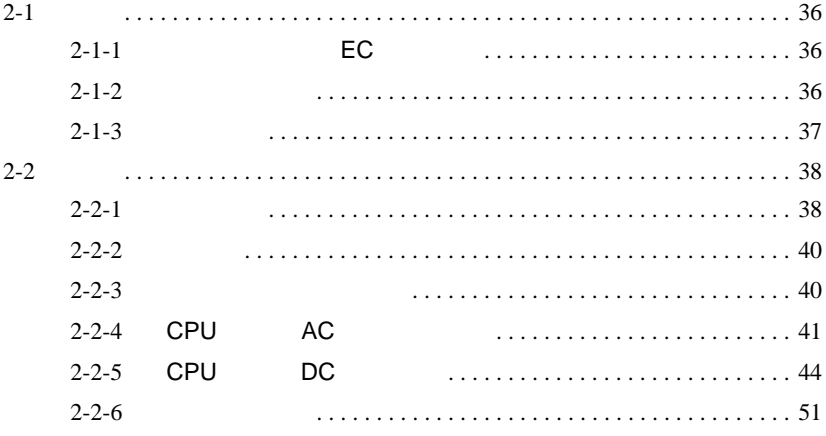

<span id="page-58-2"></span><span id="page-58-0"></span> $2 - 1$ 2-1-1 EC

 $\frac{1}{\sqrt{2}}$ 

定位保护

挡板保护

 $ZEN$ 

 $1,300$  mm

IEC/EN 61131-2  $\qquad \qquad 500g \qquad 50 \text{ mm}$ 

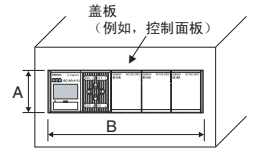

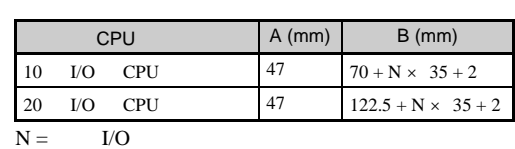

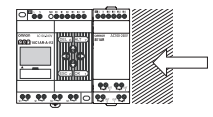

 $ZEN$ 

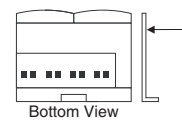

挡板 如果挡板用金属或其它导电材料制成, 则在挡板和ZEN 之间插入绝缘物。 如果采用其它设备作为挡板, 则使用 I 级设备。

<span id="page-58-1"></span> $2 - 1 - 2$ 

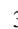

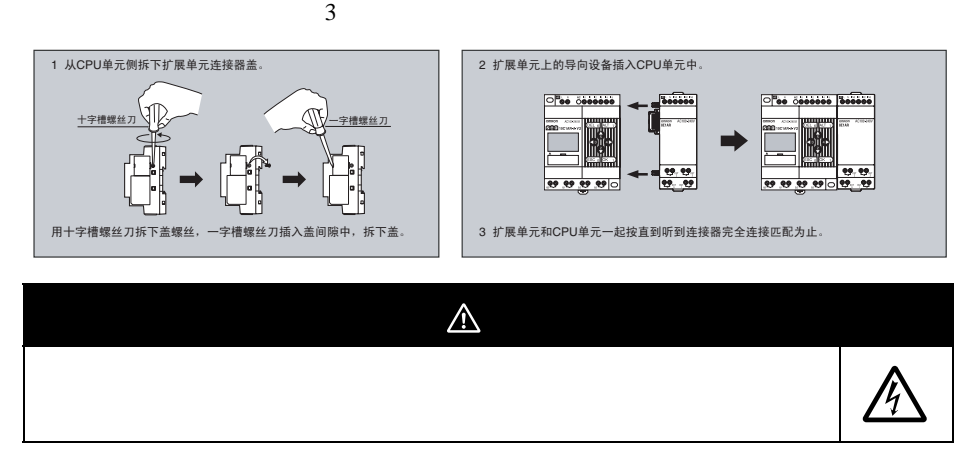

<span id="page-59-0"></span> $2 - 1 - 3$ 

**安装** 

ZEN 2EN 22EN  $DIN$ 

标准(垂直) 安装 水平安装

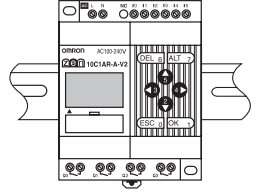

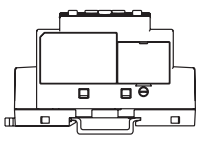

DIN

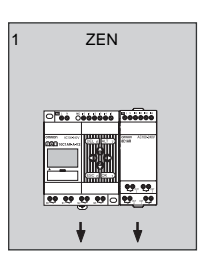

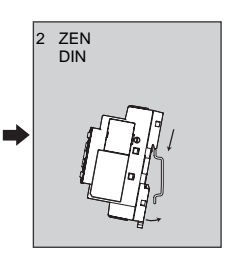

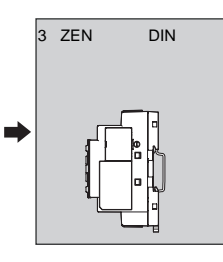

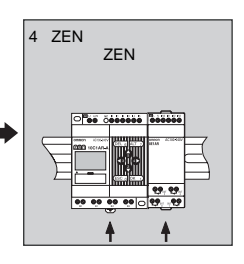

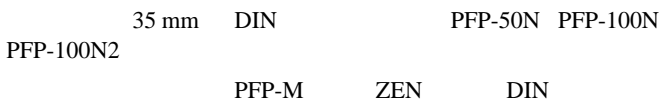

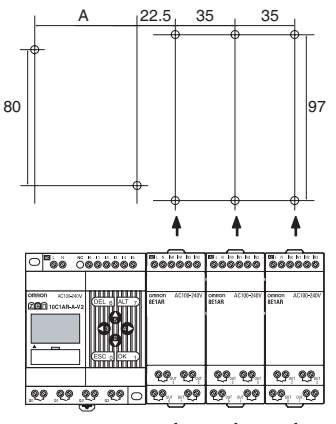

 $\mathbf{\downarrow}$  $\mathbf{\downarrow}$ ł

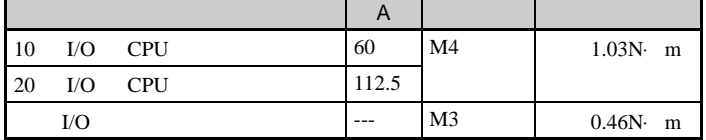

向外拉位于扩展单元上下的 DIN 导轨吊钩,用螺丝固定扩展单元。

<span id="page-60-0"></span> $2 - 2$ 

表面安装

<span id="page-60-1"></span> $2 - 2 - 1$ 

ZEN I/O

■ 悬空管道

 $I/O$  300 mm

接线 第 2-2

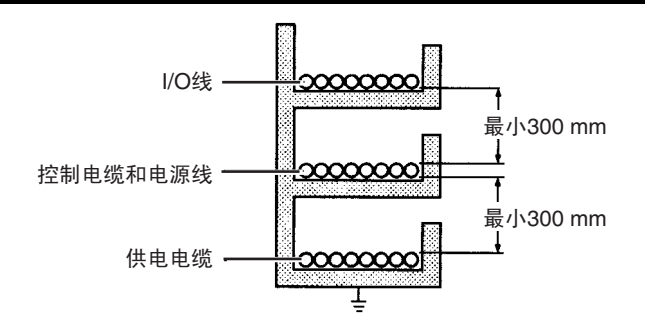

 $200 \text{ mm}$ 

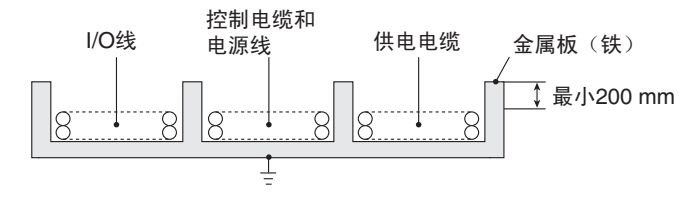

ZEN I/O

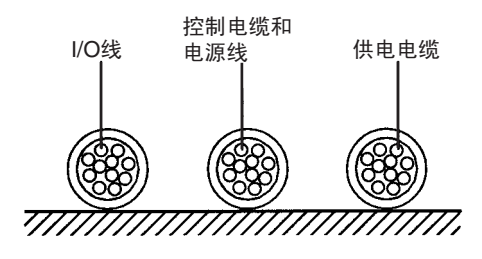

ZEN I/O

■ 导线管

■ 地板下管道

<span id="page-62-0"></span> $2 - 2 - 2$ 

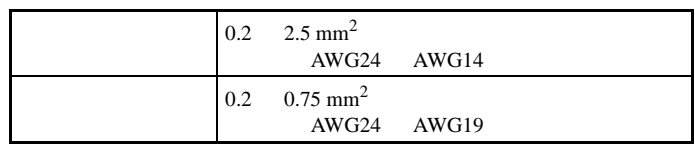

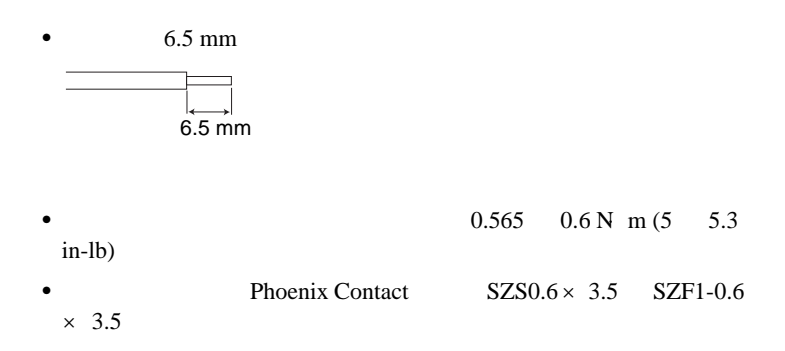

### <span id="page-62-1"></span> $2 - 2 - 3$

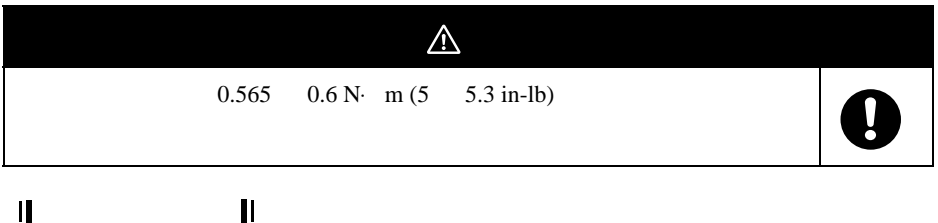

 $\bullet$  and the state and the state and the state and the state and the state and the state and the state and the state and

<span id="page-63-0"></span>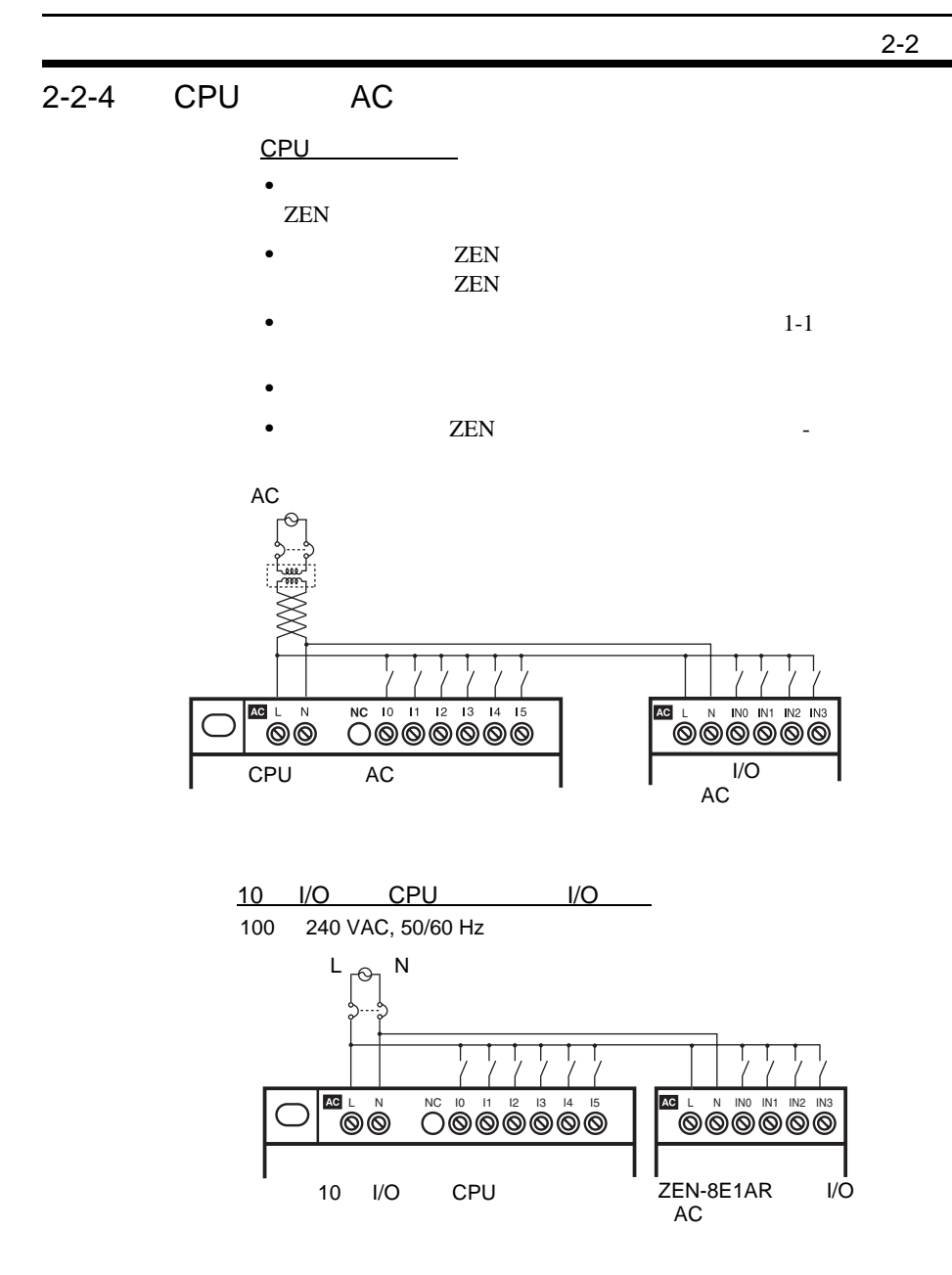

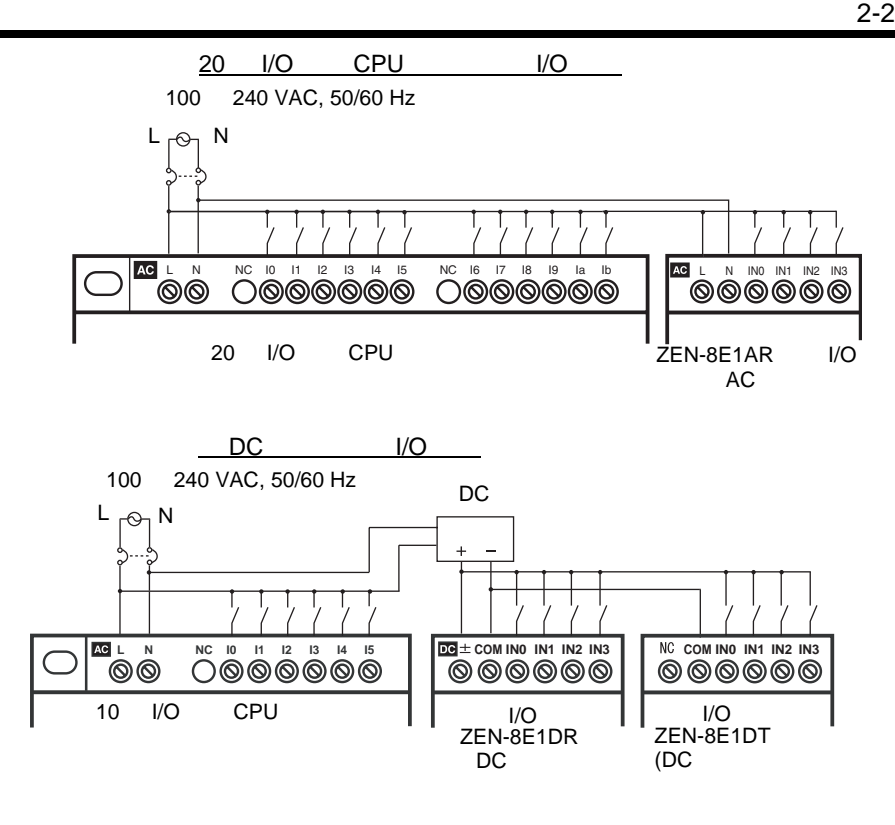

 $\mathbf{I}$  $\mathbf{I}$ 

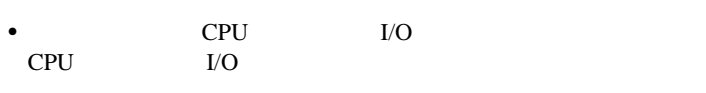

• DC I/O AC CPU 1kV IEC61000-4-4

 $\mathbf{I}$  $\mathbf{I}$ 

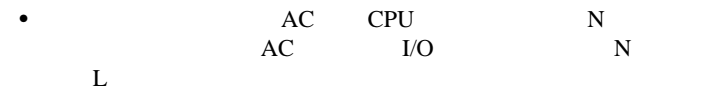

 $\sf AC$ 

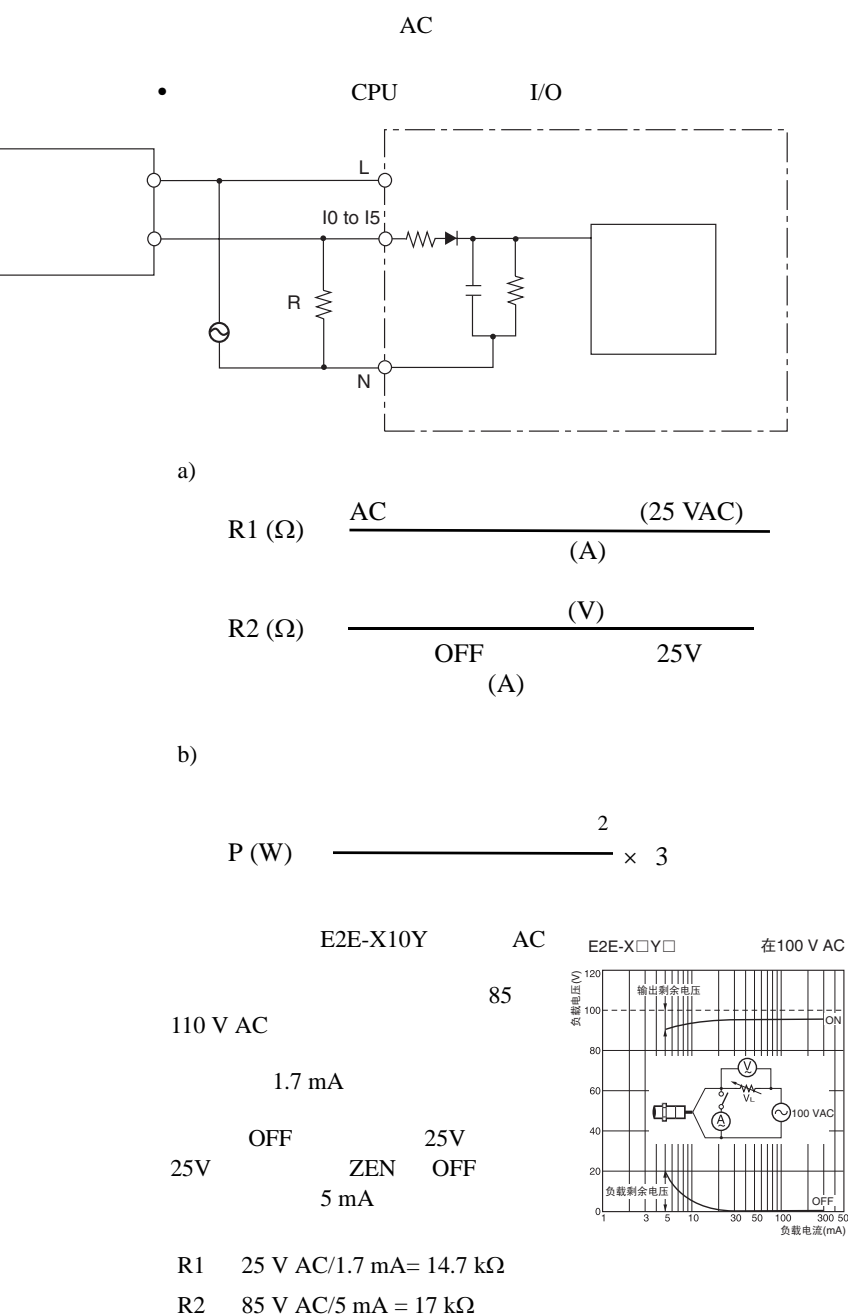

接线 第 2-2

 $14$  kΩ

 $100$  VAC/14 kΩ 7 mA

5 300mA

 $3 W$ 

P 
$$
(110 \text{ V AC}^2)/14 \text{ k}\Omega \times 3 = 2.59 \text{ W}
$$

<span id="page-66-0"></span>2-2-5 CPU DC

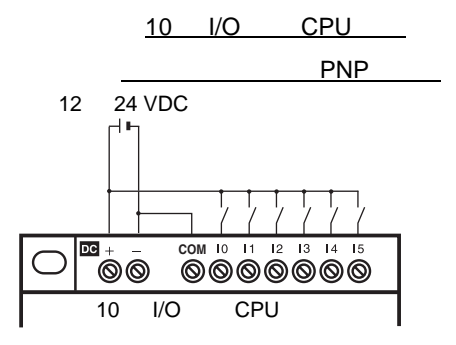

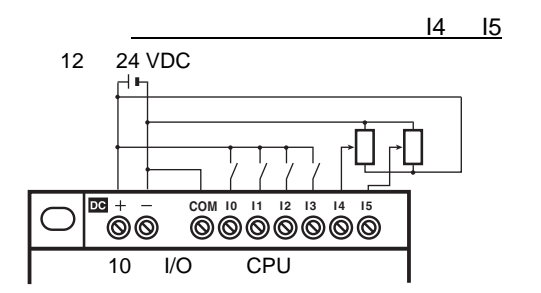

COM

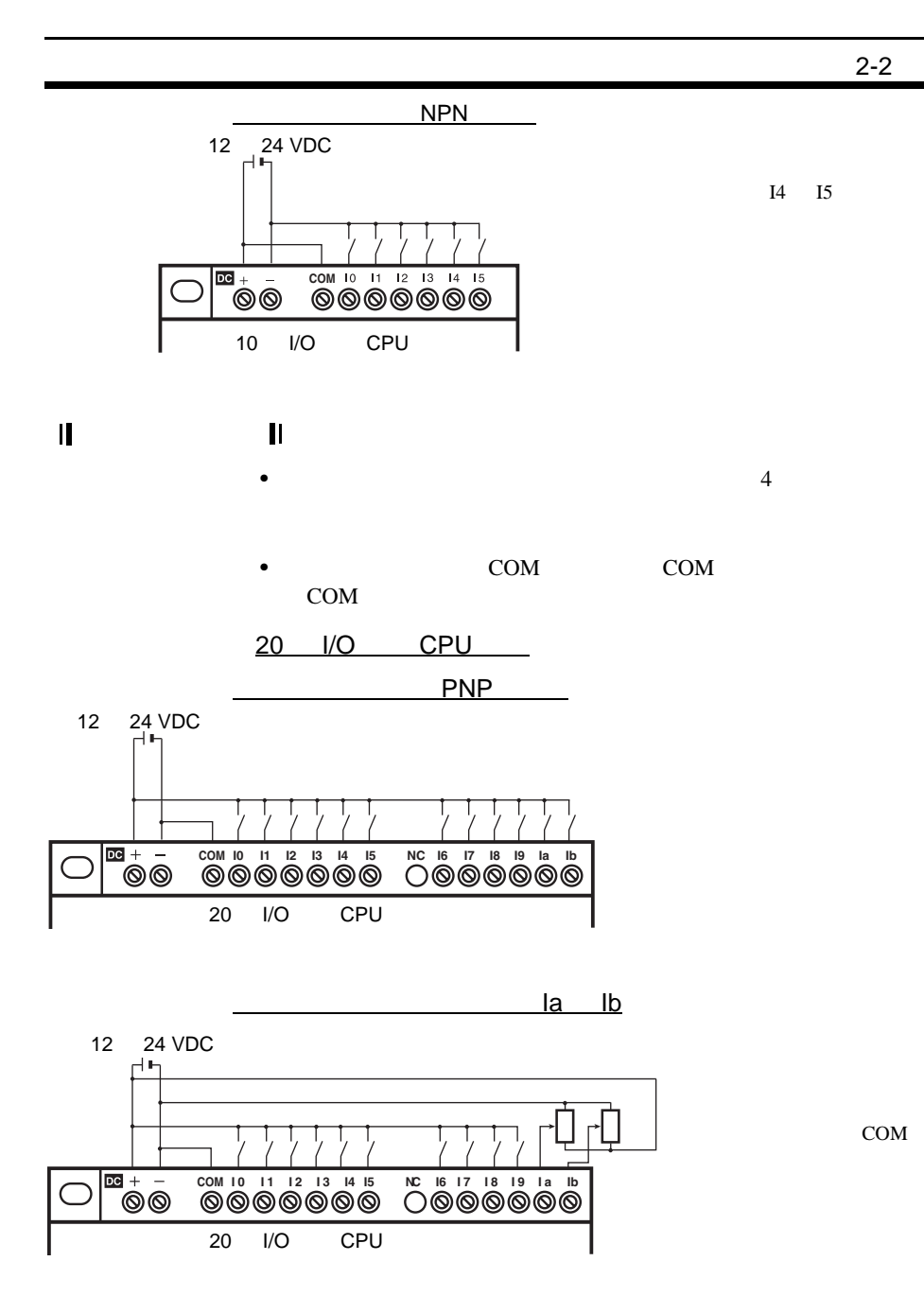

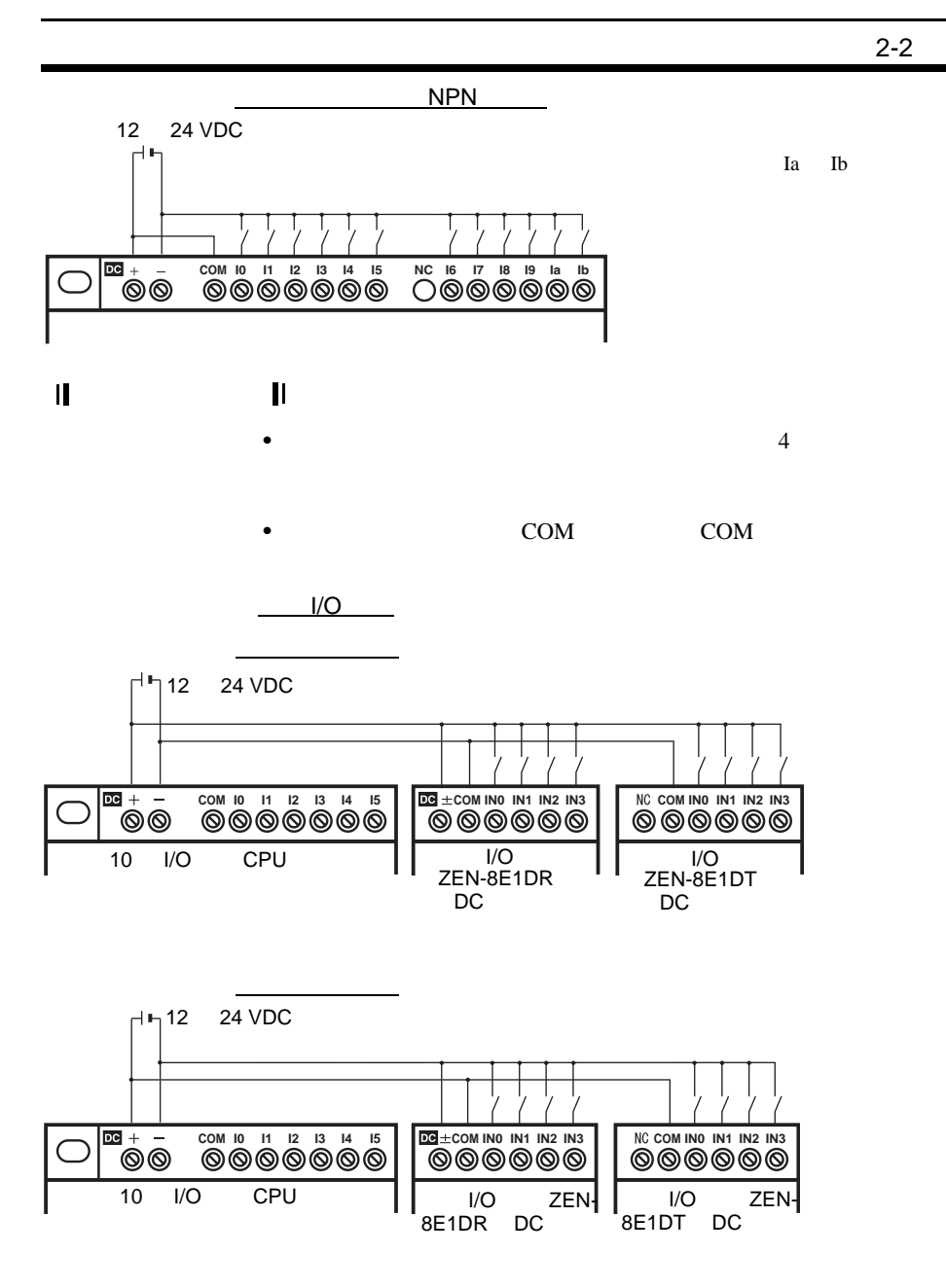

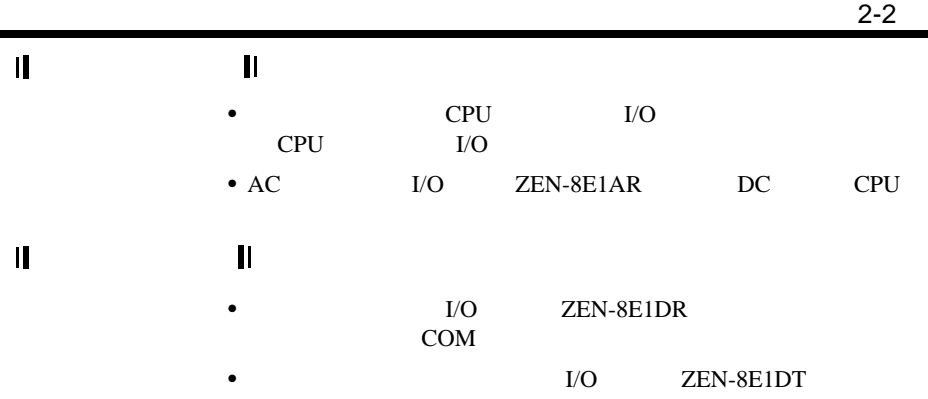

接线 第 2-2

CPU

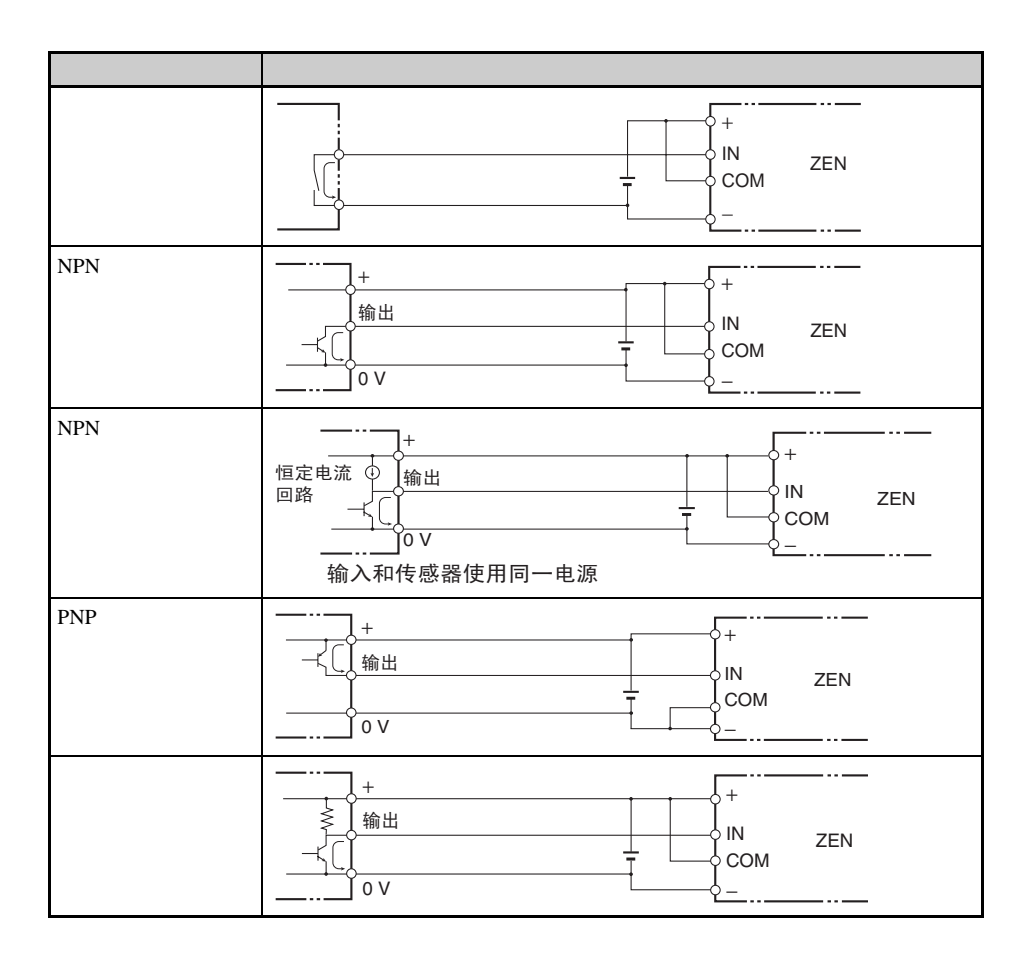

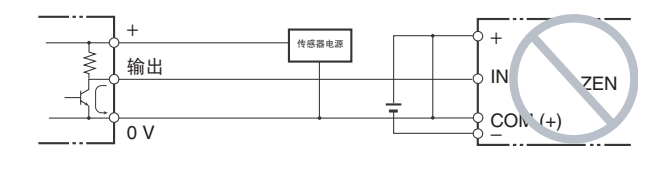

■ 输入设备的漏电流

 $\overline{DC}$  ledge (known  $\overline{DC}$  $0.8$  mA

 $0.8$  mA

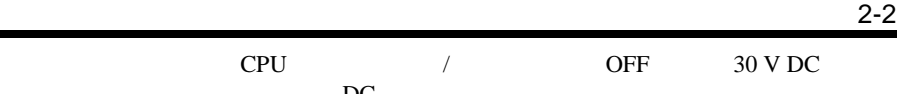

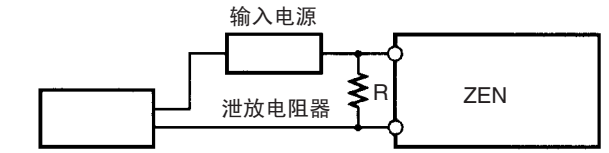

2线式DC直流传感器等

I: 设备漏电流(mA) R:泄放电阻(kΩ) W: 泄放电阻器额定功率(W)

 $DC$ 

L<sub>C</sub>: ZEN输入阻抗 (kΩ) I<sub>C</sub>: ZEN输入电流 (mA) E<sub>C</sub>: ZEN OFF  $\mathbb{E}(V) = 5.0 \text{ V}$ 

$$
R = \frac{L_C \times 5.0}{I \times L_C - 5.0} k\Omega \overline{\text{m}} \overline{\text{m}} \qquad W = \frac{2.3}{R} W \overline{\text{m}} \text{m}
$$

以上方程式是从以下方程式中导出:

$$
I \times \frac{\hat{m} \lambda \pm E (24)}{k + \hat{m} \lambda \pm \hat{m} (lc)}
$$
\n
$$
I \times \frac{\hat{m} \lambda \pm E (24)}{k + \hat{m} \lambda \pm E (24)}
$$
\n
$$
\leq \text{OFF} \pm E (E_c: 5.0)
$$
\n
$$
W \geq \frac{\hat{m} \lambda \pm E (24)}{k} \times \hat{m} \lambda \pm E (24) \times \hat{m} \pm (24) \times \hat{m}
$$
\n
$$
Lc \text{ Ic} \text{ Ec}
$$
\n
$$
I23
$$
\n
$$
OFF
$$
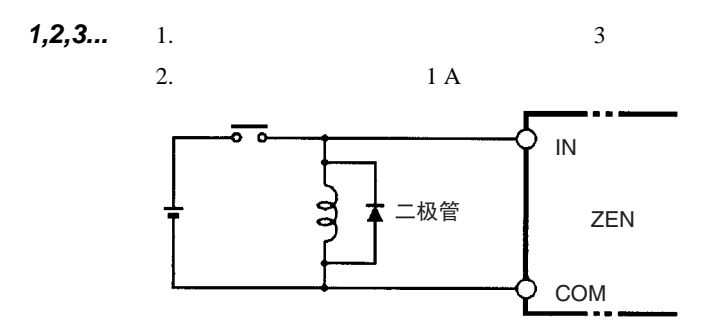

■ 感性负载

接线 第 2-2

接线 第 2-2

 $2 - 2 - 6$ 

 $(1)$ 

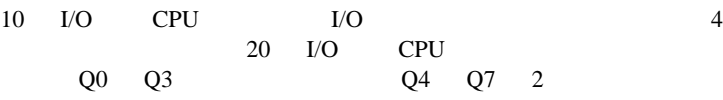

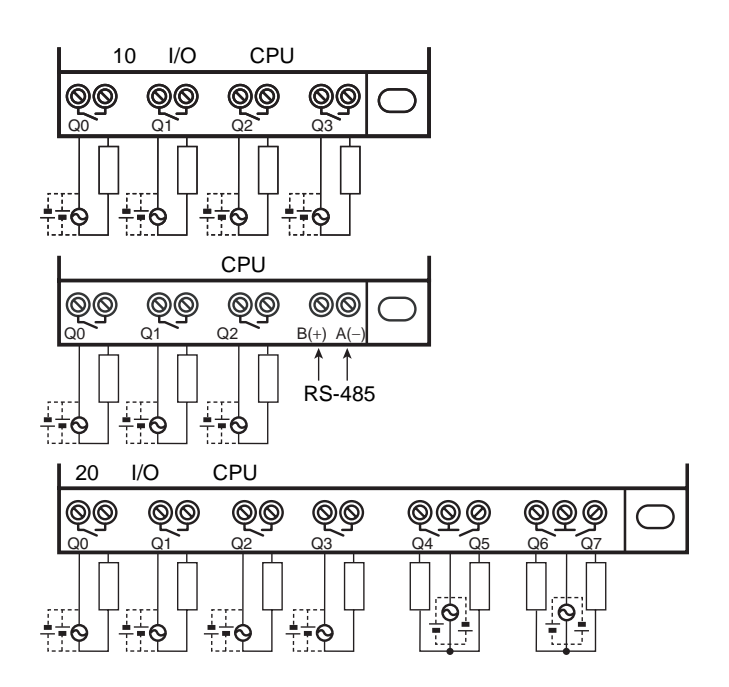

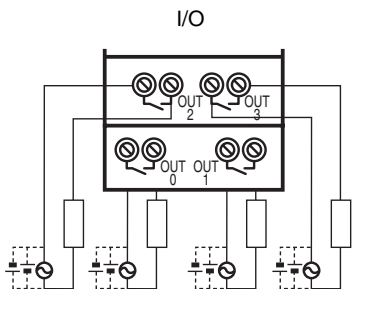

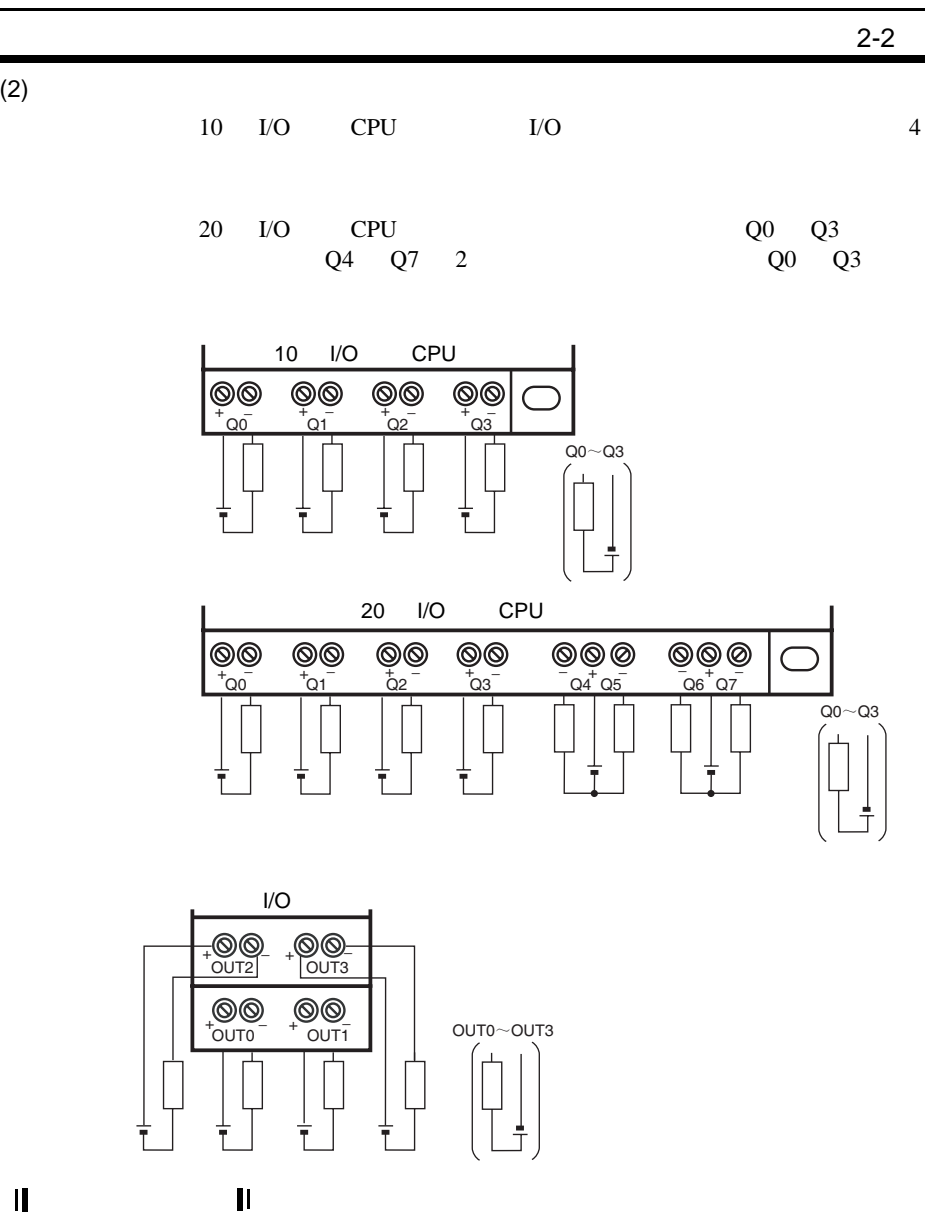

•  $10 \text{ m}$ 

 $(2)$ 

 $\mathbf{I}$ 

 $(1)$ 

 $(2)$ 

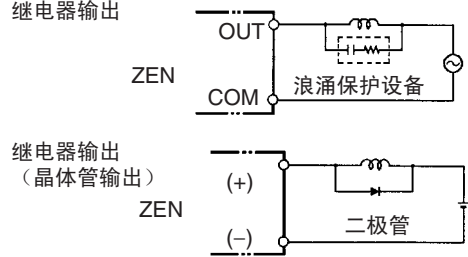

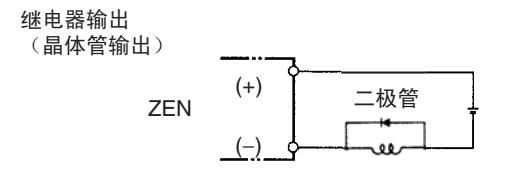

 $\frac{3}{3}$ 

 $1 A$ 

 $(3)$ 

当在 ZEN 继电器或晶体管输出型设备切换高浪涌电流的负载 (例

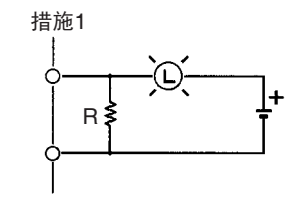

约为额定值的1/3的 暗电流流过白炽灯

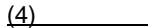

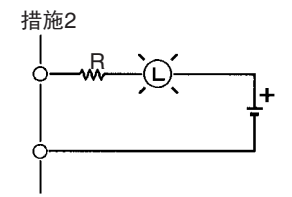

提供限流电阻器

 $ZEN$ 

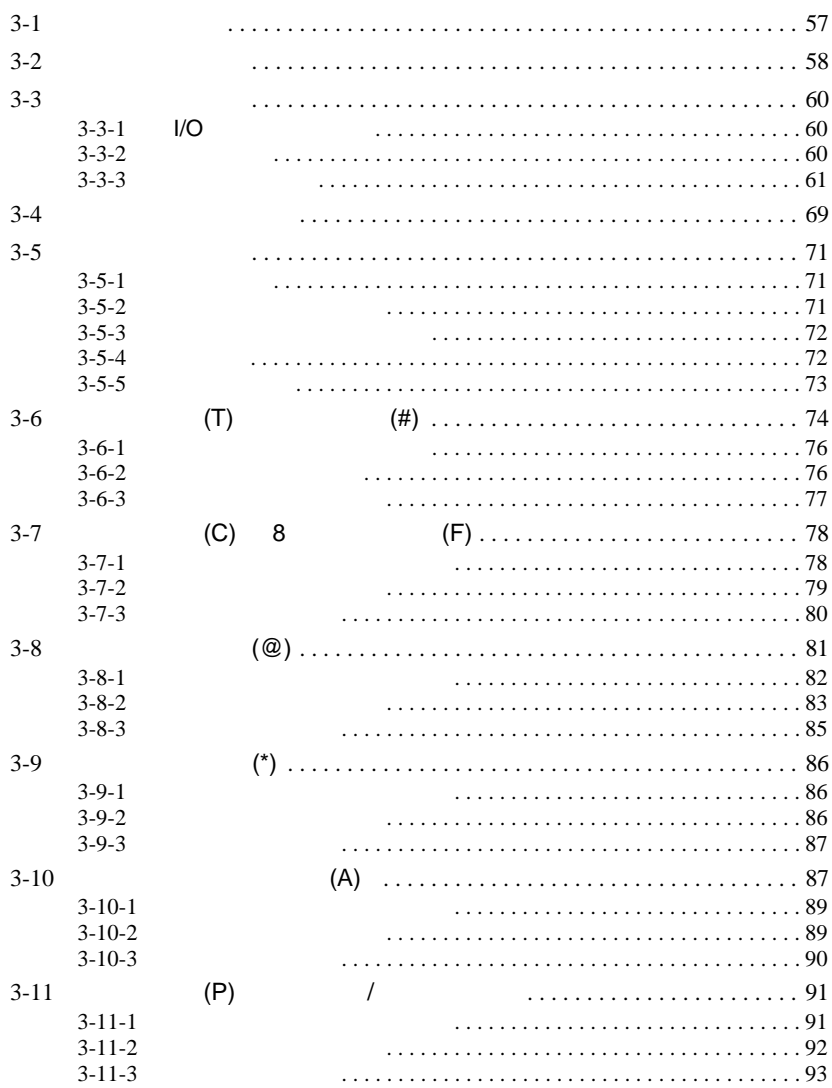

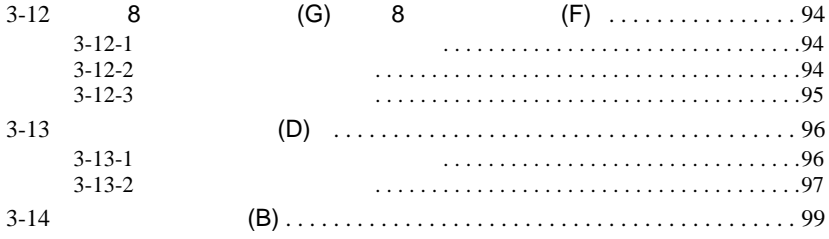

<span id="page-79-0"></span> $3 - 1$ 

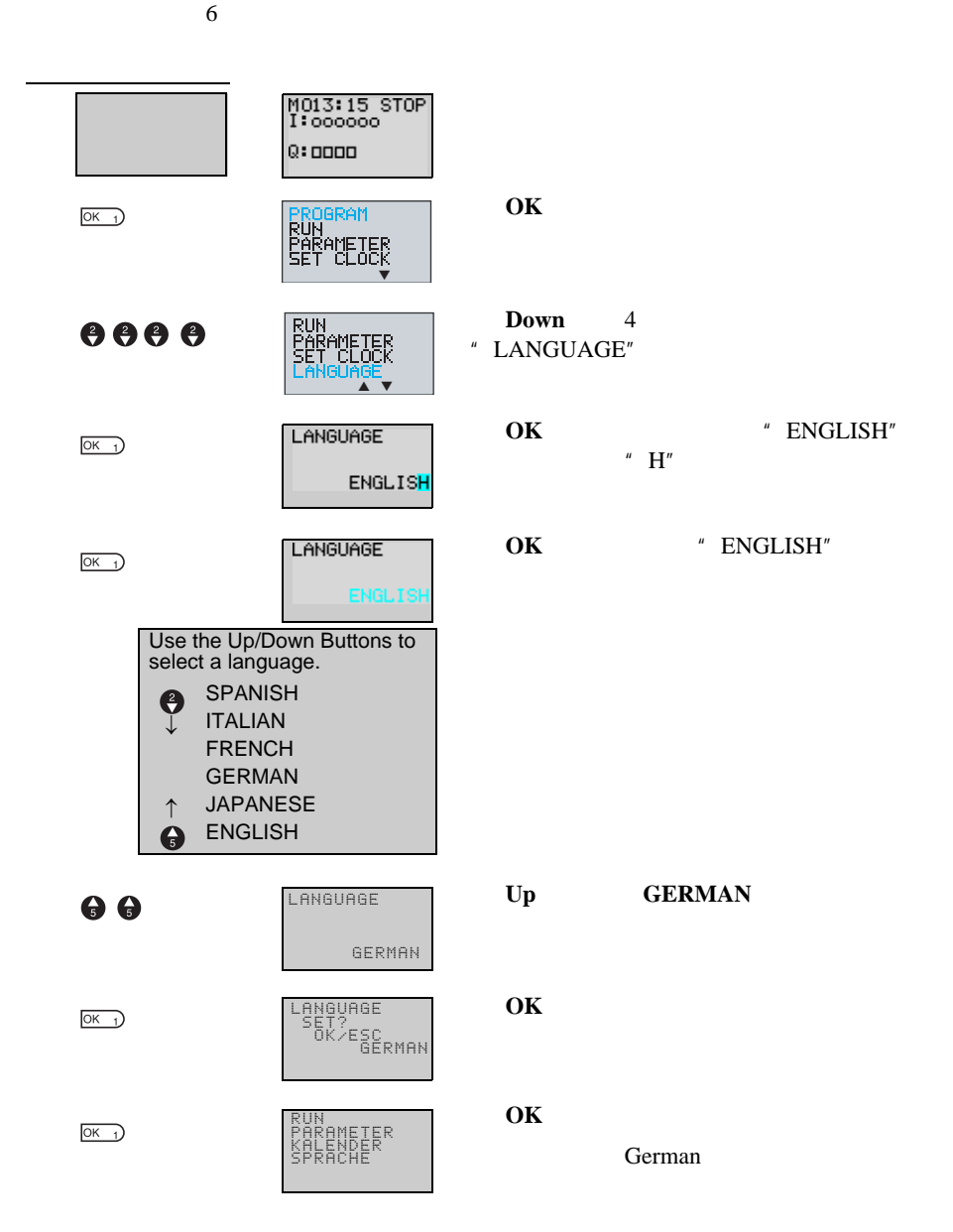

<span id="page-80-0"></span> $3 - 2$ 

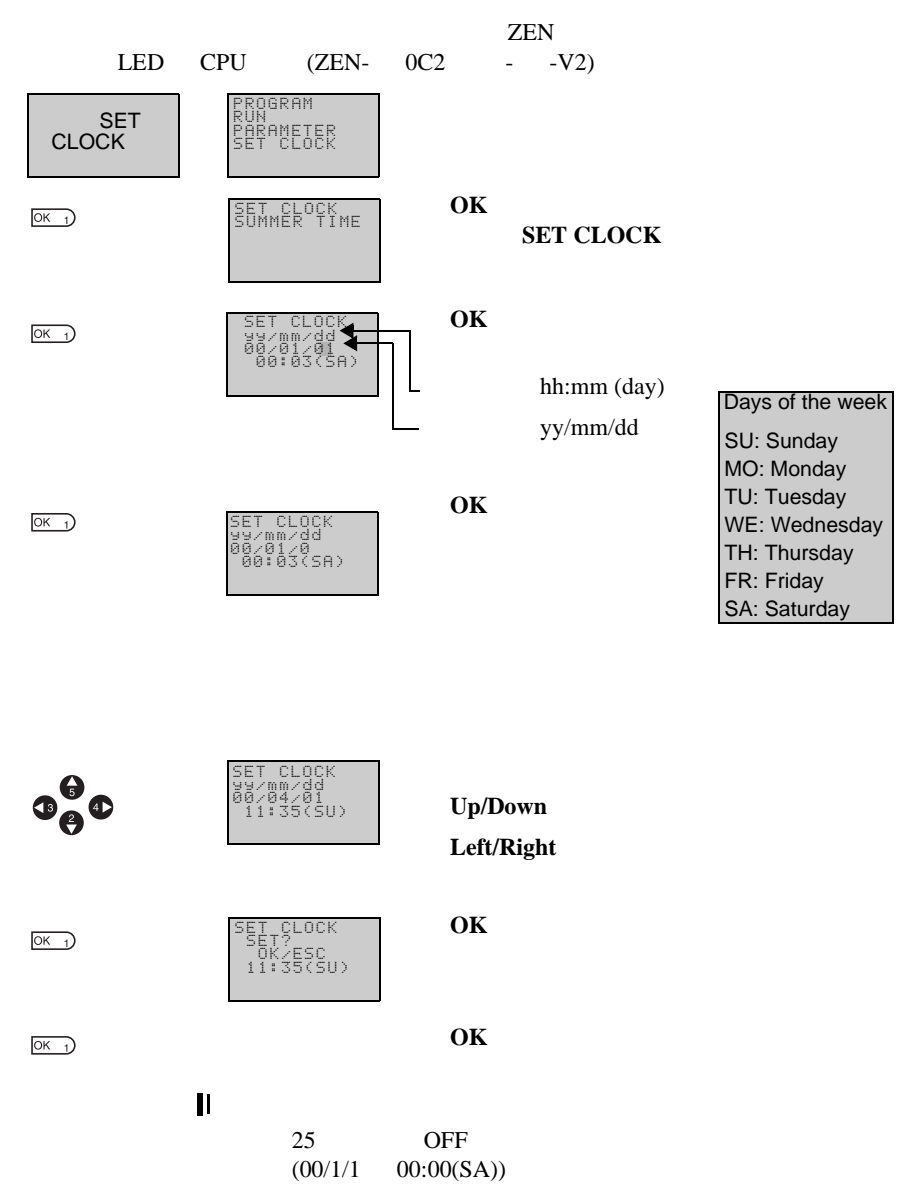

110

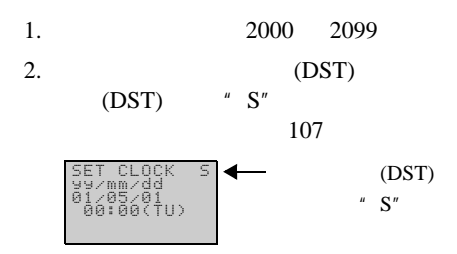

<span id="page-82-1"></span> $3-3$ 

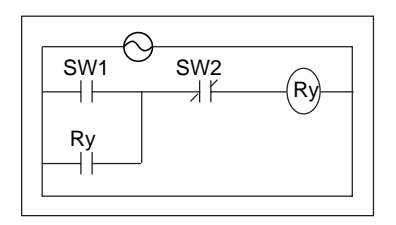

LED CPU ZEN-SOFT01-V4 ZEN Z184

 $/$ 

<span id="page-82-0"></span> $3-3-1$   $I/O$ 

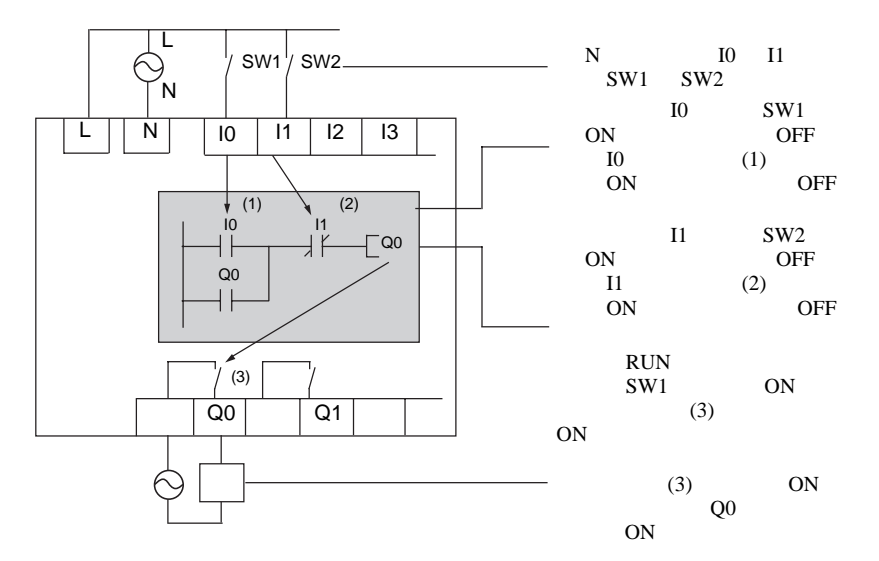

<span id="page-82-2"></span> $3 - 3 - 2$ 

M013:15 STOP<br>I:000000 **STOP**  $Q:DDDD$ **OK**  $OK<sub>1</sub>$ PROGRAM RUN PARAMETER SET CLOCK **PROGRAM DELETE PROG** EDIT PROG DELETE PROG  $\circledcirc$   $\bullet$  $\overline{\text{OK}}$ DELETE PROG<br>DELETE?<br>UND<br>VES  $\circledcirc$   $\bullet$ **YES** EDIT PROG DELETE PROG  $OK<sub>1</sub>$ 

<span id="page-83-0"></span> $3 - 3 - 3$ 

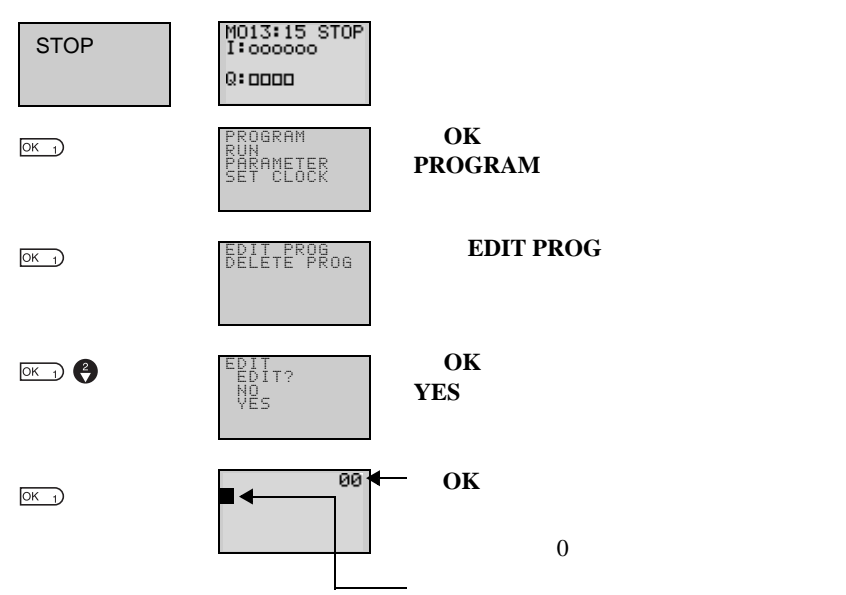

 $3-3$ 

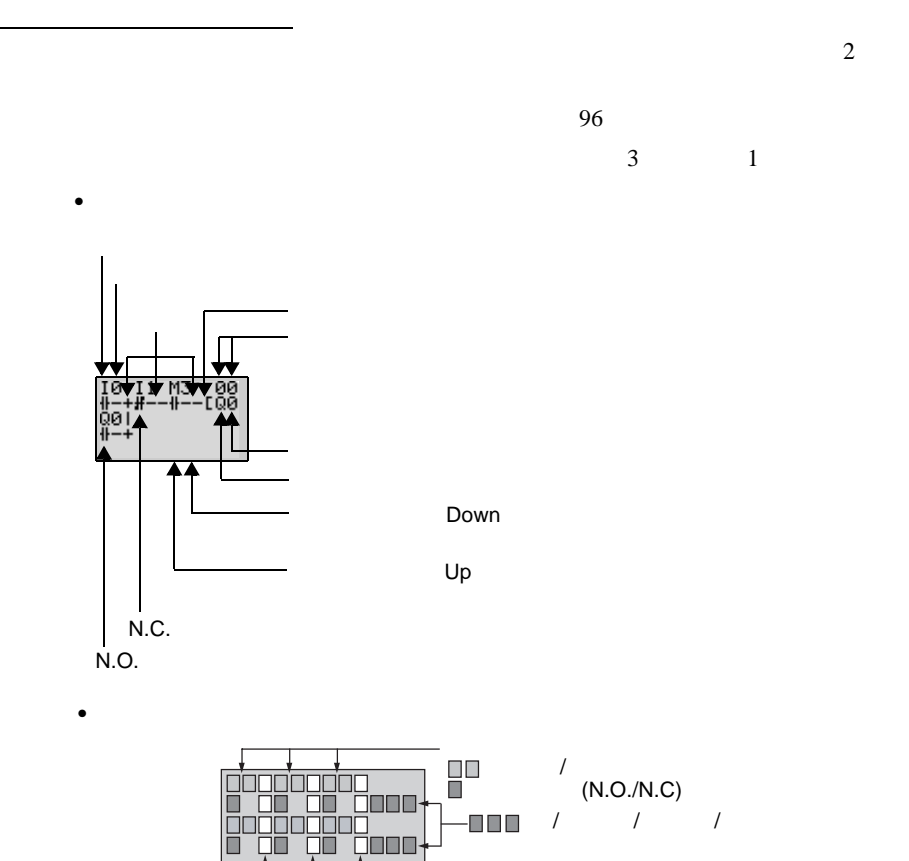

 $\overline{\square}$ 

 $3-3$ 

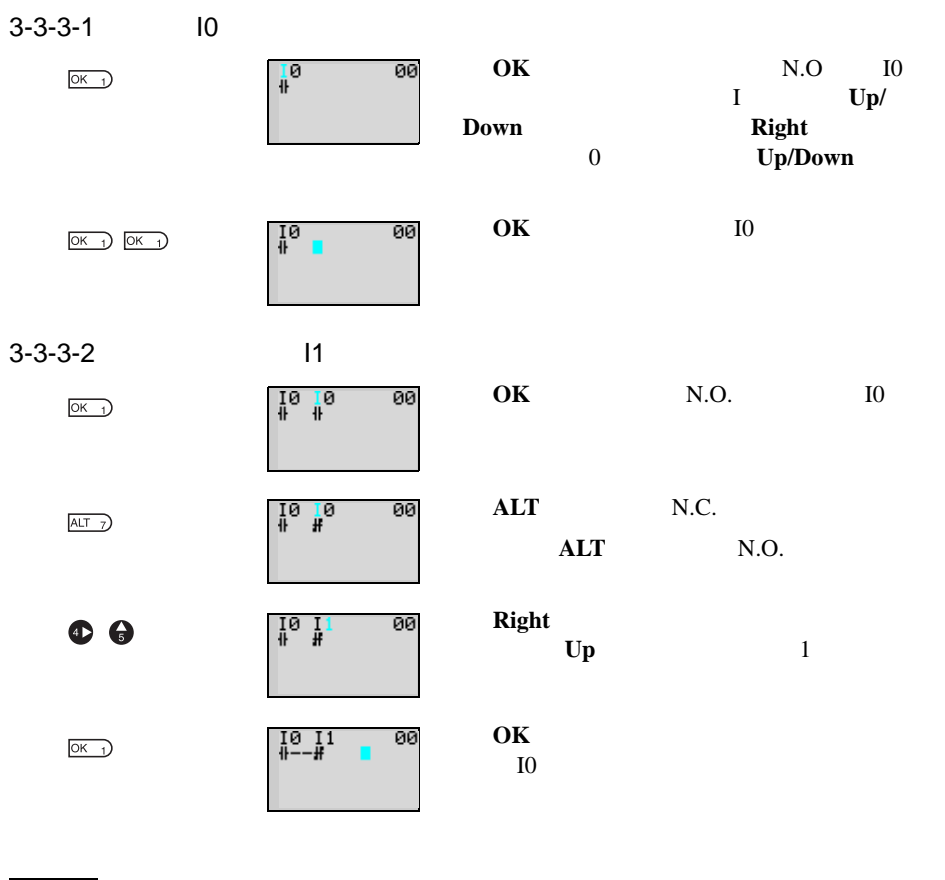

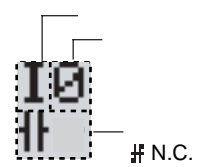

 $\parallel$  N.O.

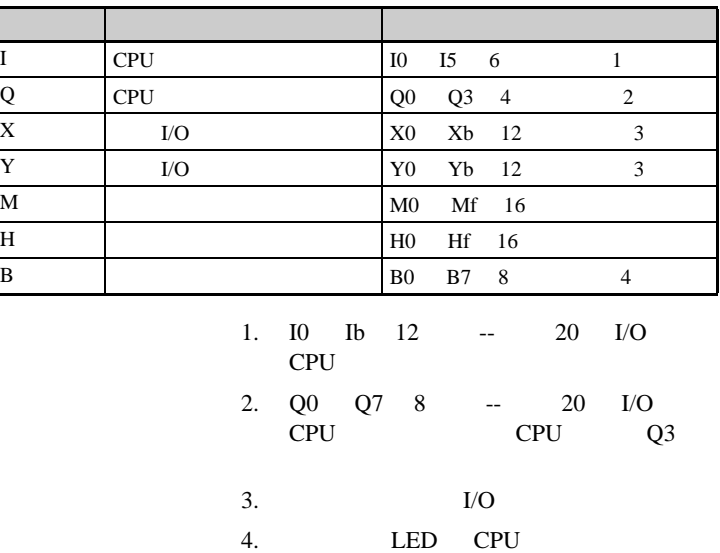

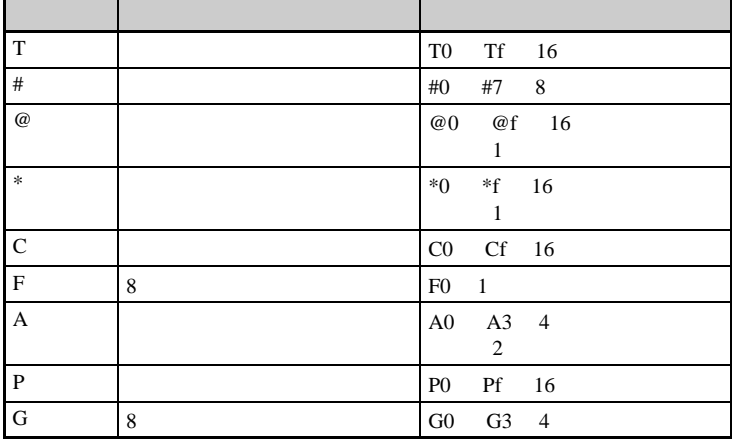

1. LCD CPU

2. DC CPU

 $PNP$ 

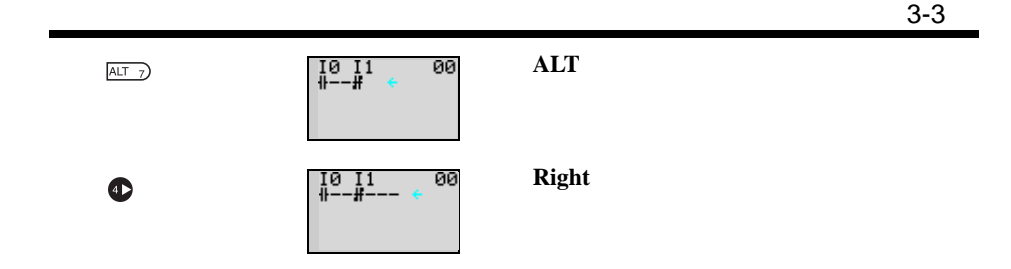

写输出

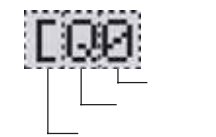

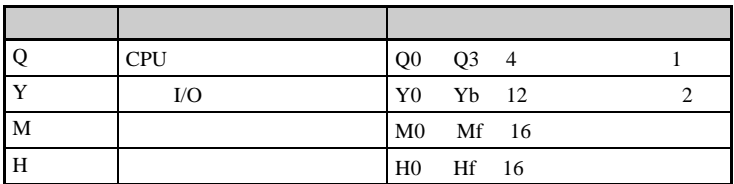

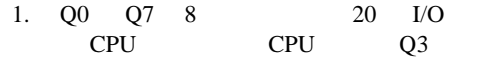

 $2.$  I/O

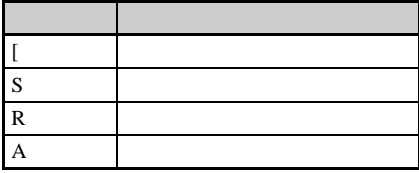

[: 正常输出 S: 置位 R: 复位 A: 交替 I0<br>∯--------[Q0 I2<br>#--------RQ2 I1<br>#--------SQ1 I3<br>∯−−−−−−−−AQ3  $n +$  $12$   $\longrightarrow$   $\boxed{11}$  $13 - 11$ ₩.  $\overline{10}$  $_{\text{Q3}}$   $\Box$  $_{\text{Q1}}$  $Q_2$   $\overline{\phantom{a}}$  $Q_0$  $I1$  ${\bf I0}$  $\frac{12}{Q^2}$  $I3$  $ON$ ON Q1  $ON$ ON Q3 OFF Q0 OFF ON OFF  $ON$ ON **OFF** 

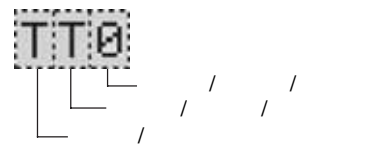

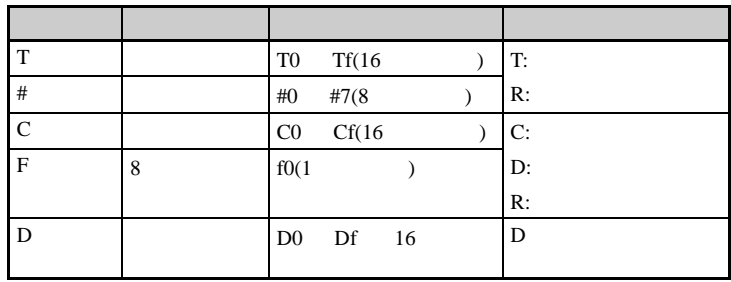

LED CPU

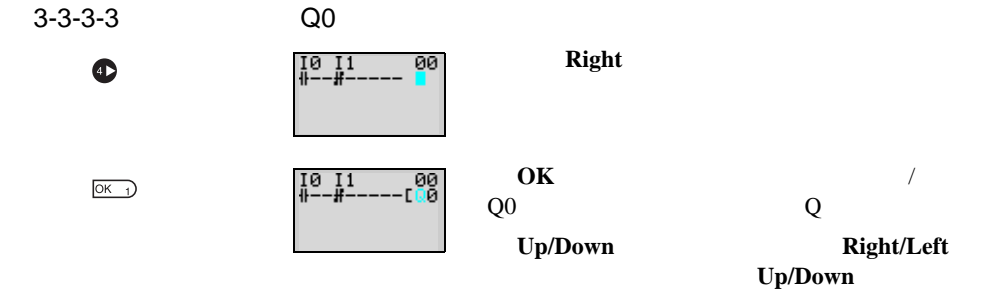

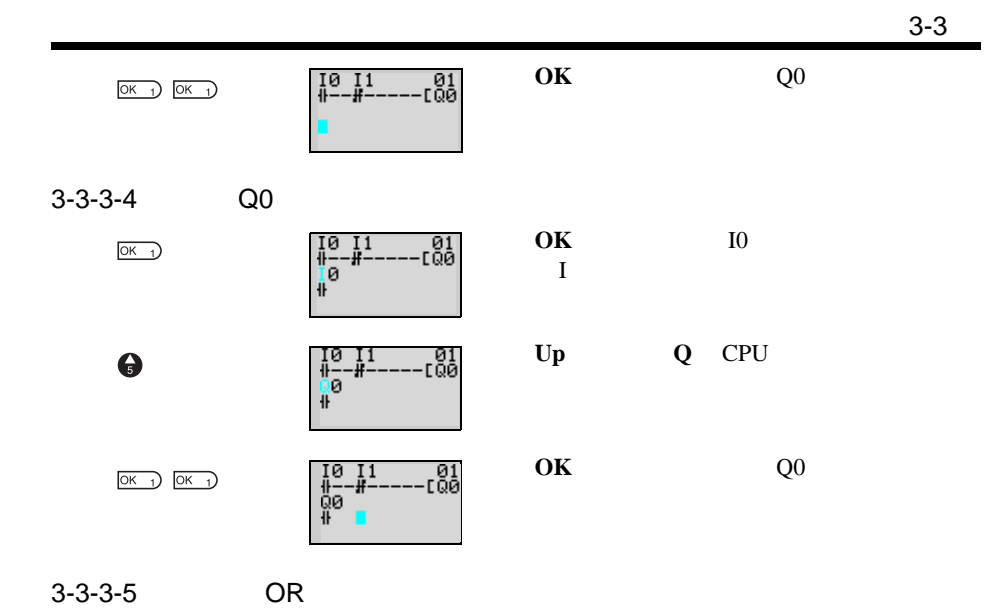

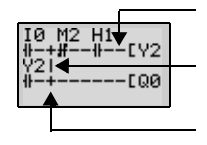

## 当加亮光标位于输入写位置时,按 **ALT** 按钮

接线。移动左箭头绘制连接线。按 **Up**

**Down Left Right** 

 $\mathbf{1.1}$  $\sqrt{2}$ .

3. OK ESC

**ALT** 按钮,绘制连接线。

 $ALT$   $7$ 

绘制连接线

10<br>|--⊪<br>|00<br>|} ---[01<br>---[00

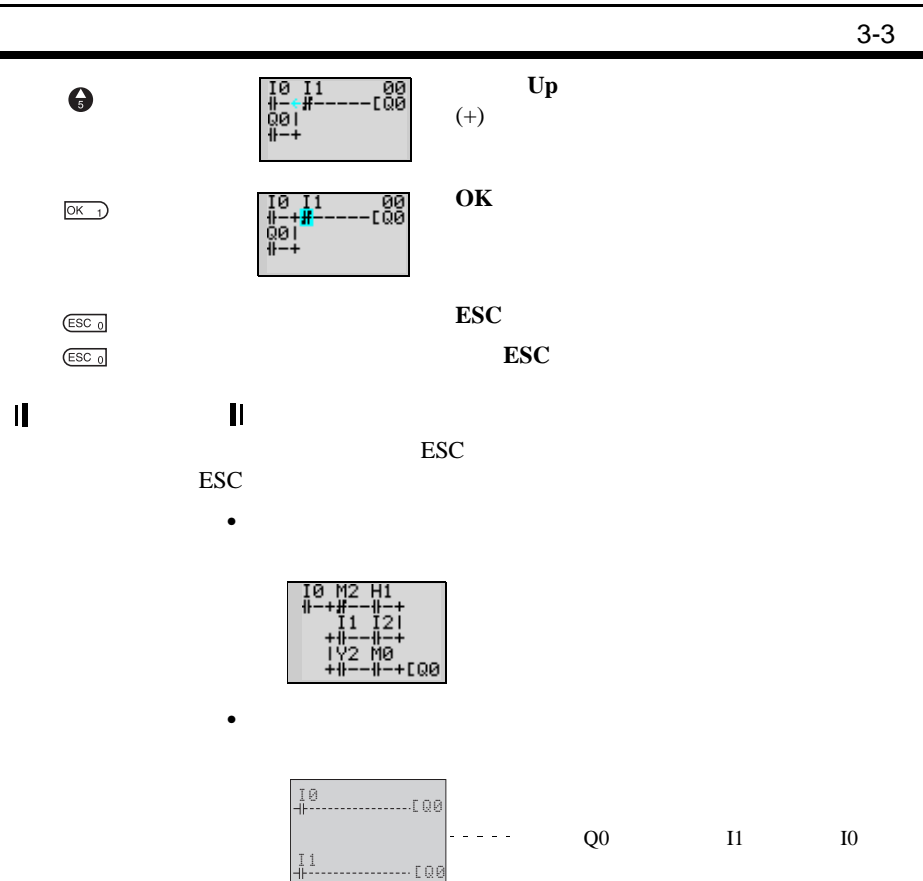

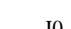

## <span id="page-91-0"></span> $3 - 4$

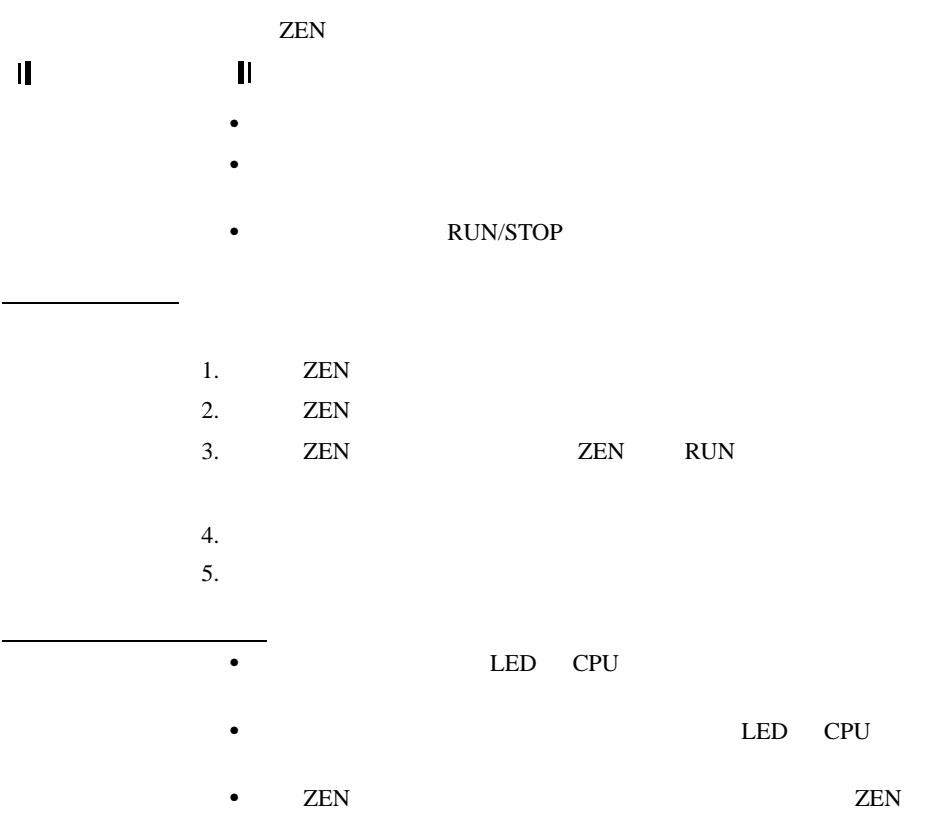

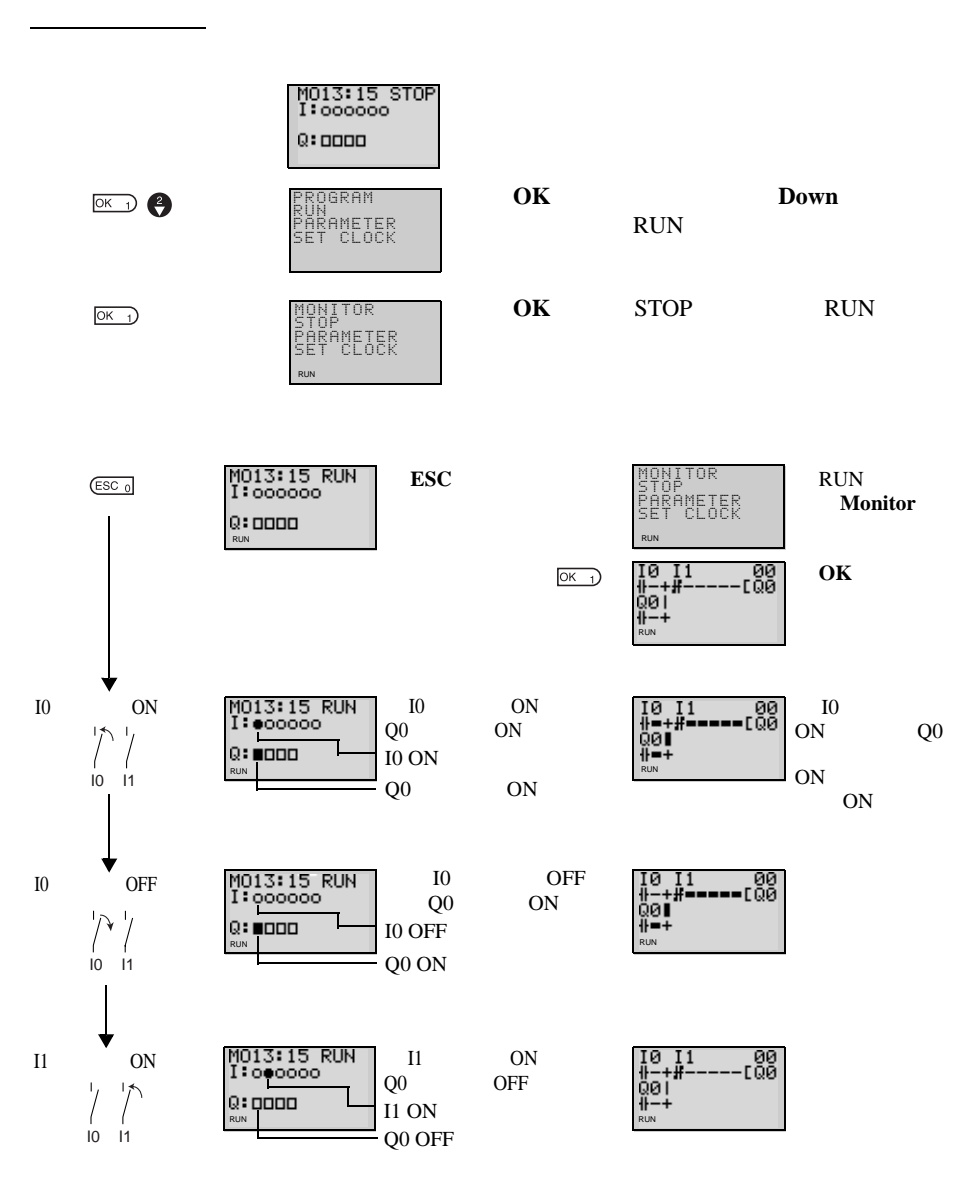

<span id="page-93-0"></span> $3-5$ 

<span id="page-93-1"></span> $3 - 5 - 1$ 

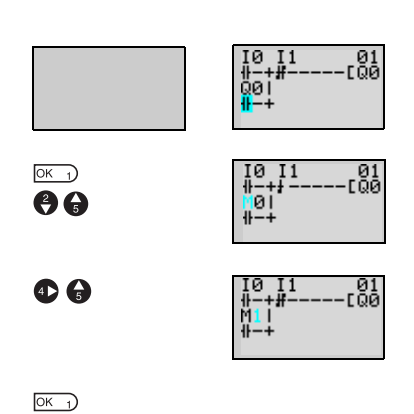

Q0 M1

 $OK$ 

 $Up/Down$  **M Right**<br>
Up/Down 0 1  $Up/Down$ 

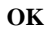

<span id="page-93-2"></span> $3 - 5 - 2$ 

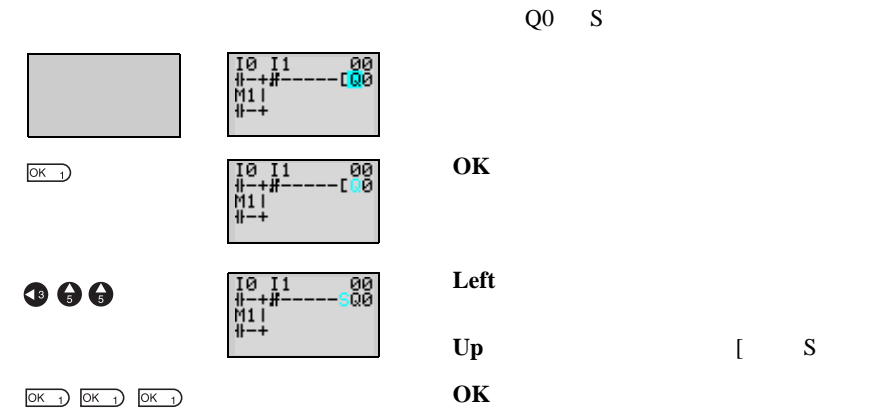

<span id="page-94-0"></span> $3 - 5 - 3$ 

 $ALT$ 

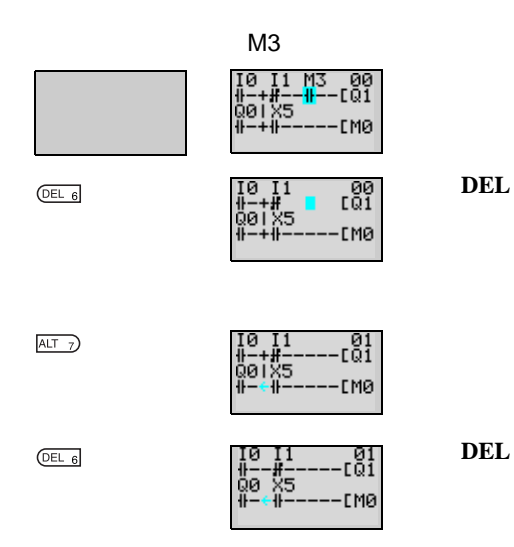

<span id="page-94-1"></span> $3 - 5 - 4$ 

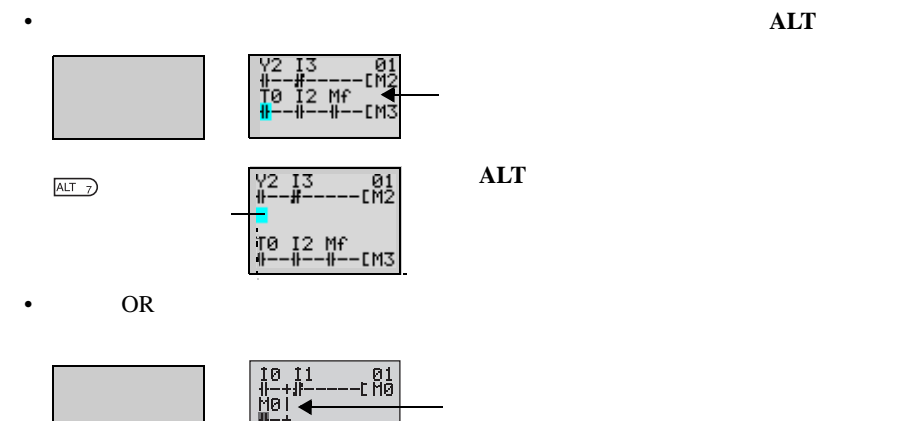

▼

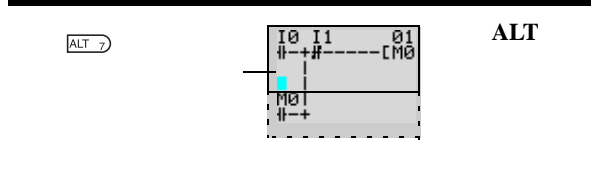

 $( 96 )$ 

## <span id="page-95-0"></span> $3 - 5 - 5$

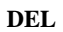

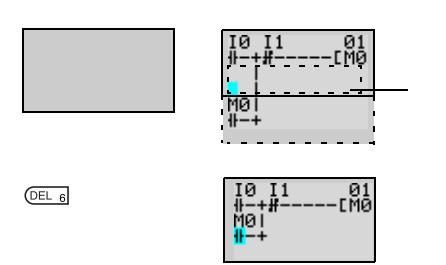

**DEL** 按钮删除一行空白行。所有后面的行

<span id="page-96-0"></span>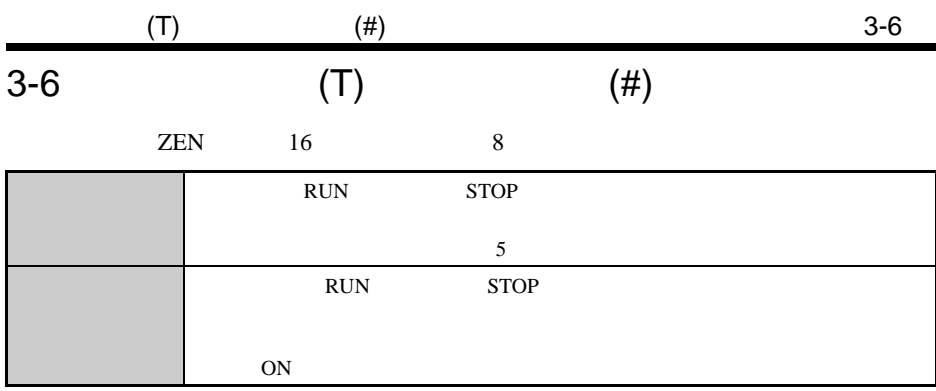

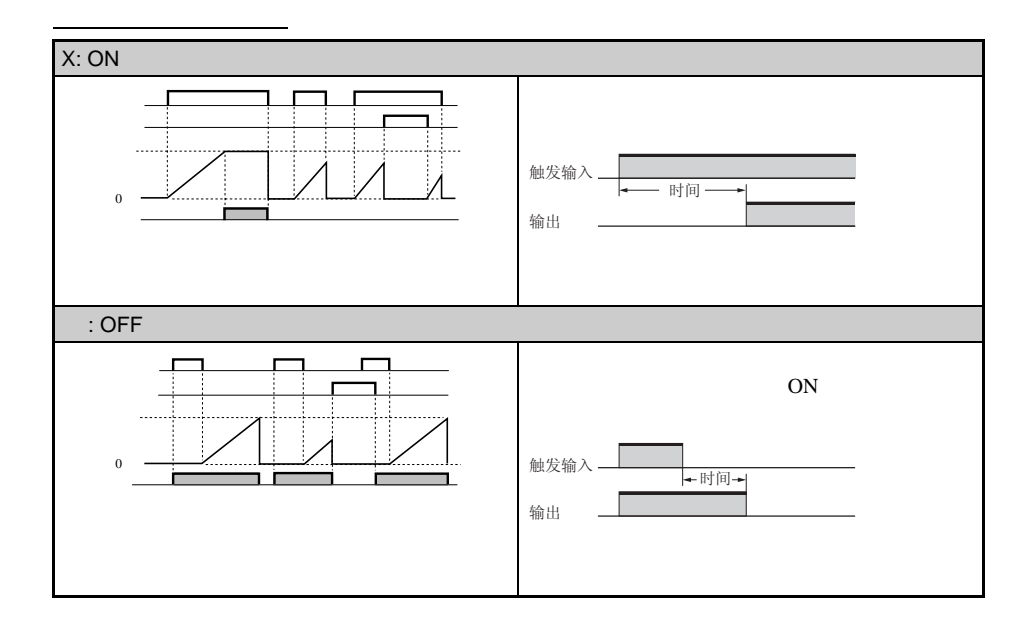

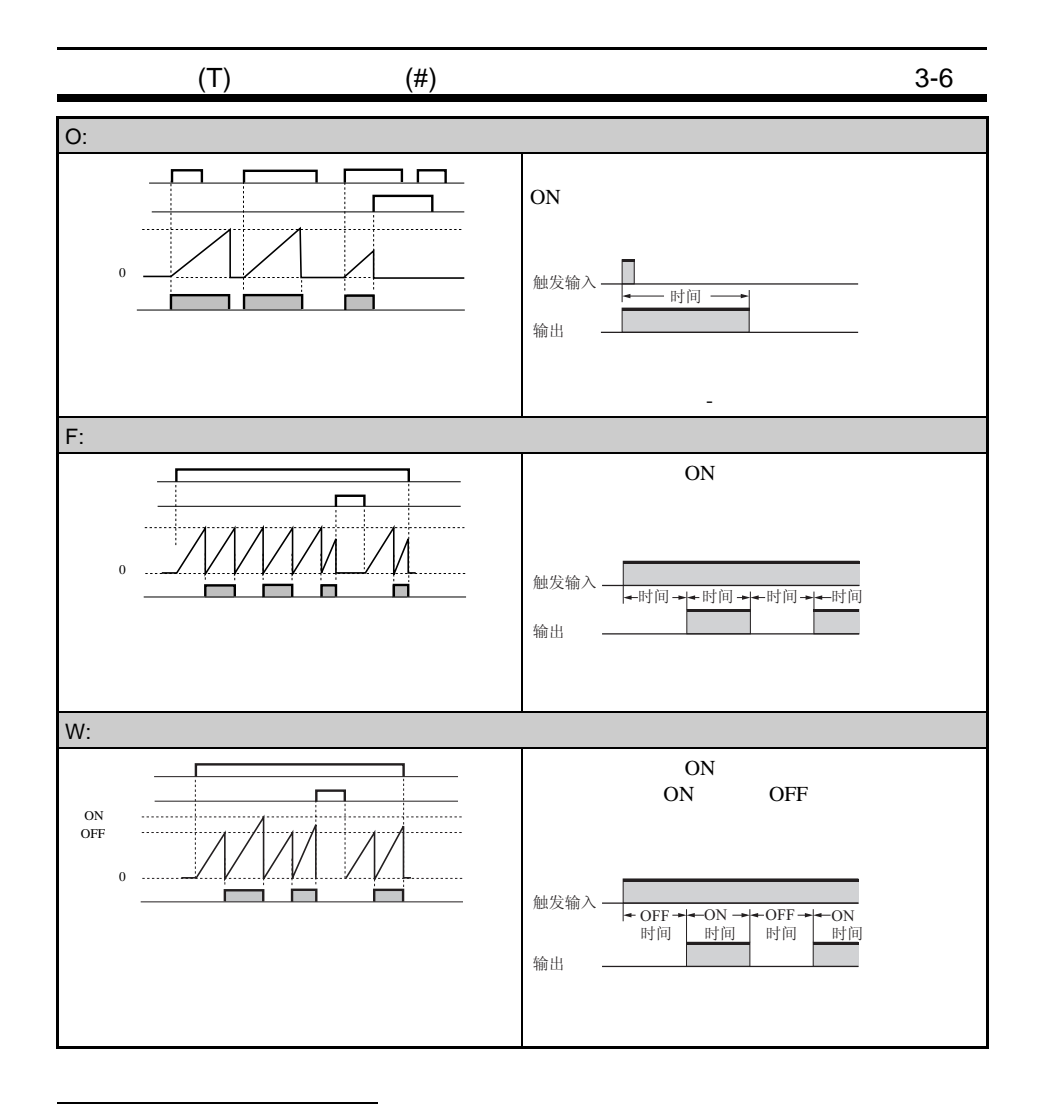

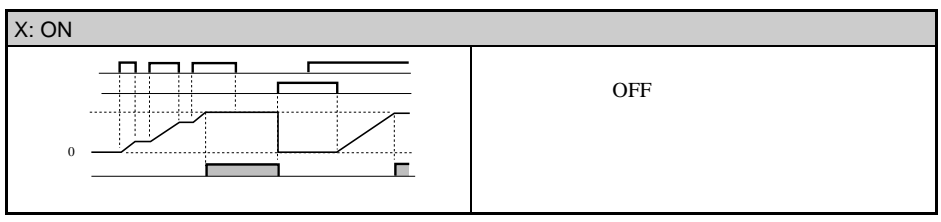

<span id="page-98-0"></span>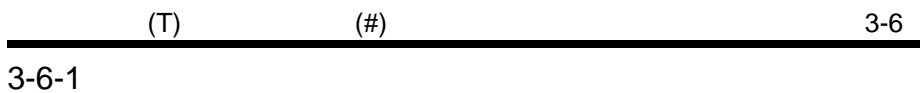

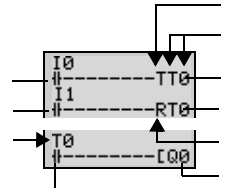

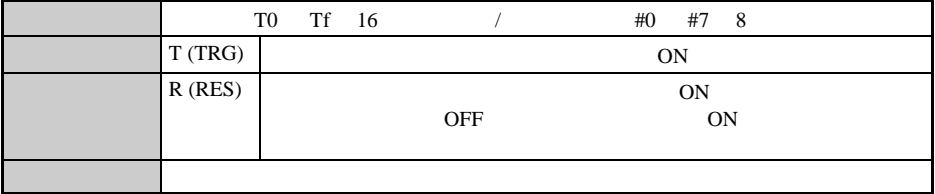

<span id="page-98-1"></span> $3 - 6 - 2$ 

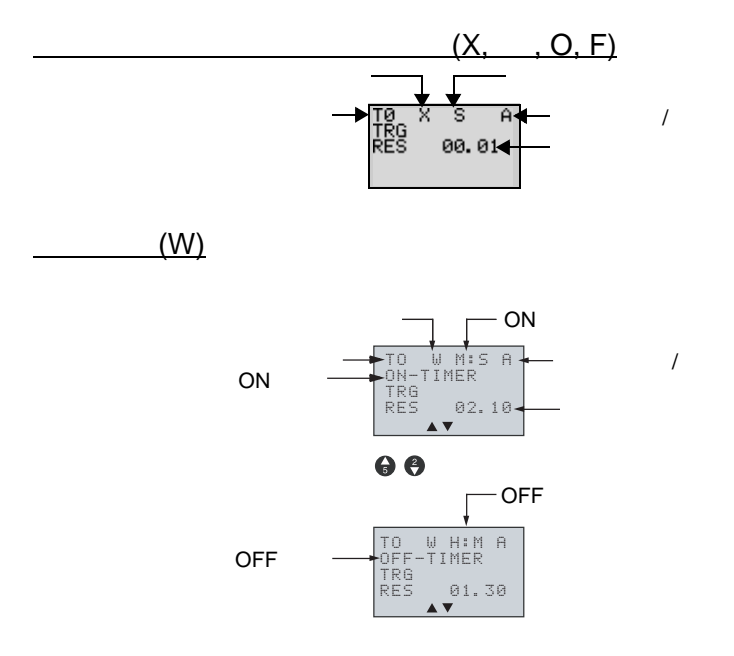

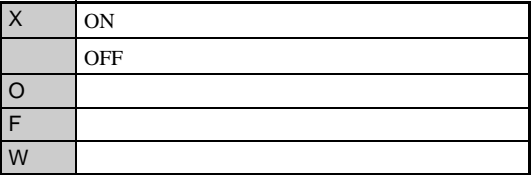

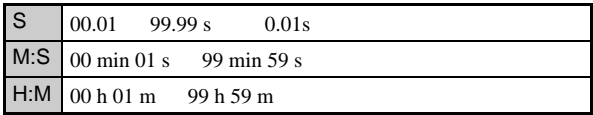

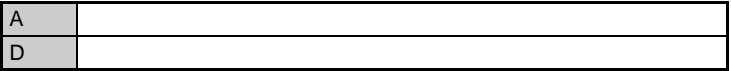

<span id="page-99-0"></span> $3 - 6 - 3$ 

双计时器

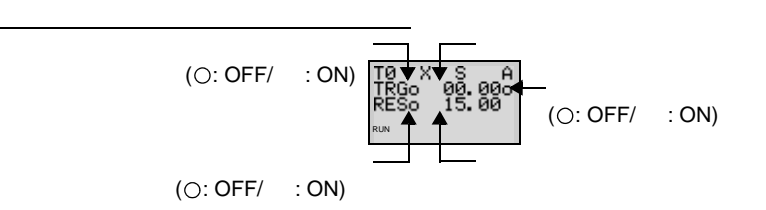

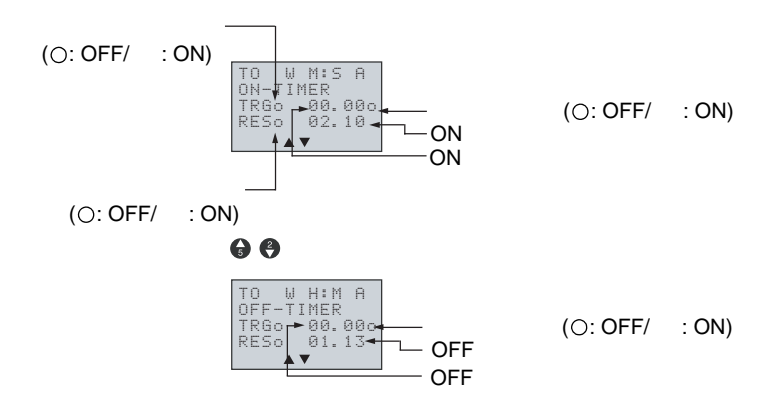

<span id="page-100-0"></span>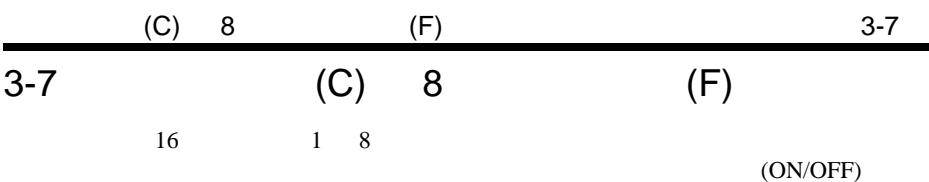

ä,

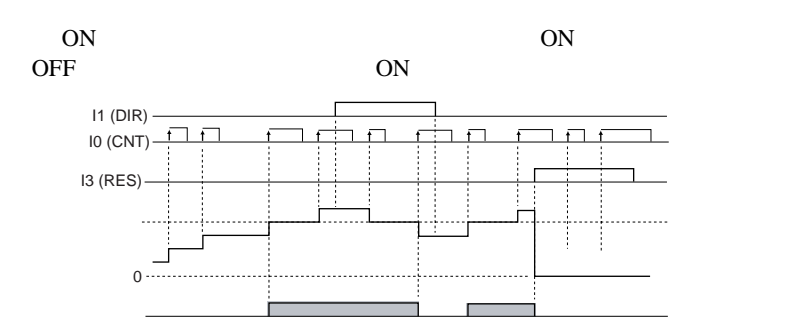

<span id="page-100-1"></span> $3 - 7 - 1$ 

操作

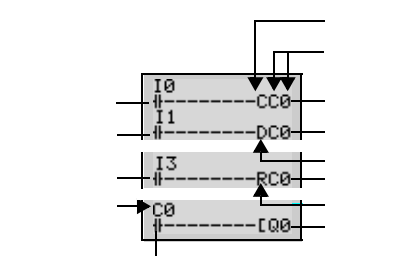

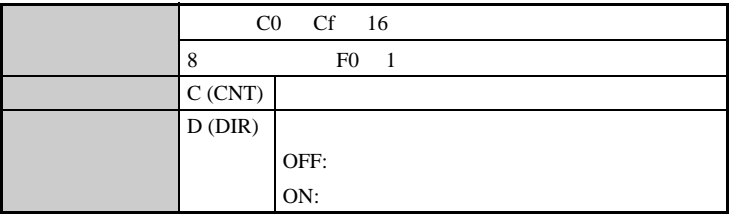

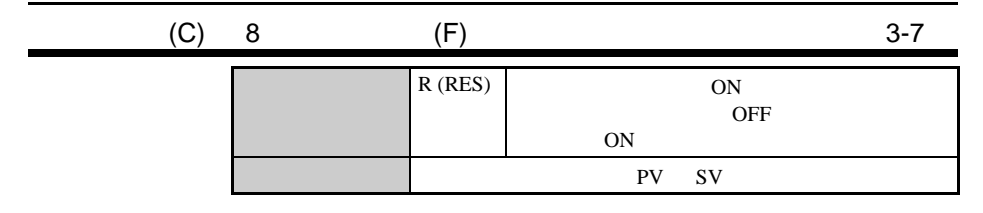

<span id="page-101-0"></span> $3 - 7 - 2$ 

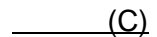

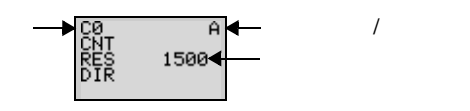

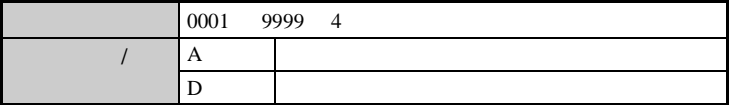

 $104$ 

 $\overline{\phantom{a}}$ 

8 (F)

FØ H A+<br>CN<br>RE 12345678+

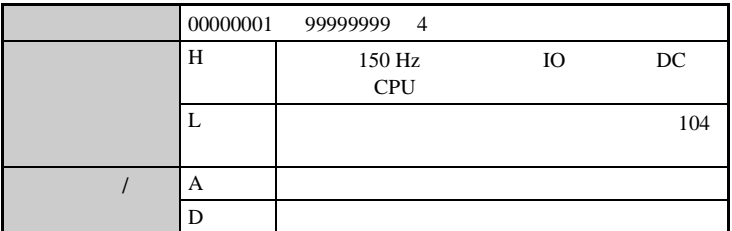

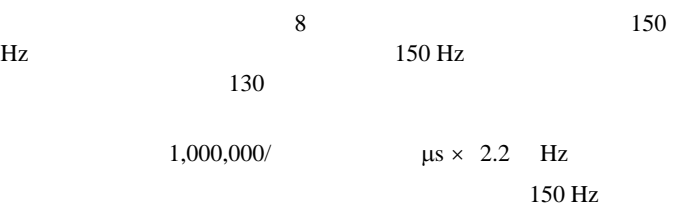

<span id="page-102-0"></span>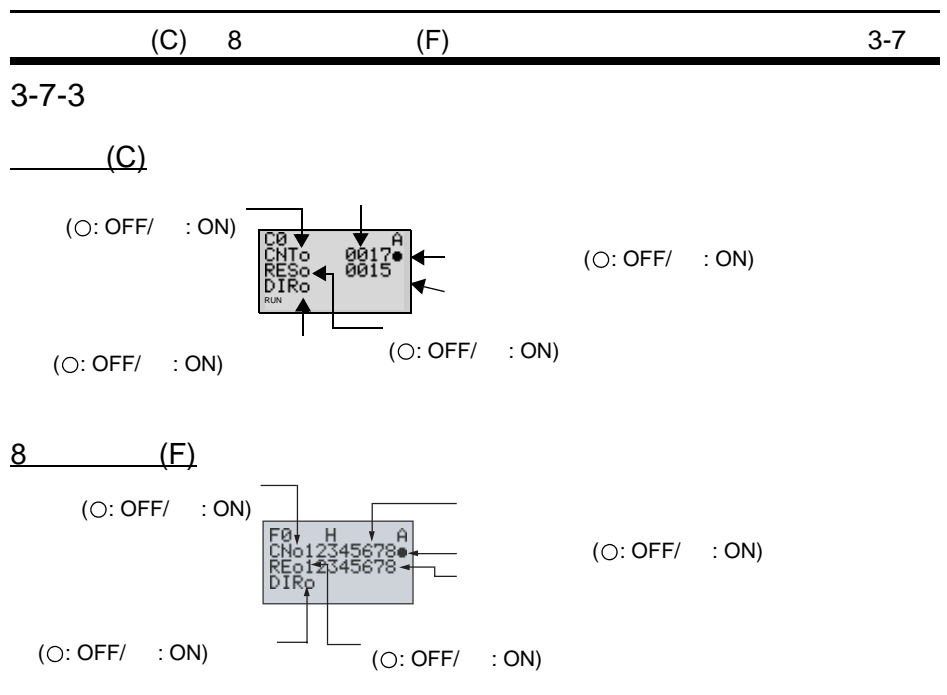

1.  $\blacksquare$ 

 $(ON/ OFF)$ 

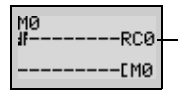

 $2.$ 

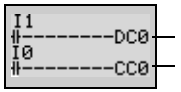

<span id="page-103-0"></span>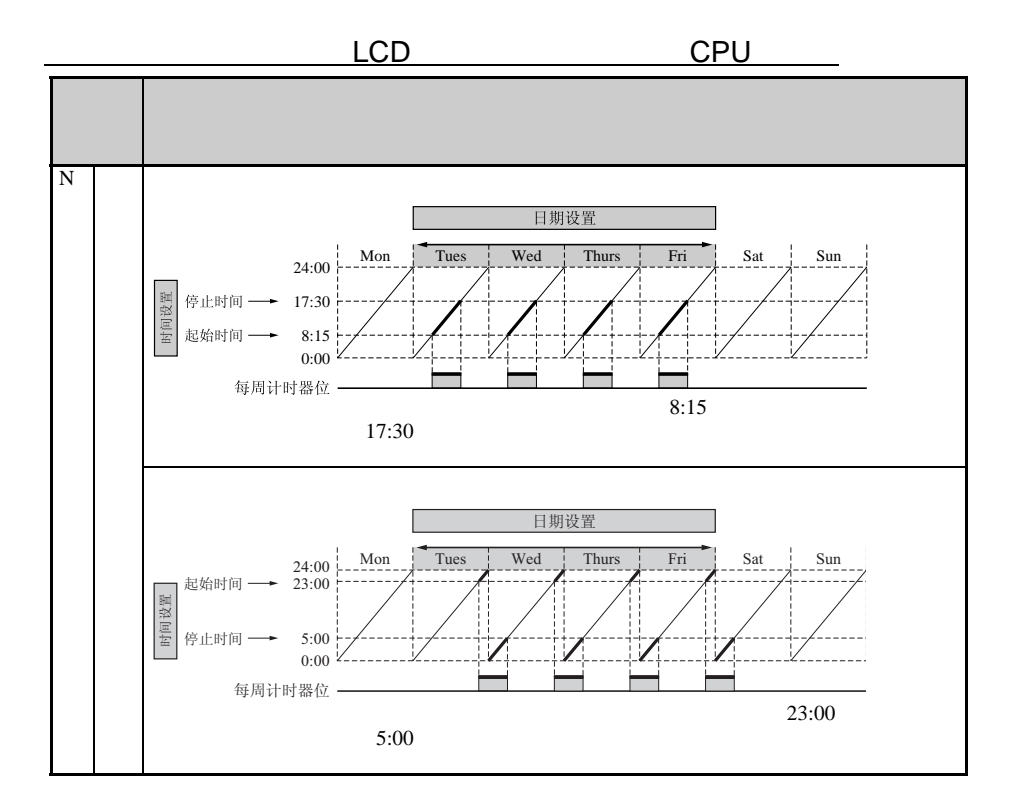

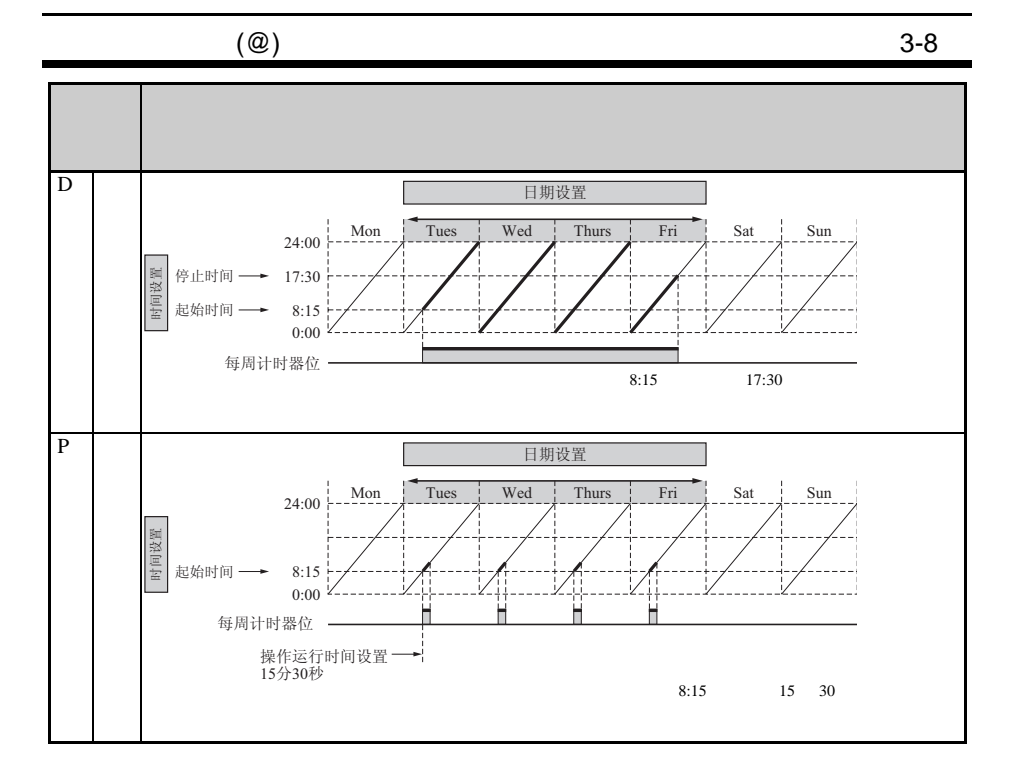

<span id="page-104-0"></span> $3 - 8 - 1$ 

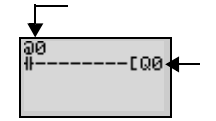

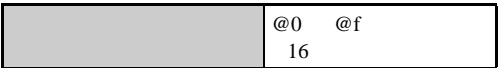

 $(\textcircled{a})$  3-8

<span id="page-105-0"></span> $3 - 8 - 2$ 

 $(M)$ 

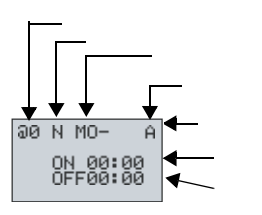

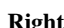

 $\overline{1}$ 

注 当闪烁光标在起始日处,则按 **Right** 按钮,然后,按 **Up/Down**

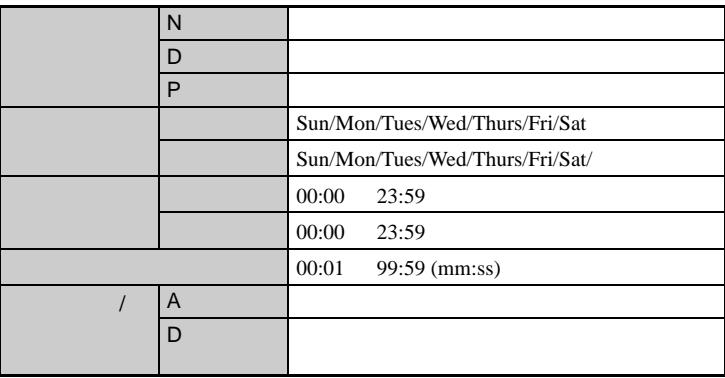

 $(D)$ 

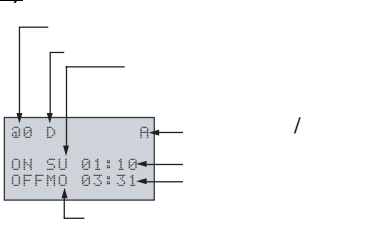

**83**

 $(\textcircled{a})$  3-8

 $(P)$ 

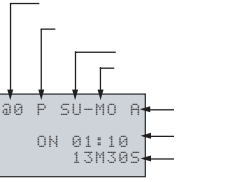

 $/$ 

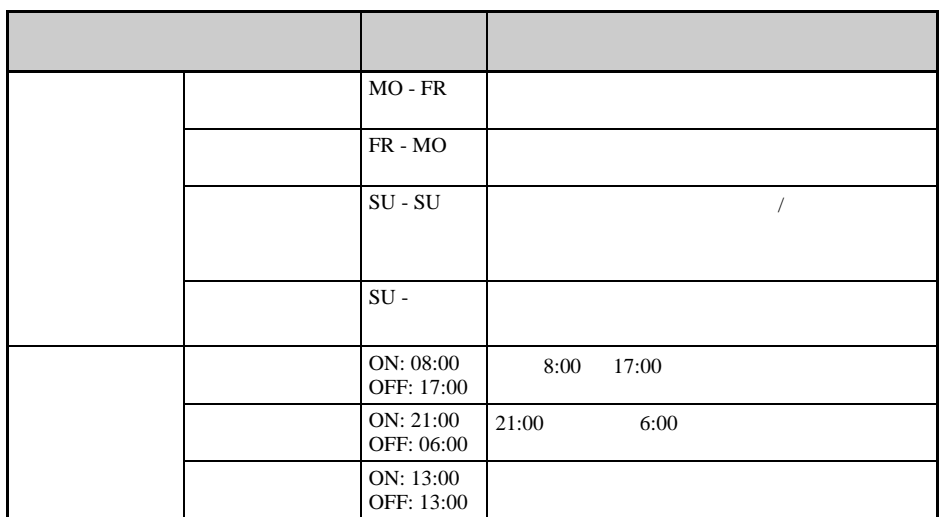

 $(SU-SU)$ 

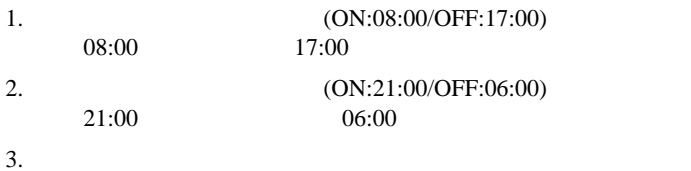

<span id="page-107-0"></span>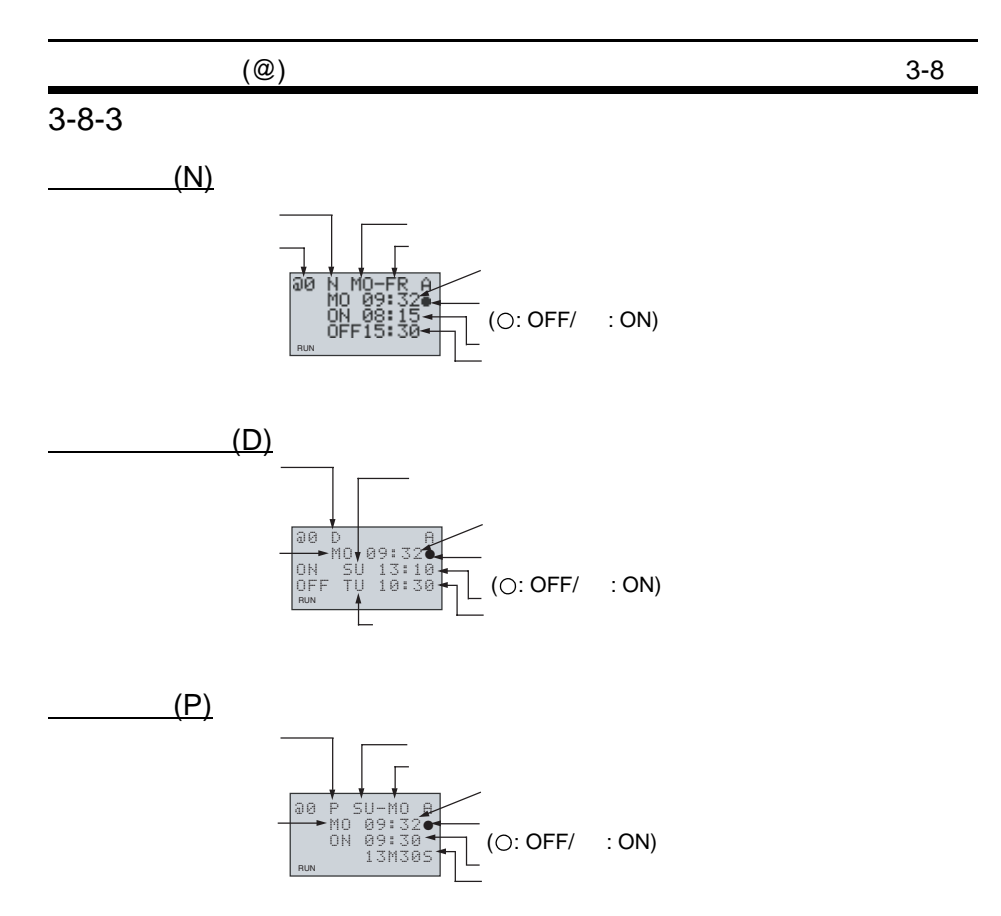
$(*)$  3-9 3-9 使用日历计时器 (\*)  $\underline{\hspace{1cm}}$  LCD  $\underline{\hspace{1cm}}$  CPU  $\underline{\hspace{1cm}}$ Dec 31 sep 1 Apr 1 . . . . . . . . . . . . . . . . . . . . Jan 1 4 1 8 31

the one of  $\overline{C}$ 

 $3 - 9 - 1$ 

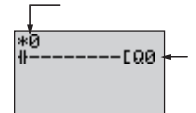

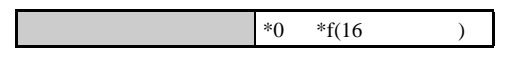

 $3 - 9 - 2$ 

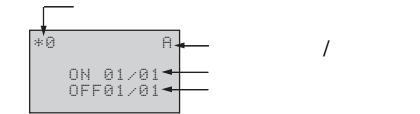

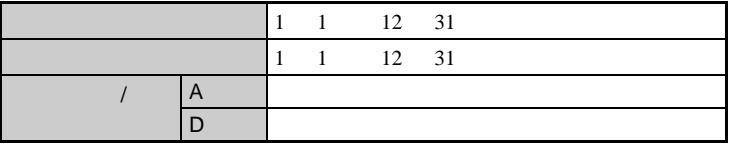

 $9 \t1 \t8 \t31$ 

 $(A)$  3-10

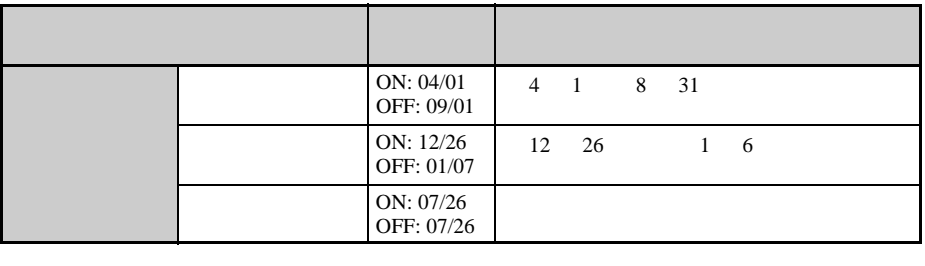

 $9 \t1 \t8 \t31$ 

 $3 - 9 - 3$ 

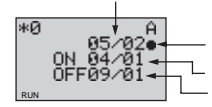

 $(O: OFF/ \cdot : ON)$ 

 $3-10$  (A)

| 0 | 10V | 10 I/O CPU 14 I5 20 I/O CPU |  | DC. |                    | <b>CPU</b> | Ia |
|---|-----|-----------------------------|--|-----|--------------------|------------|----|
|   | Ib  | BCD(00.0 10.0)              |  |     | $A0 \overline{A3}$ |            |    |

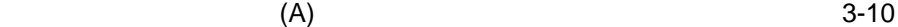

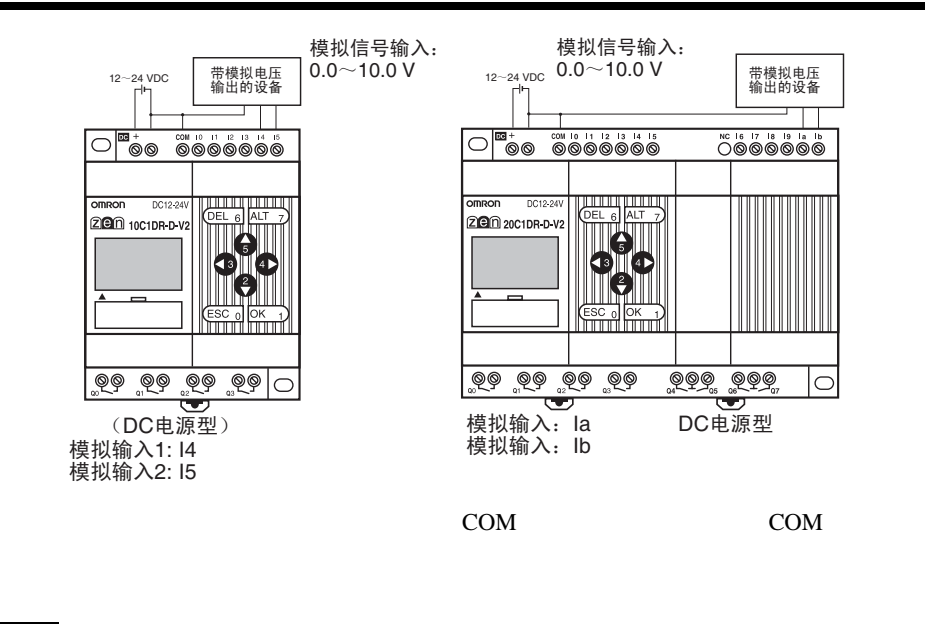

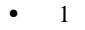

1 5.2 V

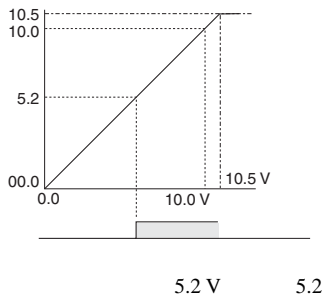

V ON

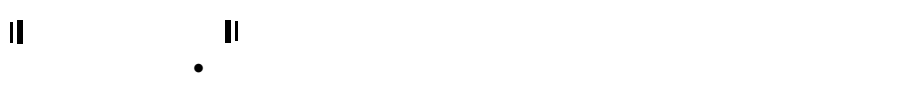

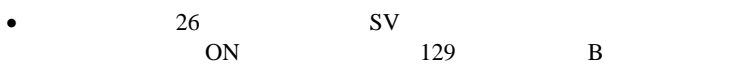

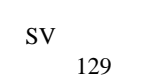

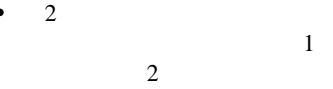

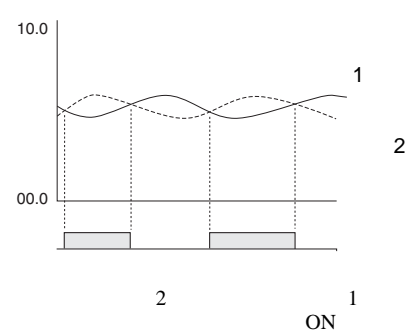

 $(A)$  3-10

 $3 - 10 - 1$ 

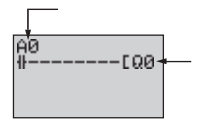

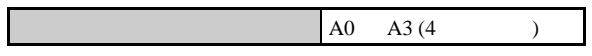

 $3-10-2$ 

• 比较模拟输入和常数  $I4(Ia)$ 

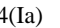

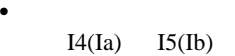

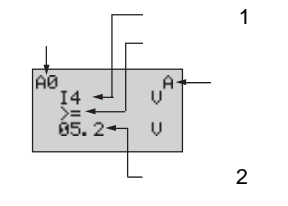

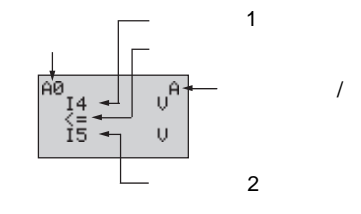

 $25$ 

 $1$   $2$ 

 $/$ 

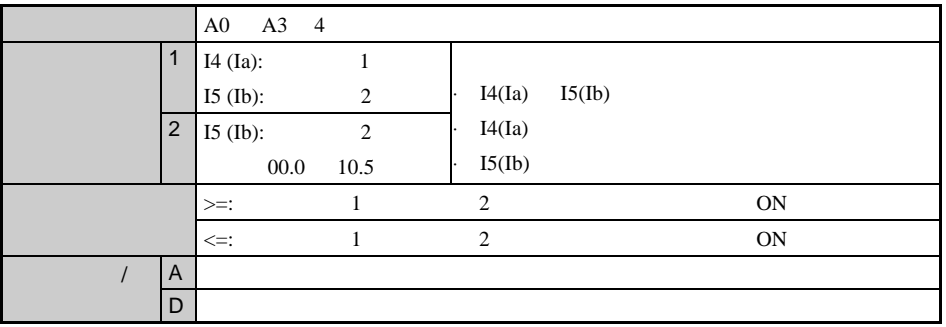

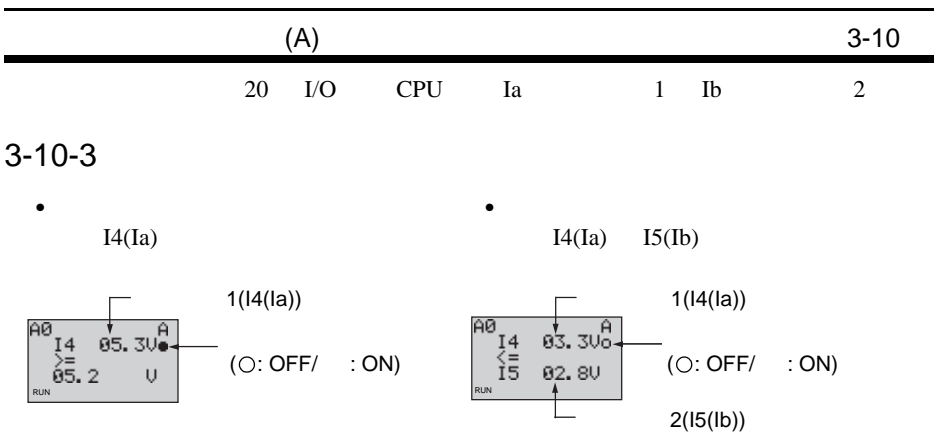

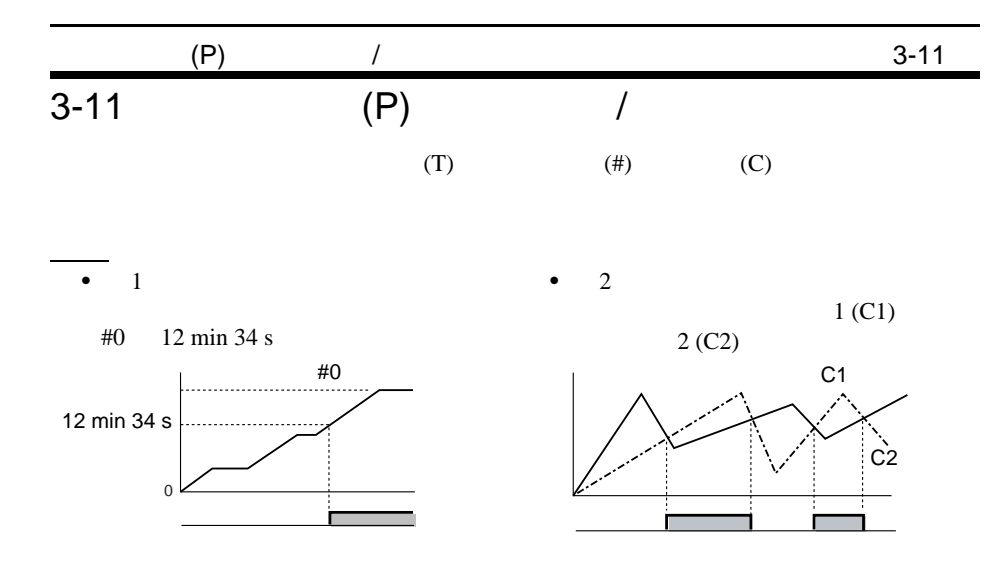

 $3 - 11 - 1$ 

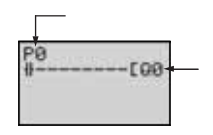

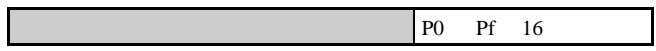

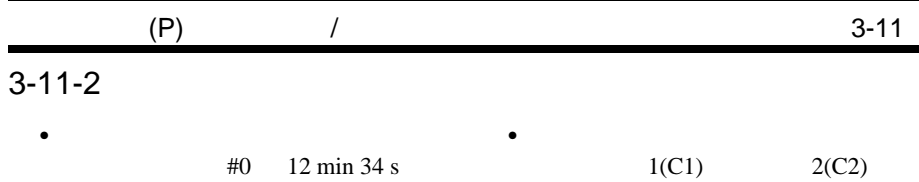

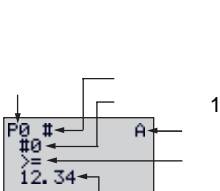

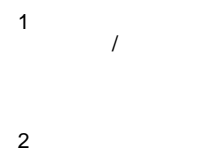

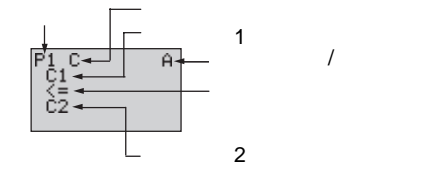

 $ALT$   $2$  /

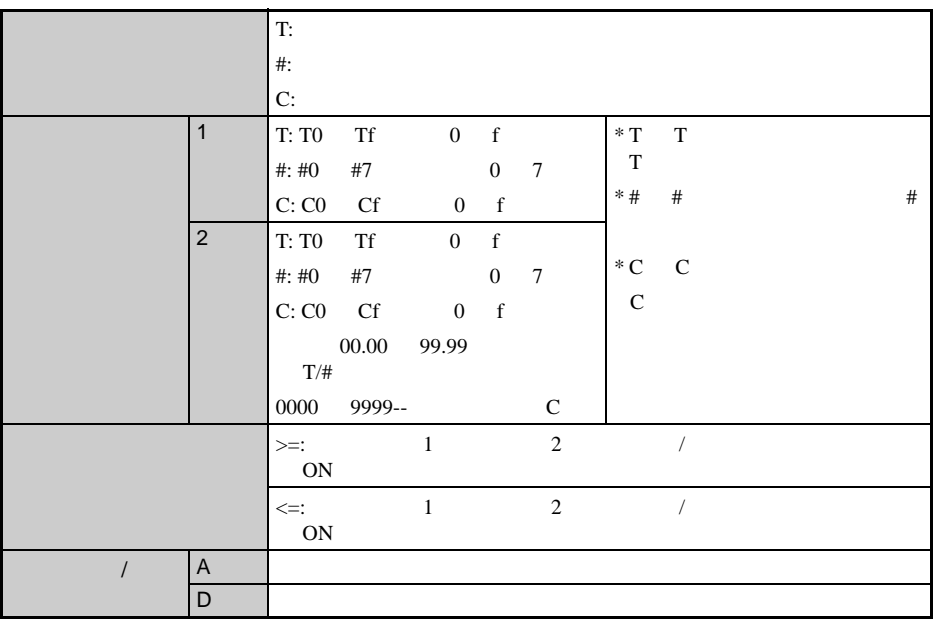

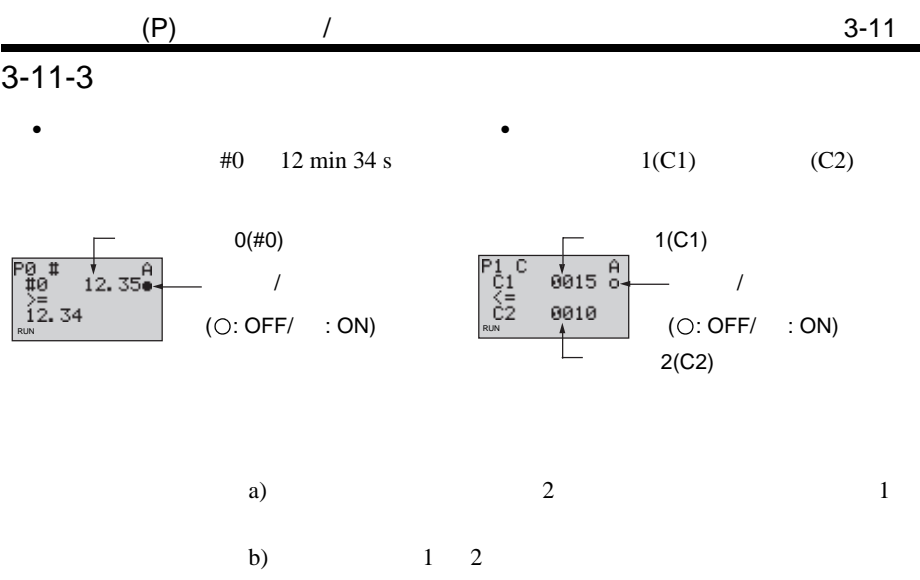

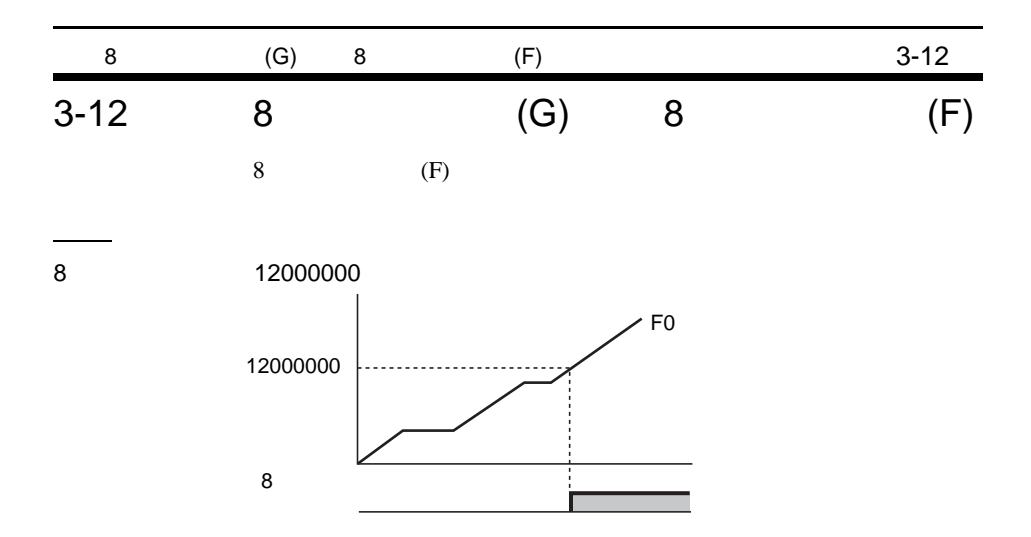

 $3 - 12 - 1$ 

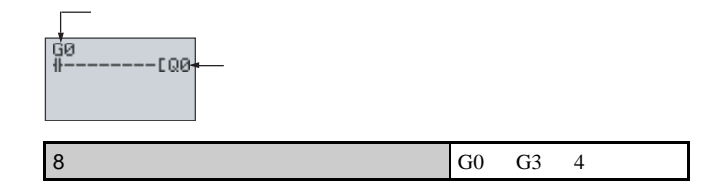

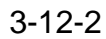

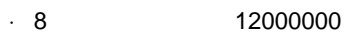

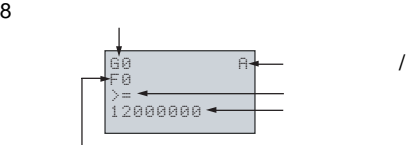

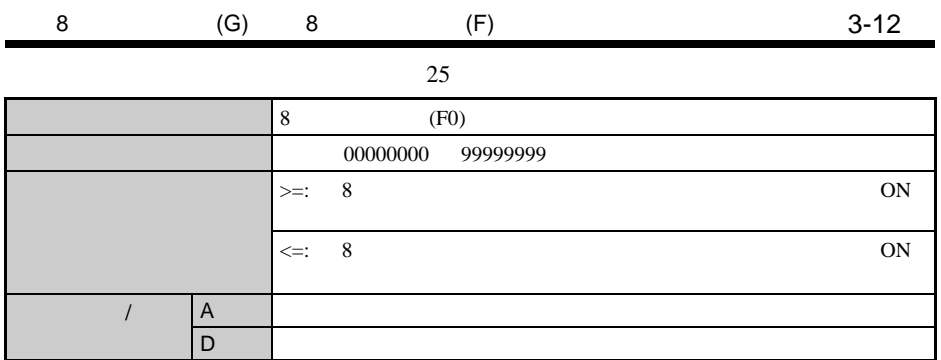

## $3 - 12 - 3$

 $\cdot$  8  $\hskip 1.5cm 12000000$ 

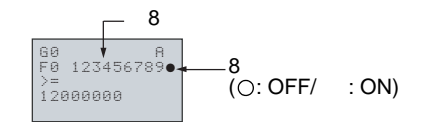

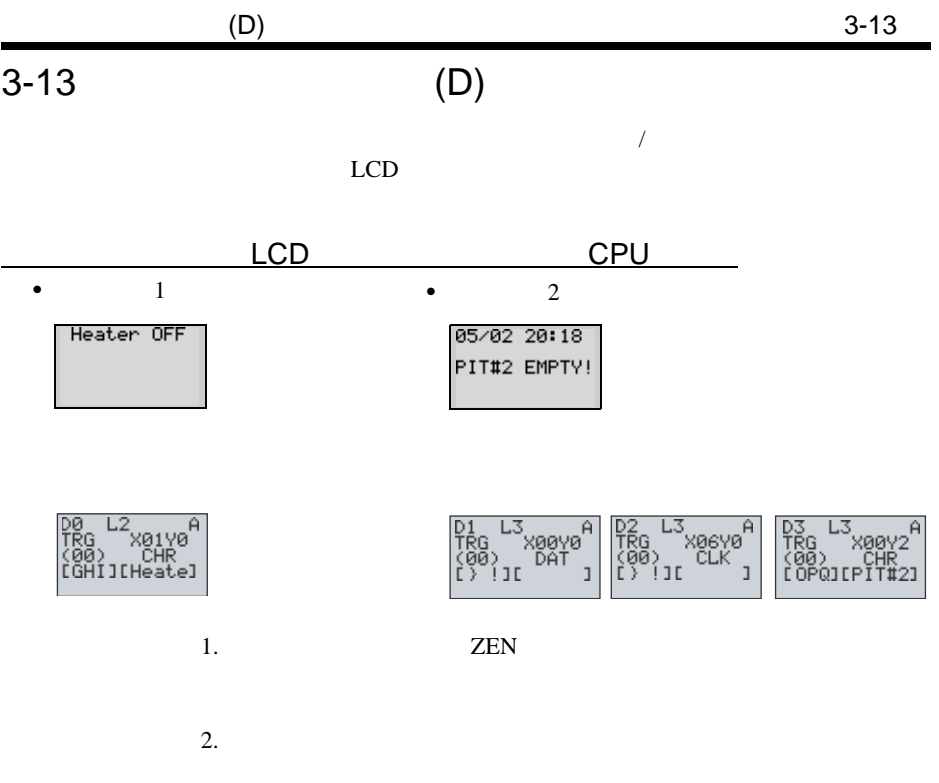

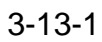

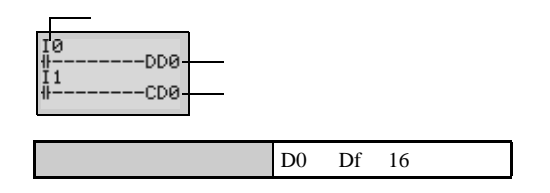

 $3-13-2$ 

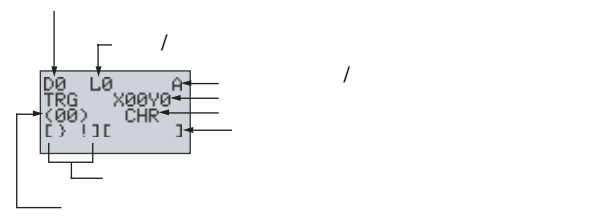

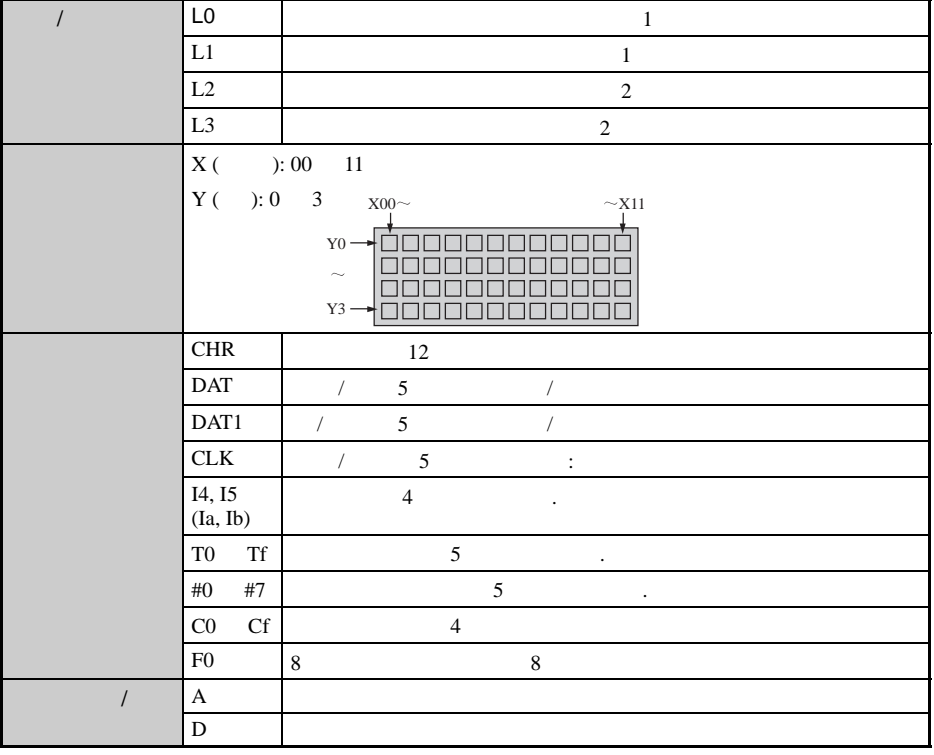

 $\overline{1}$ 

1. L0 L1

2. L 2 L 3 (OPU) ZEN CPU STOP

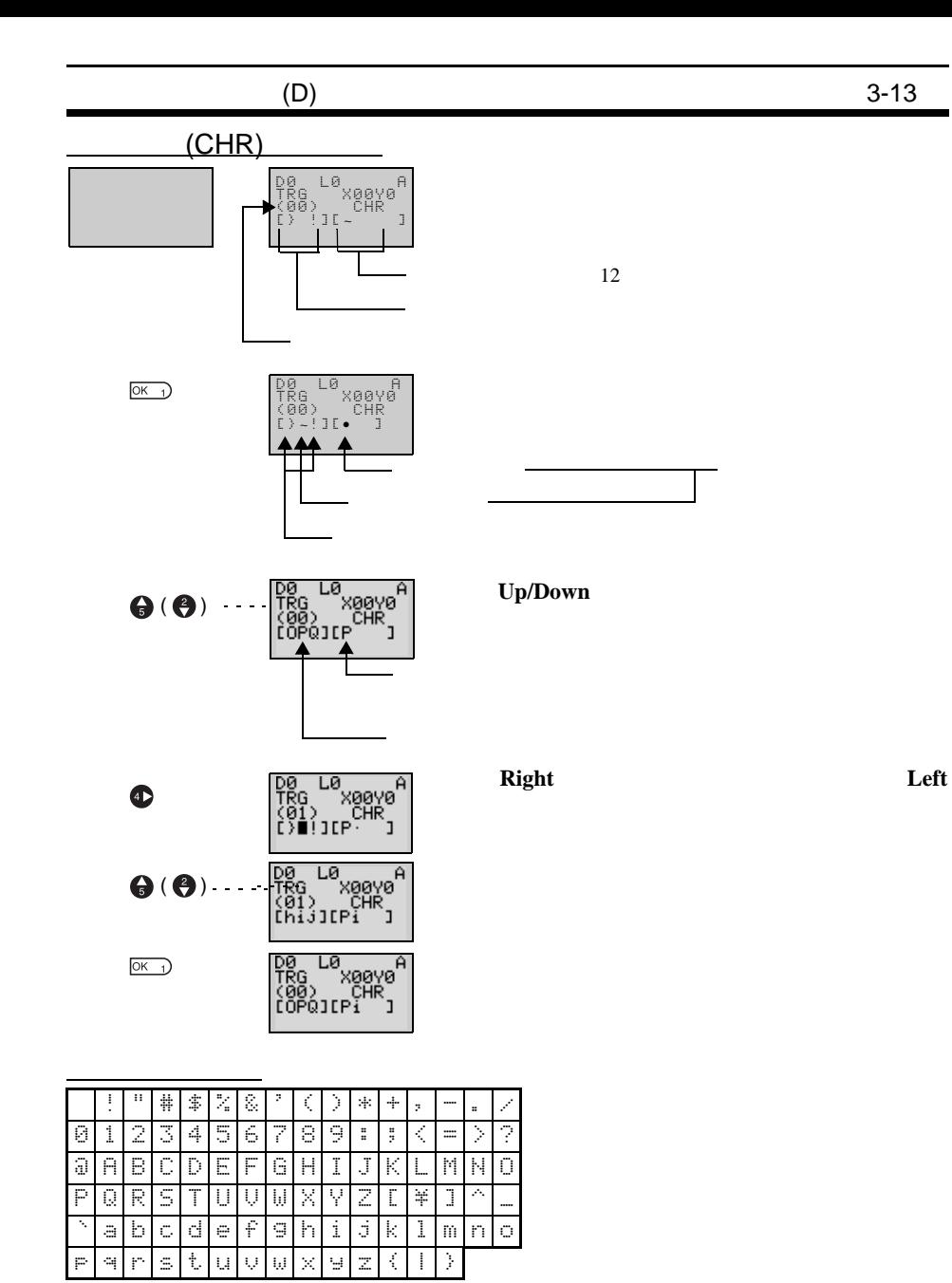

 $3-14$  (B)

LED CPU

 $\sqrt{2}$ 

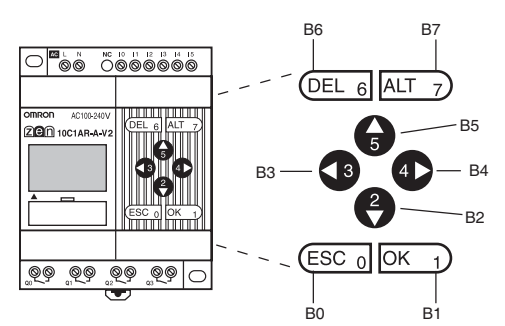

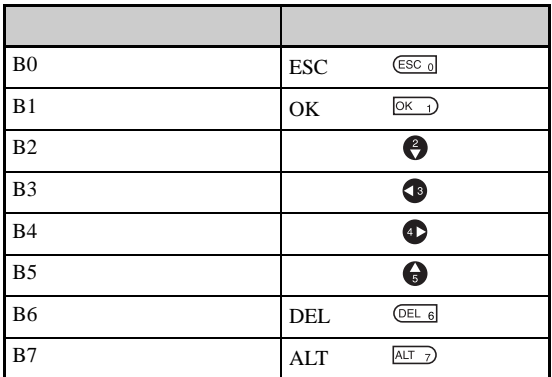

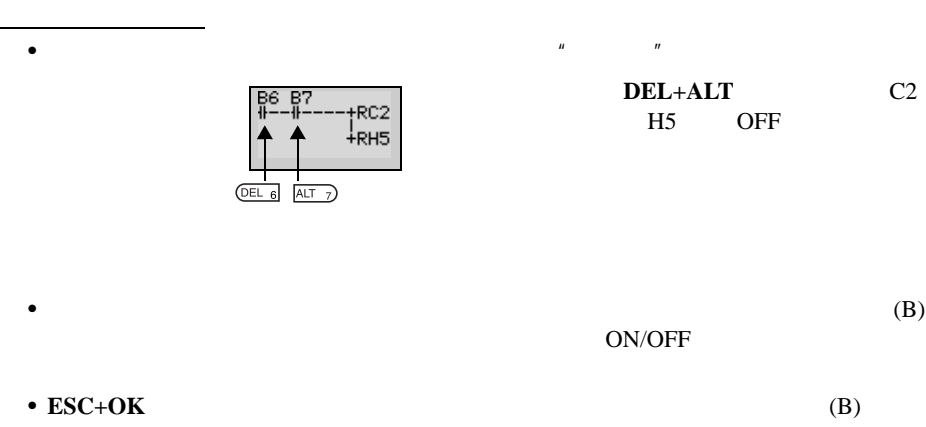

### $LCD$

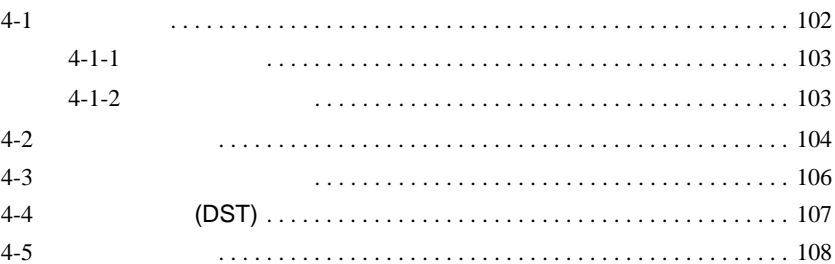

ZEN <sub>and</sub>

#### <span id="page-124-0"></span> $\mathbf{I}$  $\mathbf{I}$

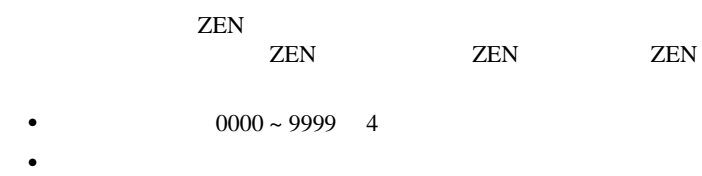

RS-485

 $\bullet$ 

<span id="page-125-0"></span> $4 - 1 - 1$ 

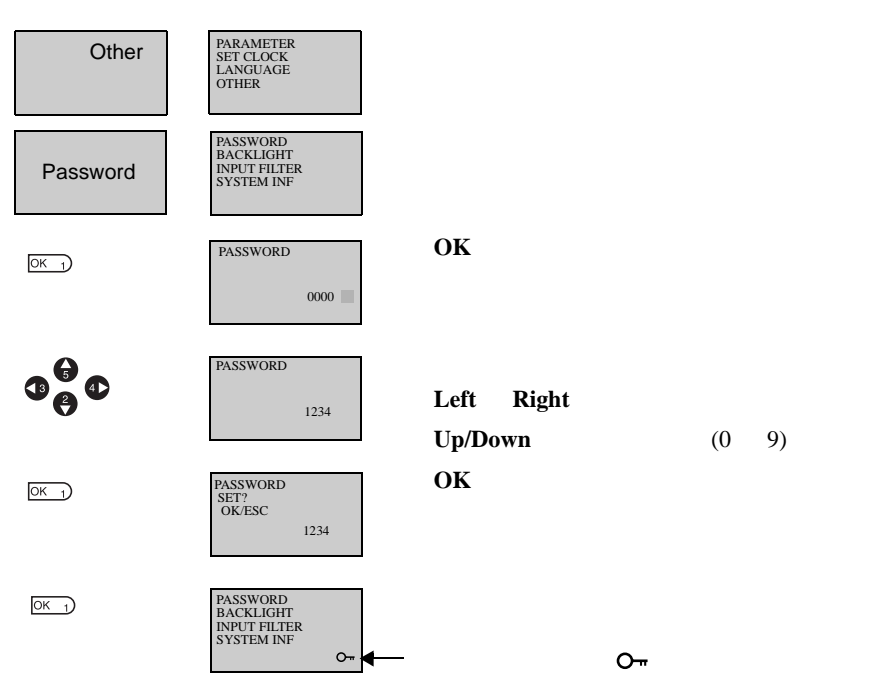

<span id="page-125-1"></span> $4 - 1 - 2$ 

|                            | Other/Password          |  |  |  |  |  |
|----------------------------|-------------------------|--|--|--|--|--|
| loĸ                        | <b>PASSWORD</b>         |  |  |  |  |  |
|                            | 0000                    |  |  |  |  |  |
| $\Phi^{\Theta}_{\Theta}$ o | <b>PASSWORD</b><br>1234 |  |  |  |  |  |

 $\overline{\text{OK}}$ 

Left **Right** 

**Up/Down** (0 9)

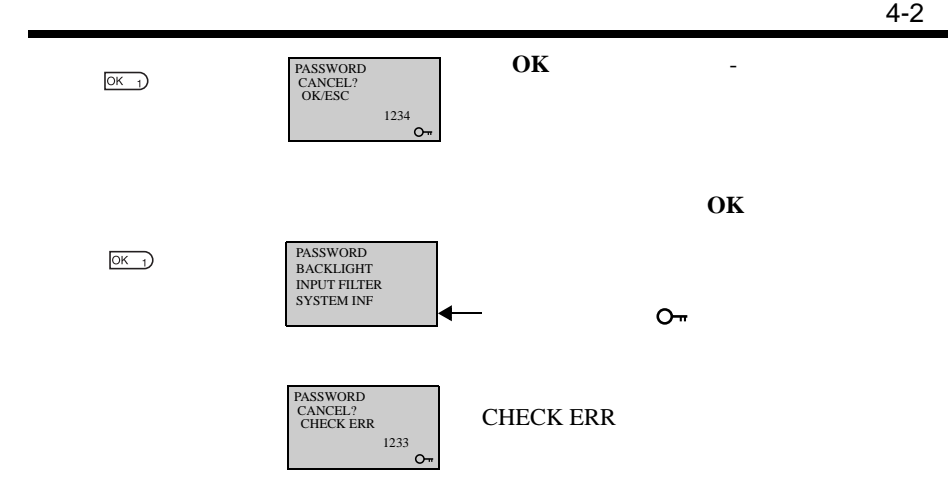

<span id="page-126-0"></span>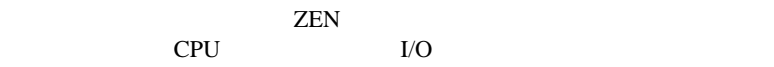

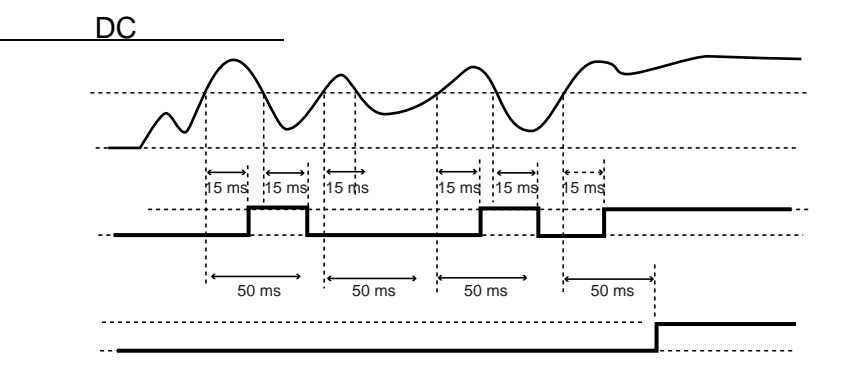

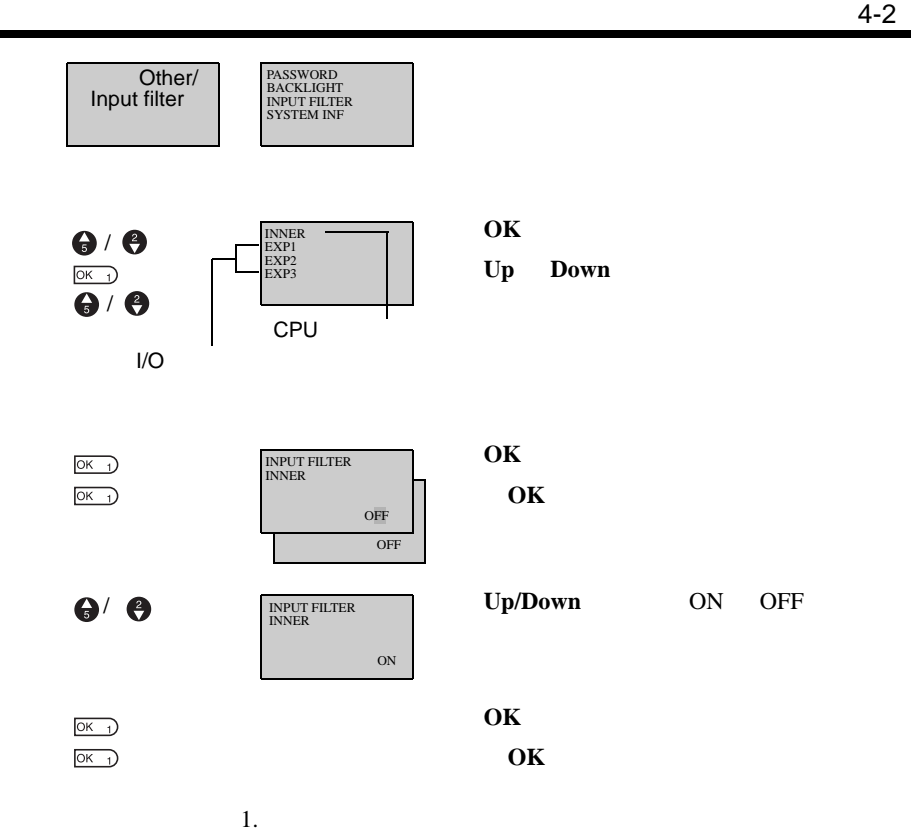

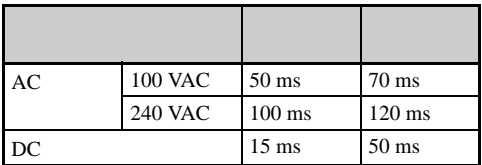

2. ZEN TWO SERVERSE STATES STATES WAS SERVERS AND LOCAL UNITED STATES AND LOCAL UNITED STATES AND LOCAL UNITED STATES AND LOCAL UNITED STATES AND LOCAL UNITED STATES AND LOCAL UNITED STATES AND LOCAL UNITED STATES AND LOCA

 $LCD$  2

 $10 \quad 30$ 

<span id="page-128-0"></span>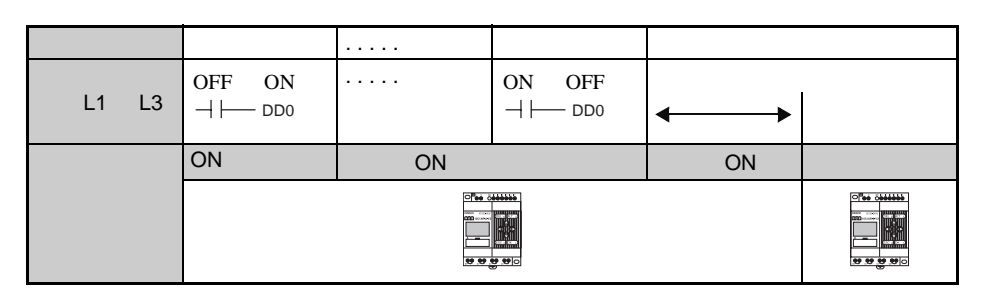

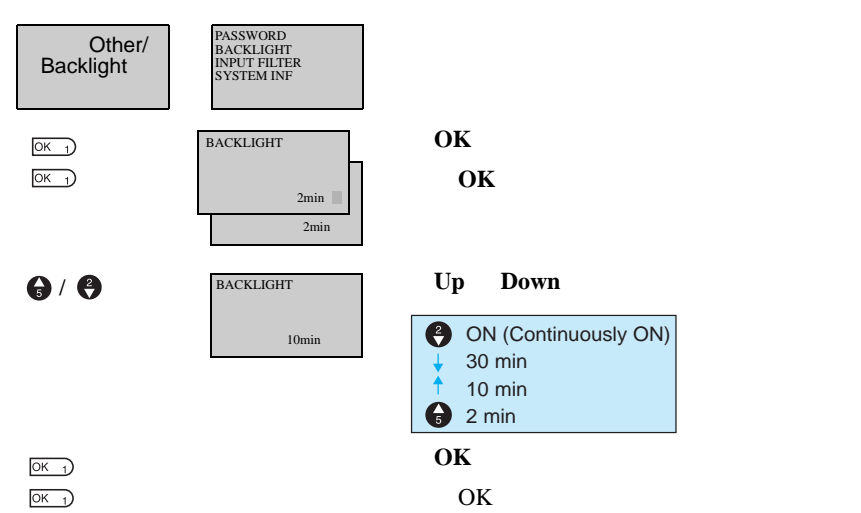

<span id="page-129-0"></span>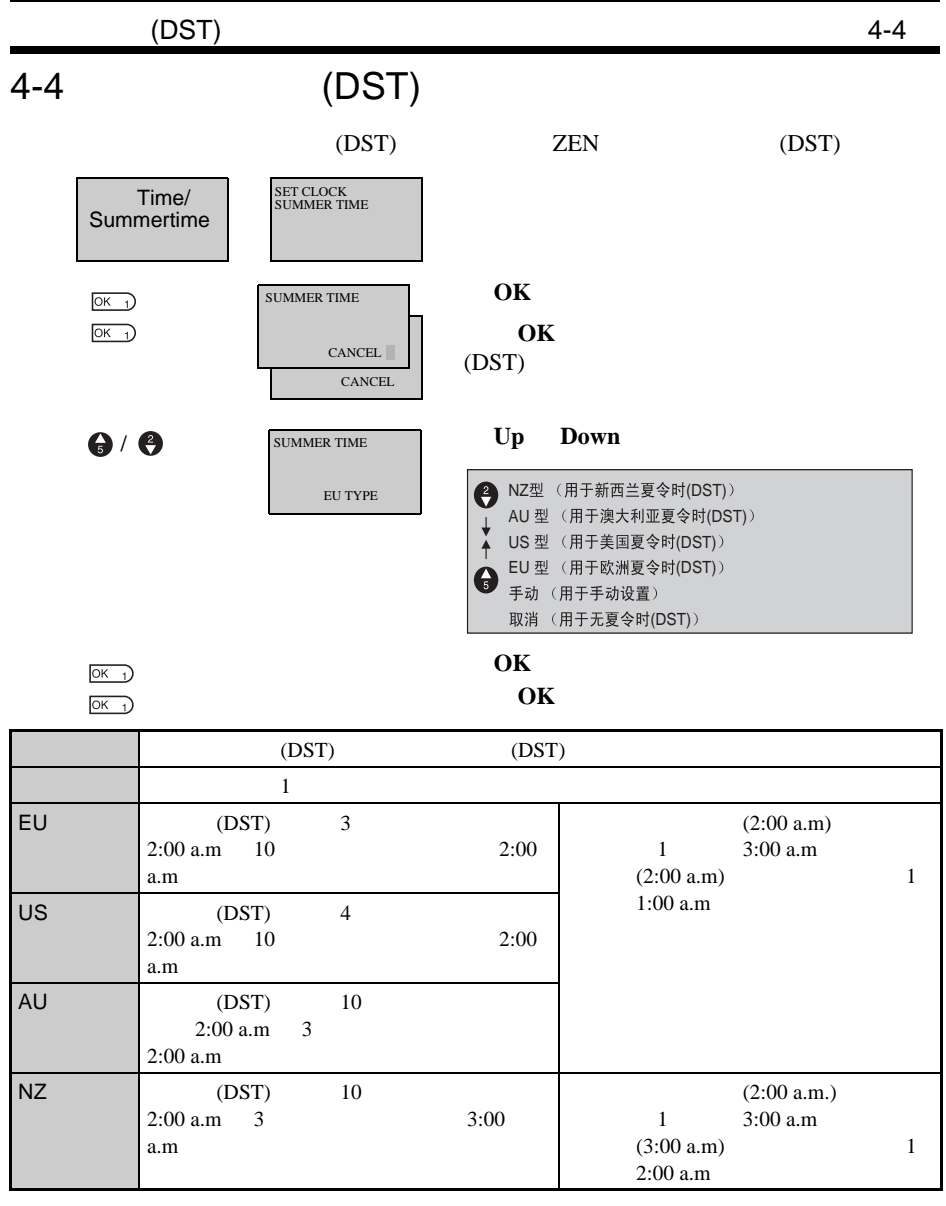

(DST)  $($  DST)  $" S"$ 

可以读取 CPU 单元软件版本、CPU 单元和扩展 I/O 单元 I/O 点数以及其它 SET CLOCK S yy/mm/dd 01/05/01 00:00(TU)  $S''$ PASSWORD BACKLIGHT INPUT FILTER SYSTEM INF Other/ System<br>information  $\frac{1}{\sqrt{2}}$ U03.00<br>060201<br>INT:106O04<br>EX1:104O04<br>EX2:104O04<br>RMT:100000<br>RMT:100000<br>LCD:YES<br>RTC:YES<br>ADC:NO  $3.00$ <br>
CPU I/O  $3.006$  2 1 1/O 2000 2 1<br>11/O 6 4<br>21/O 4 4<br>31/O 4 4 2I/O 4 4  $3I/O$  4 4

 $-LCD$ 模拟输入可用性 (例如,否)

 $4-5$ 

<span id="page-130-0"></span> $4 - 5$ 

### $ZEN$

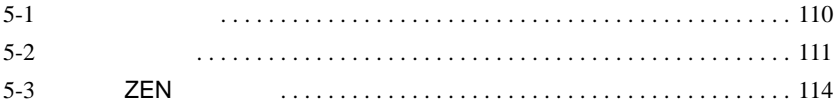

<span id="page-132-0"></span>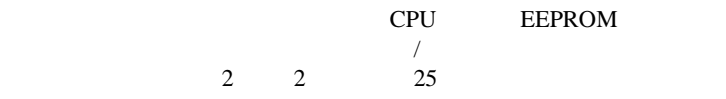

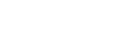

O 80 0000000 omron AC100-2401<br>2000 10C1AR-A-V ZEN-BAT01 <u>ಿಂಕಿ ಶಿಕಿ ಶಿಕಿ</u><br><u>ಶಾಕ್ತಿ ಶಿಕಿ ಶ</u>  $\circ$ 

**1,2,3...** 1. CPU

**安装**<br>安装方法

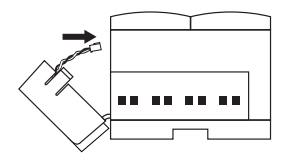

2. CPU

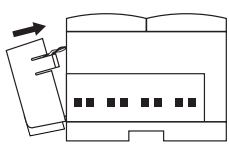

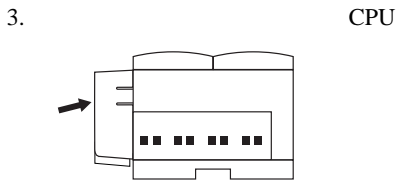

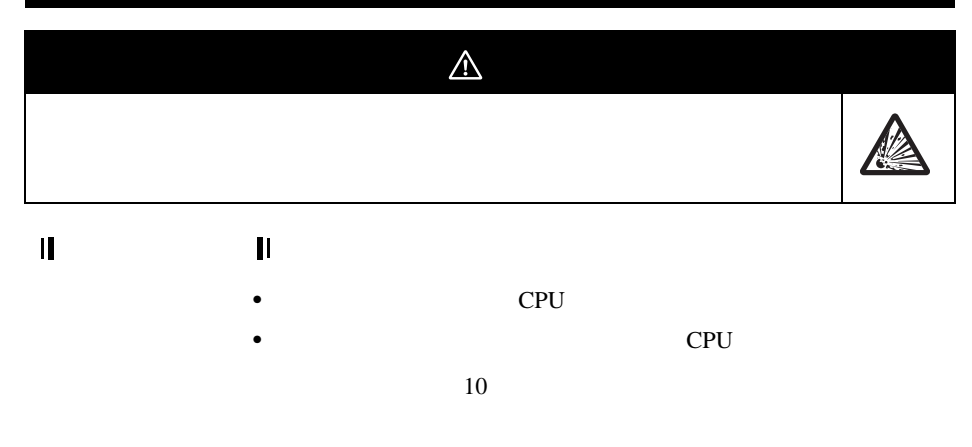

<span id="page-133-0"></span>安装存储盒

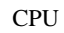

*1,2,3...* 1. **ZEN** 

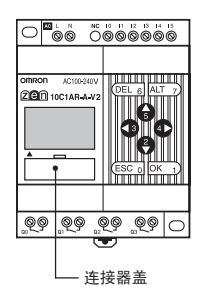

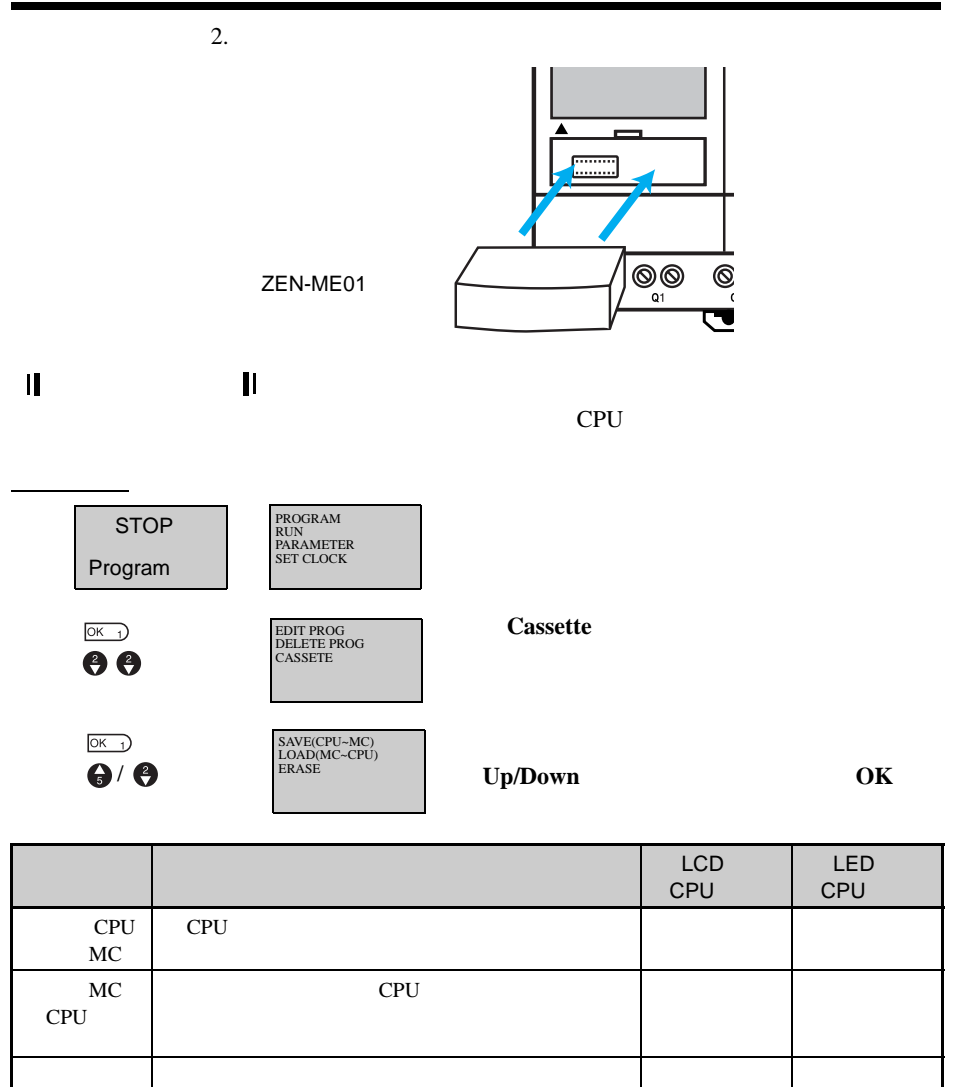

1.  $\blacksquare$ 

 $2.$ 3. 100,000 **100** LED CPU LED CPU CPU CPU RUN **RUN**  $\mathbf C$ 

 $5-2$ 

**113**

<span id="page-136-0"></span>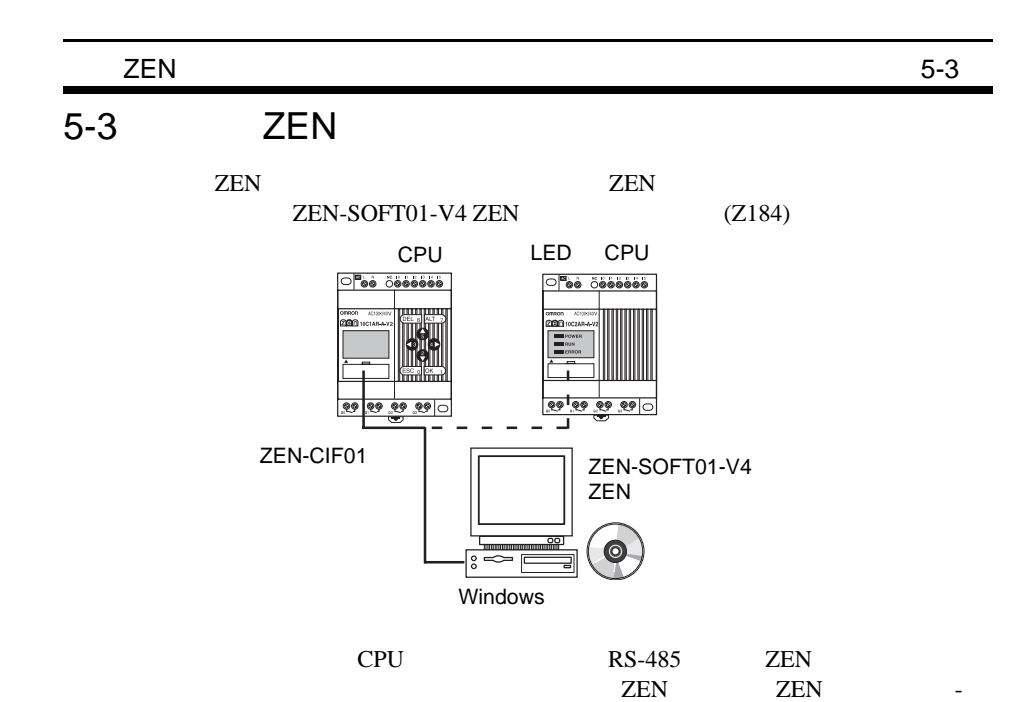

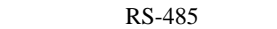

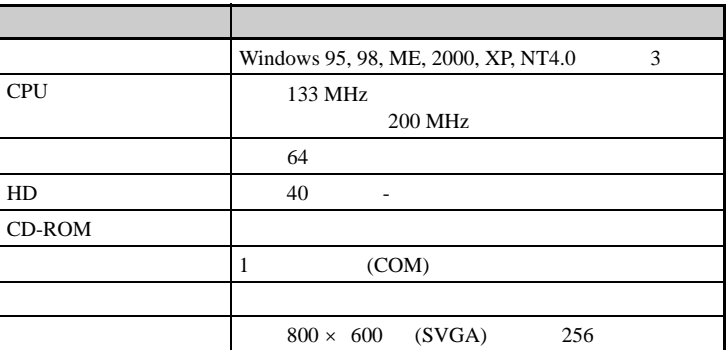

RS-232C-USB ZEN-CIF01 OMRON CS1W-CIF31

50 cm

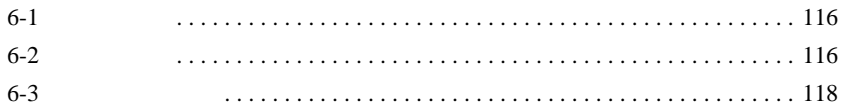

<span id="page-138-0"></span> $6 - 1$ 

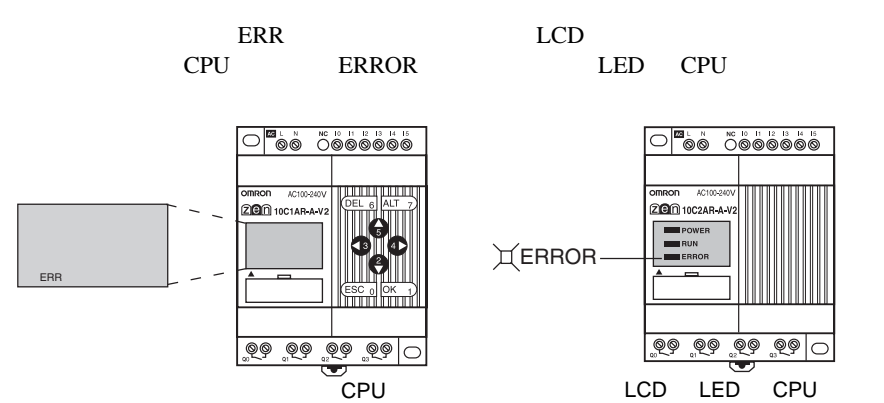

<span id="page-138-1"></span> $6 - 2$ 

通电但无操作

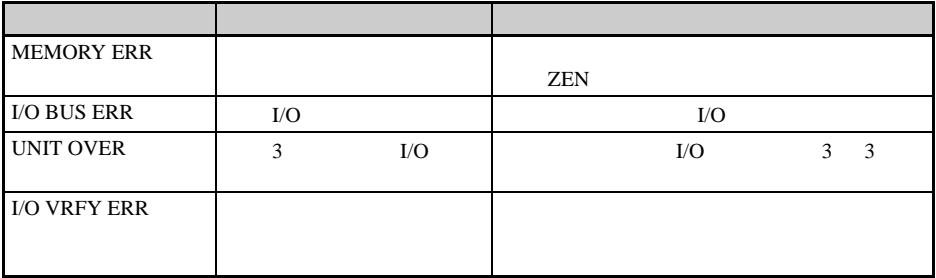

 $I/O$ 

 $I/O$   $I/O$   $(X/Y)$  $(A)$  AC  $(\circledast)/$  (\*) LED ZEN

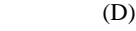

- $AC$   $I4/I5$   $Ia/Ib$
- LED CPU  $(DAT)$  /  $(DAT1)$ 
	- $(CLK)$

 $\mathcal{L}_{\mathcal{M}}$ 

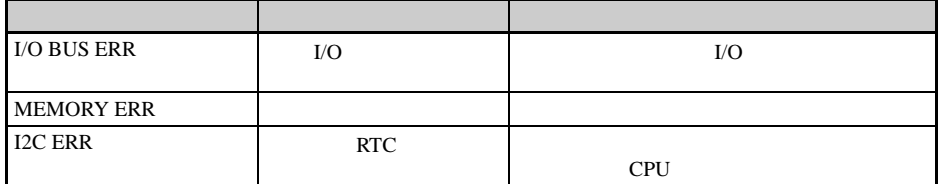

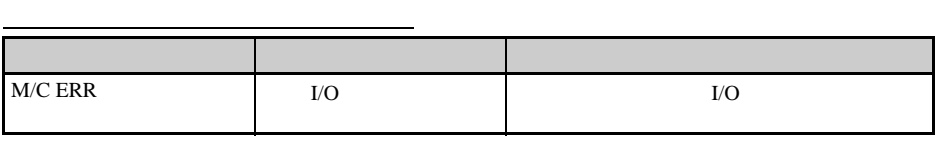

ZEN LED CPU

<span id="page-140-0"></span>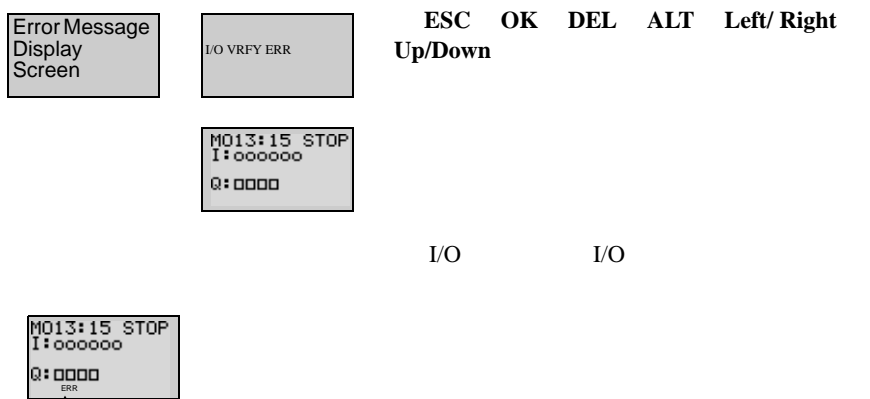

 $\sum_{\text{ERR}}$ 

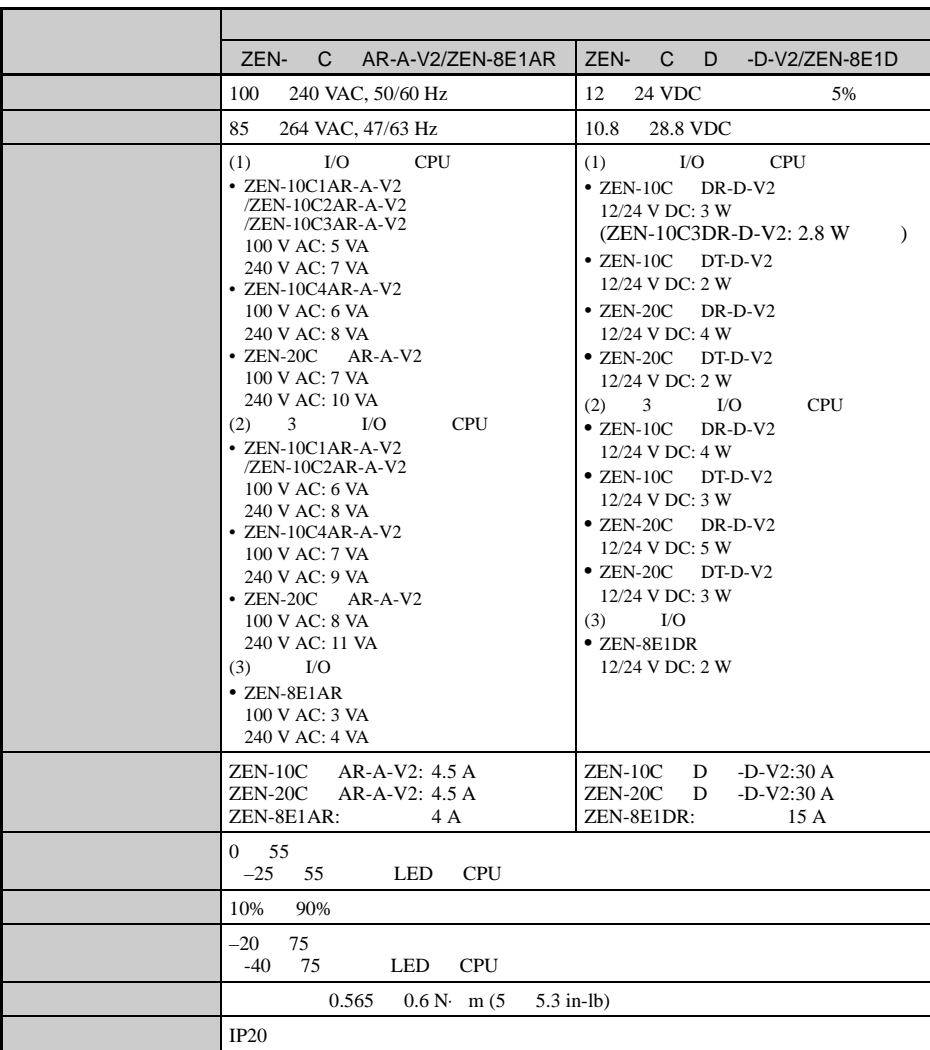

项目 技术规格  $LCD$   $12 \times 4$  - LED CPU  $\begin{array}{|c|c|c|c|c|c|c|c|c|} \hline 8 & \quad & 4 & \quad & 4 \ \hline \end{array}$ LED CPU EEPROM CPU  $\sim$  100 cm s / tm s / tm s / tm s / tm s / tm s / tm s / tm s / tm s / tm s / tm s / tm s / tm s / tm s / tm s / tm s / tm s / tm s / tm s / tm s / tm s / tm s / tm s / tm s / tm s / tm s / tm s / tm s / tm s / tm s / tm  $\begin{array}{ccc}\n & 2 & 25 \\
10 & 25\n\end{array}$ 10 25 1 to the total to the total to the total to the total to the total to the total to the total to the total to the total to the total to the total to the total to the total to the total to the total to the total to the tota LED CPU  $0.01 \text{ s}$   $-0.05\% - 10 \text{ ms}$  $min/s$   $-0.05\% - 1$  s h/min 单位:-0.05% - 1 min 最大额定值 - 针对设定值  $150 \text{ Hz}$  8 (F) DC cPU 150 Hz 79  $20 \text{ M}\Omega$  500 VDC CPU I/O 绝缘 • 加强绝缘 CPU I/O  $\bullet$ CPU experiments are the control of the control of the control of the control of the control of the control of the control of the control of the control of the control of the control of the control of the control of the con 2300 VAC 50/60 Hz 1 min (1 mA): 输出端子之间。在不同输出端子之间。 CPU 单元所有端子和扩展 I/O IEC 60068-2-6 5 9 Hz 3.5 mm 9 150 Hz 9.8 m/s<sup>2</sup> 10  $X$   $Y$   $Z$  1 / IEC 60068-2-27  $147 \text{ m/s}^2$  3 X Y Z 10 I/O CPU 300 g<br>
20 I/O CPU 350 g

 $\frac{1}{0}$  I/O CPU 1

 $120 g$ 

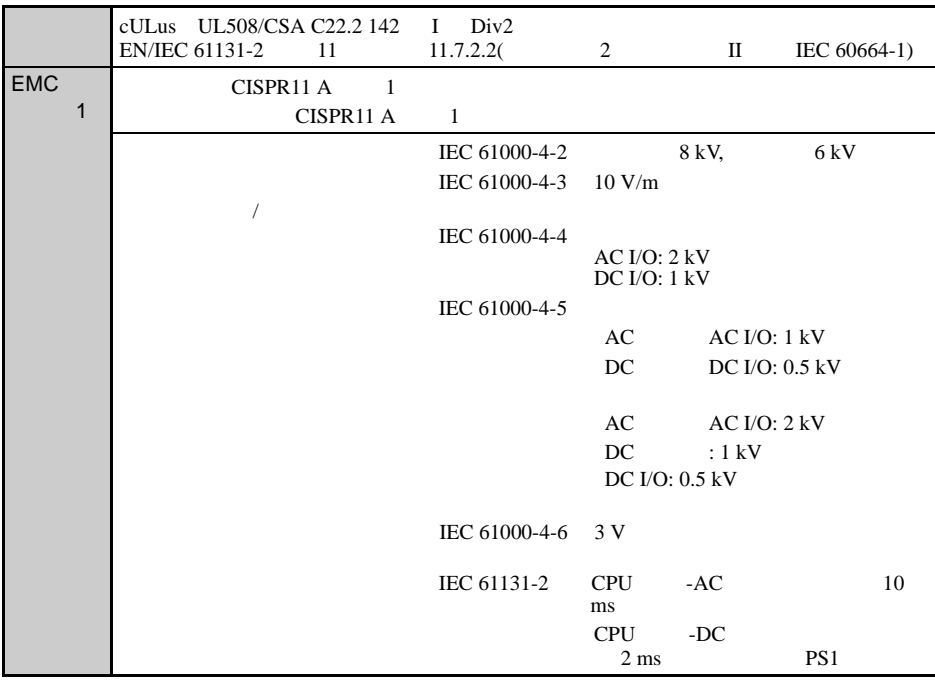

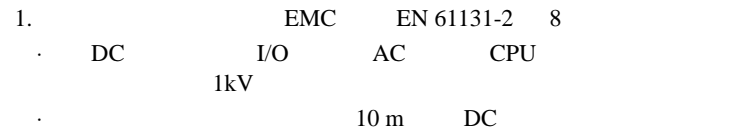

 $\overline{A}$
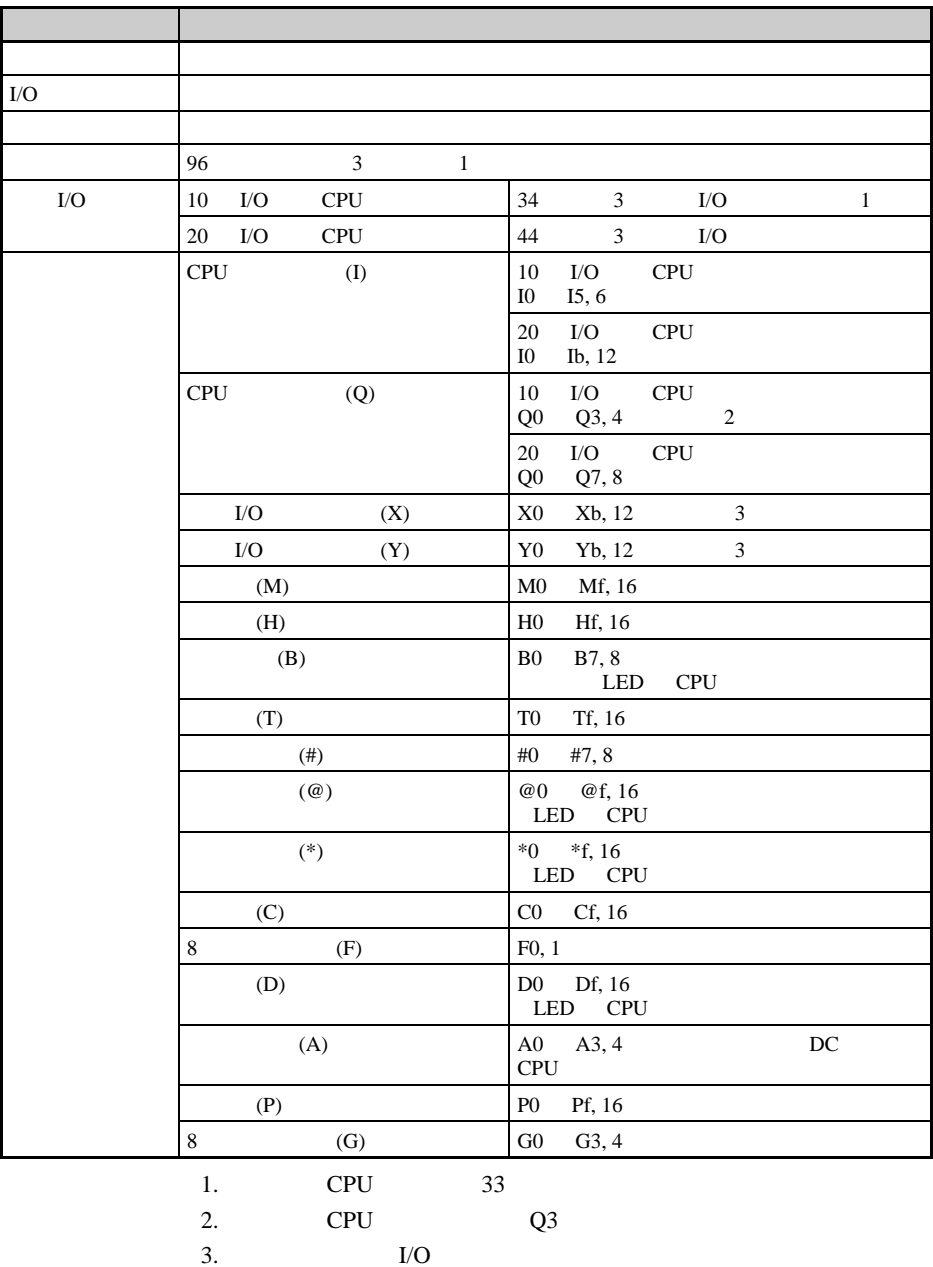

## **CPU**

### $AC$   $\qquad \qquad \qquad$

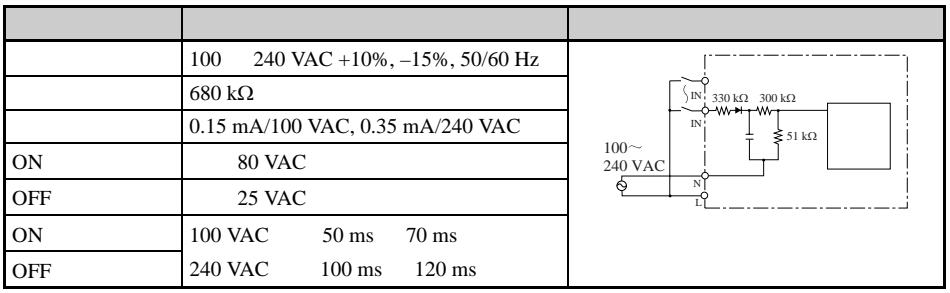

## DC 10 13 10 19 20 I/O

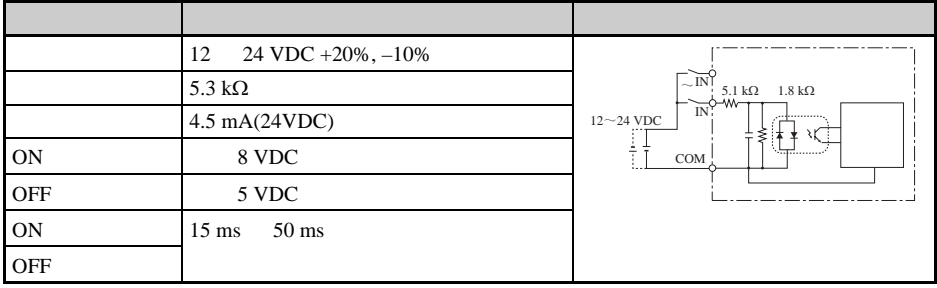

 $I0$ 

 $\overline{A}$ 

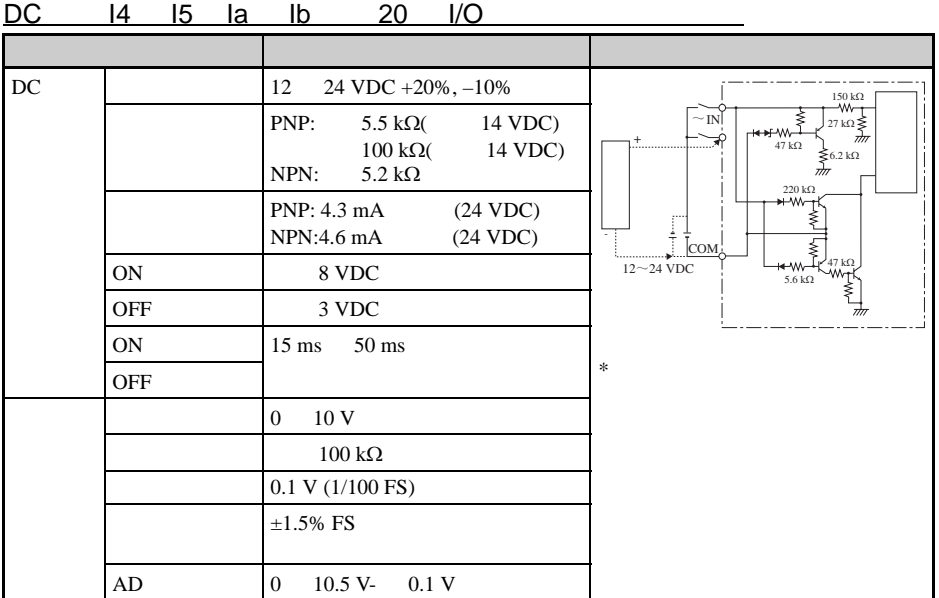

 $I/O$ 

 $AC$ 

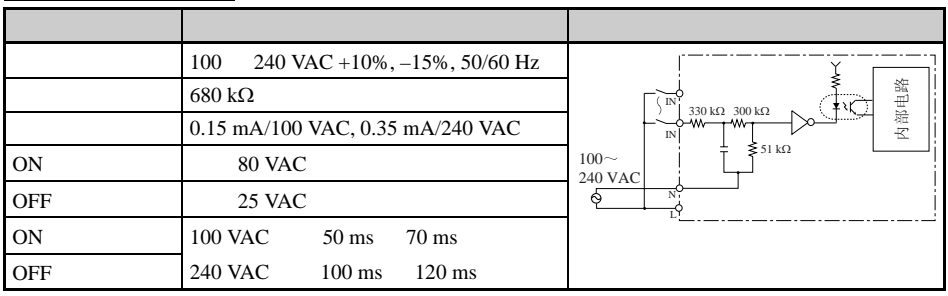

 $\overline{A}$ 

### DC ZEN-8E1DR 项目 技术规格 电路图 12 24 VDC +20%, -10% 6.5 kΩ  $3.7 \text{ mA}$ ,  $(24 \text{ VDC})$ ON 8 VDC OFF 5 VDC ON 15 ms 50 ms OFF  $\frac{12}{24}$  VDC IN IN COM ± 6.2 kΩ 1.8 kΩ 内部电路

### DC ZEN-8E1DT

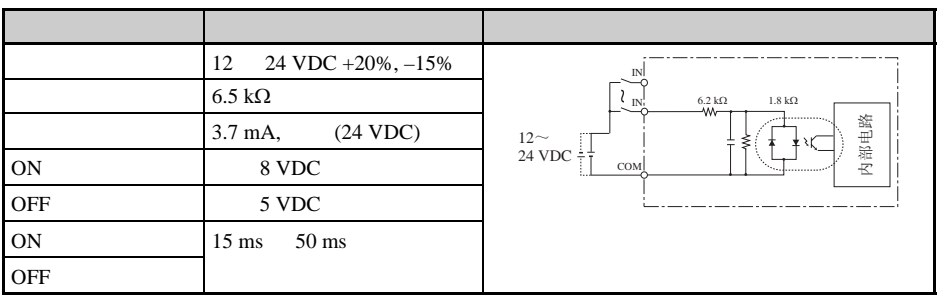

CPU / I/O

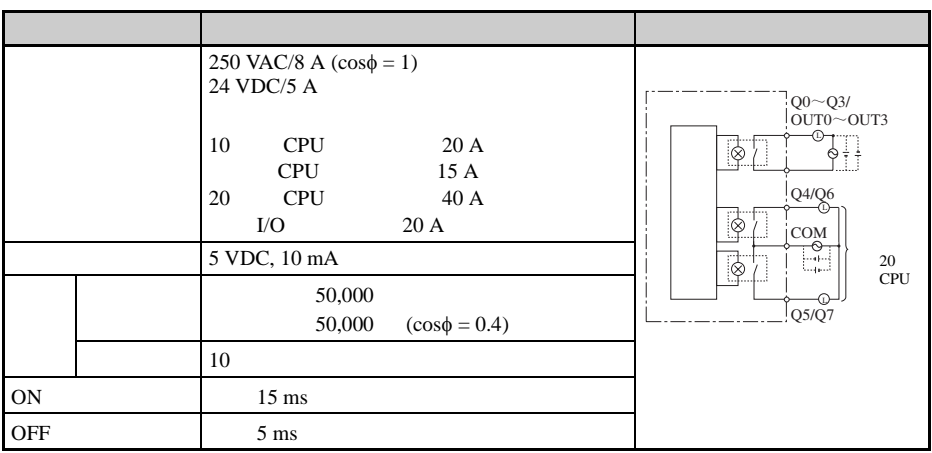

ZEN

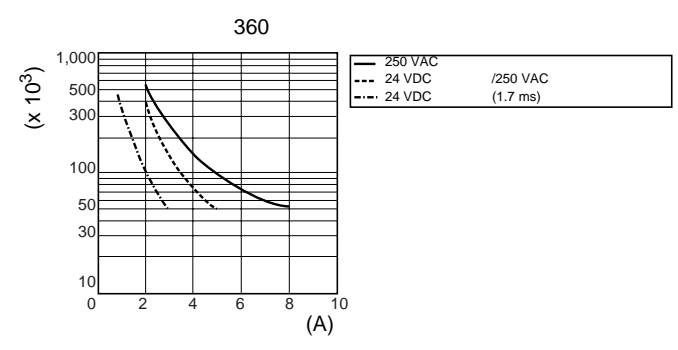

## CPU / I/O

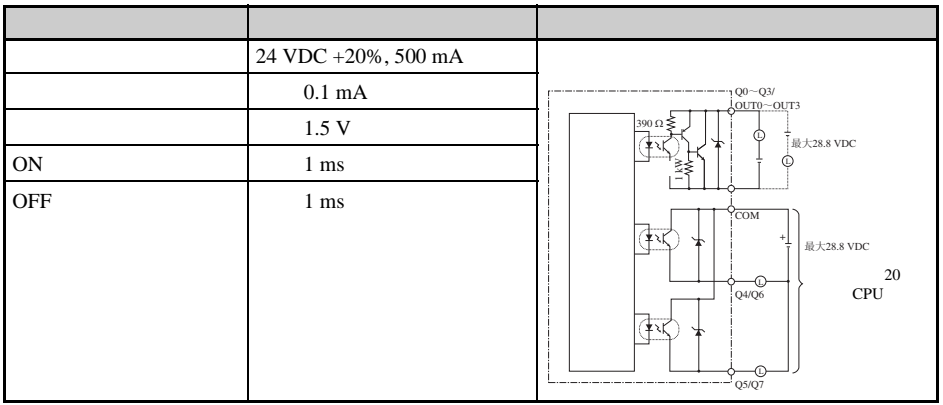

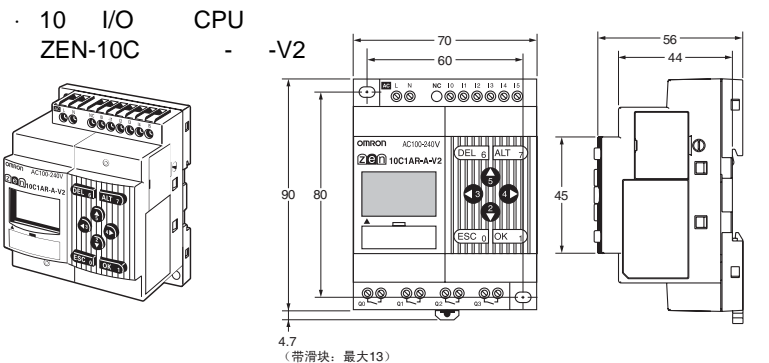

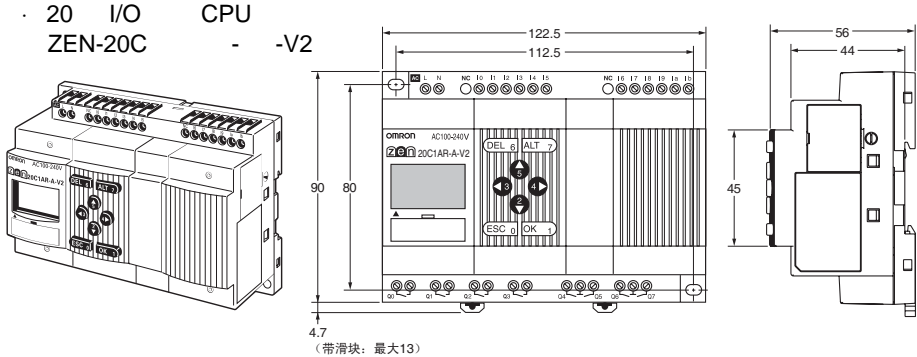

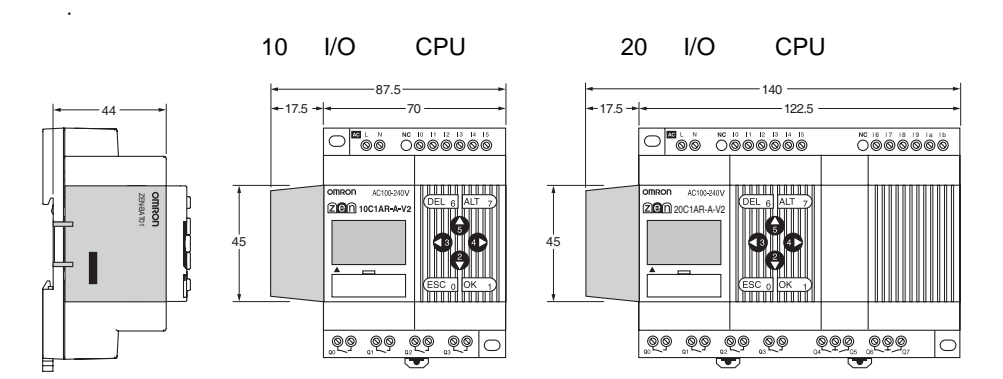

 $\overline{A}$ 

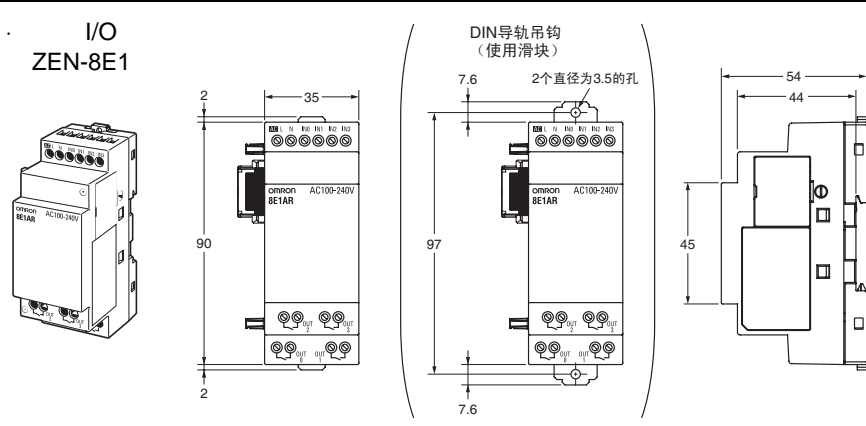

B

·开关电源单元 ZEN-PA03024

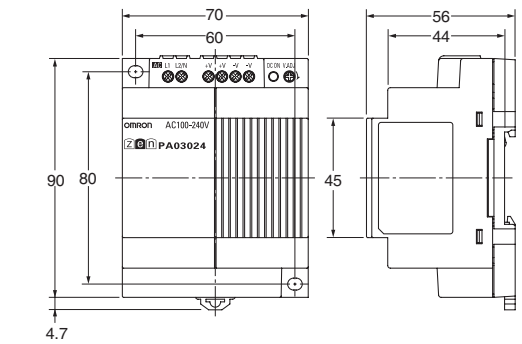

(带滑块: 最大13)

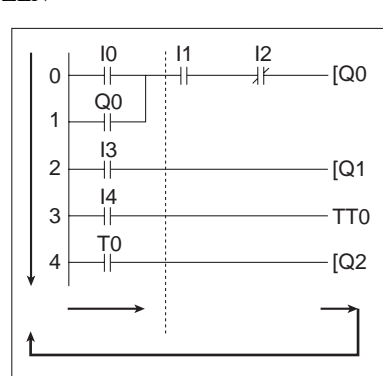

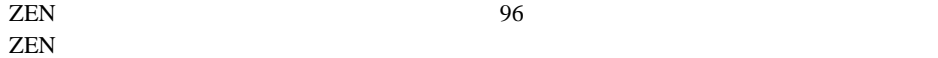

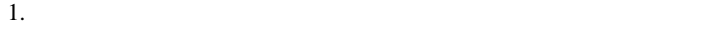

2. ON/OFF

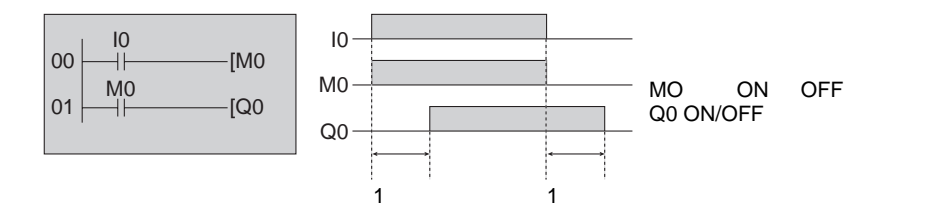

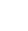

附录 B

梯形图程序执行 附录 B

 $ZEN$  and  $ZEN$ 

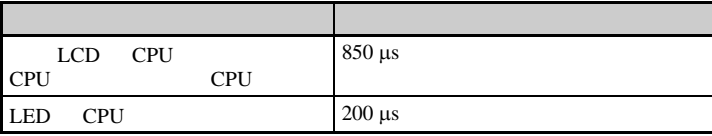

 $I/O$ 

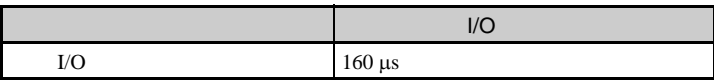

CPU

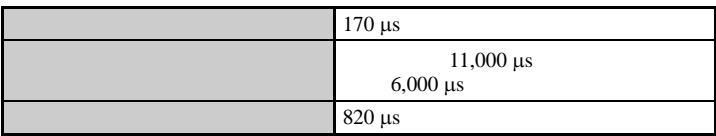

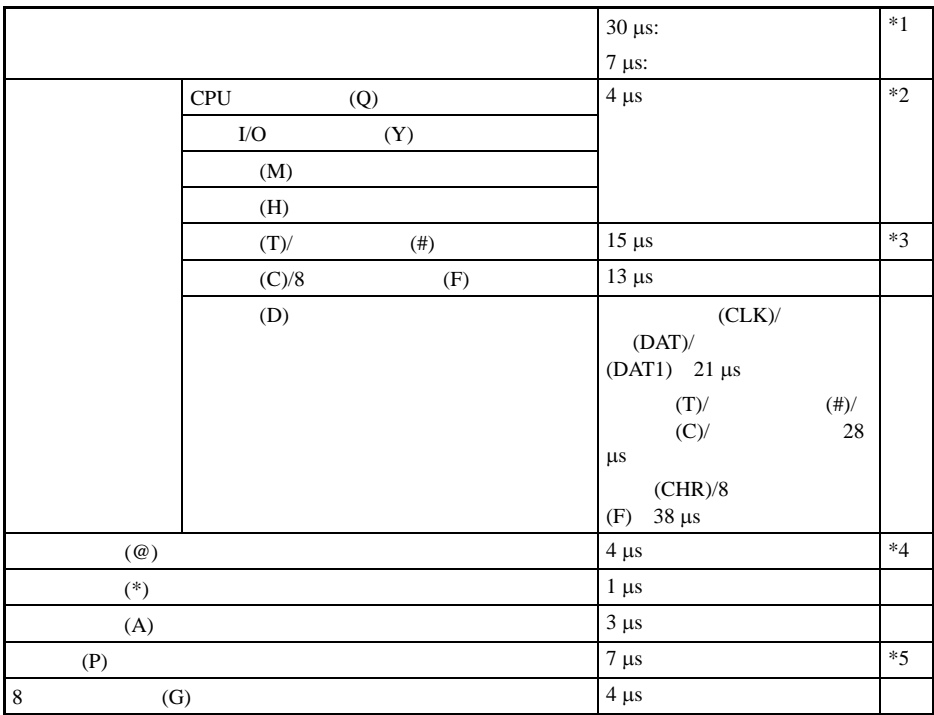

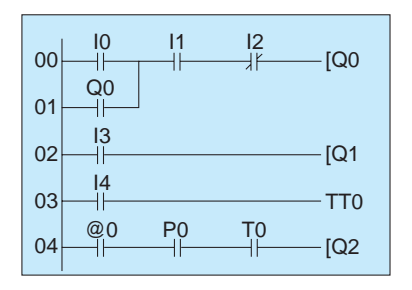

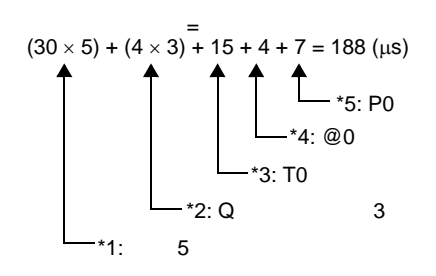

梯形图程序执行 附录 B

梯形图程序执行 附录 B

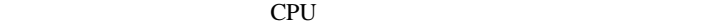

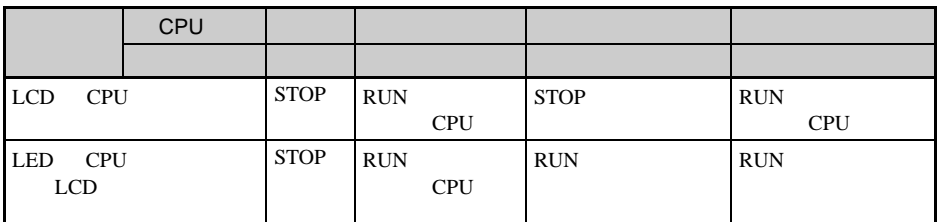

### $\overline{D}$

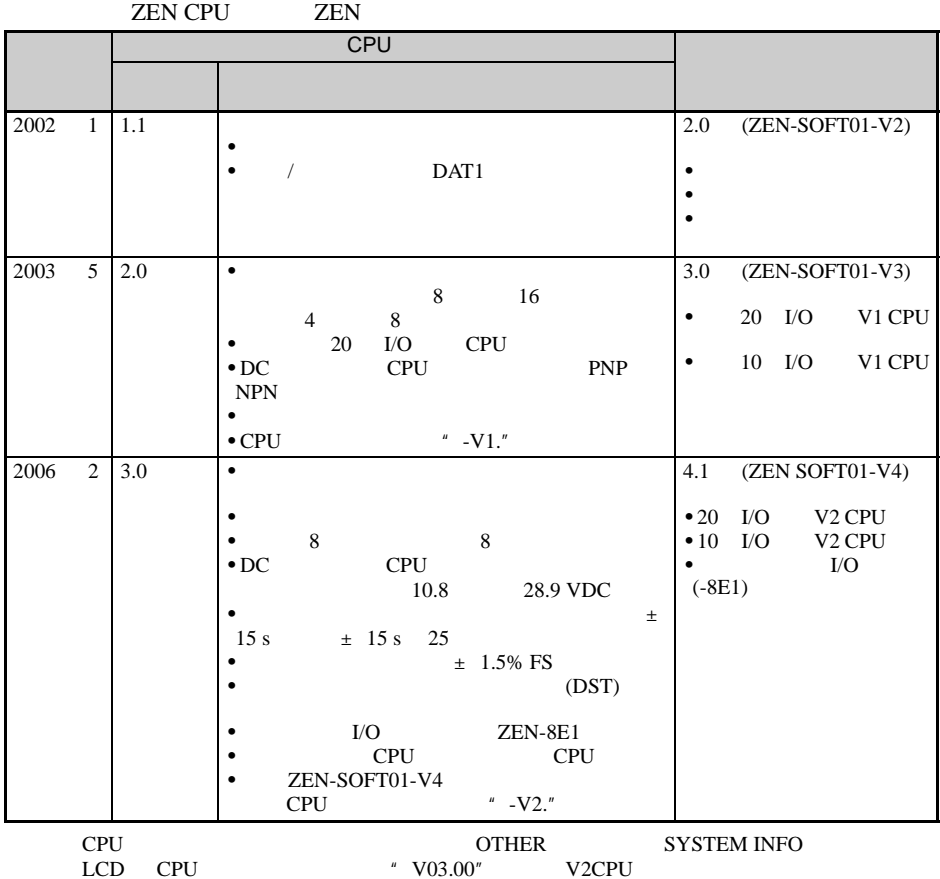

CPU

技术规格表

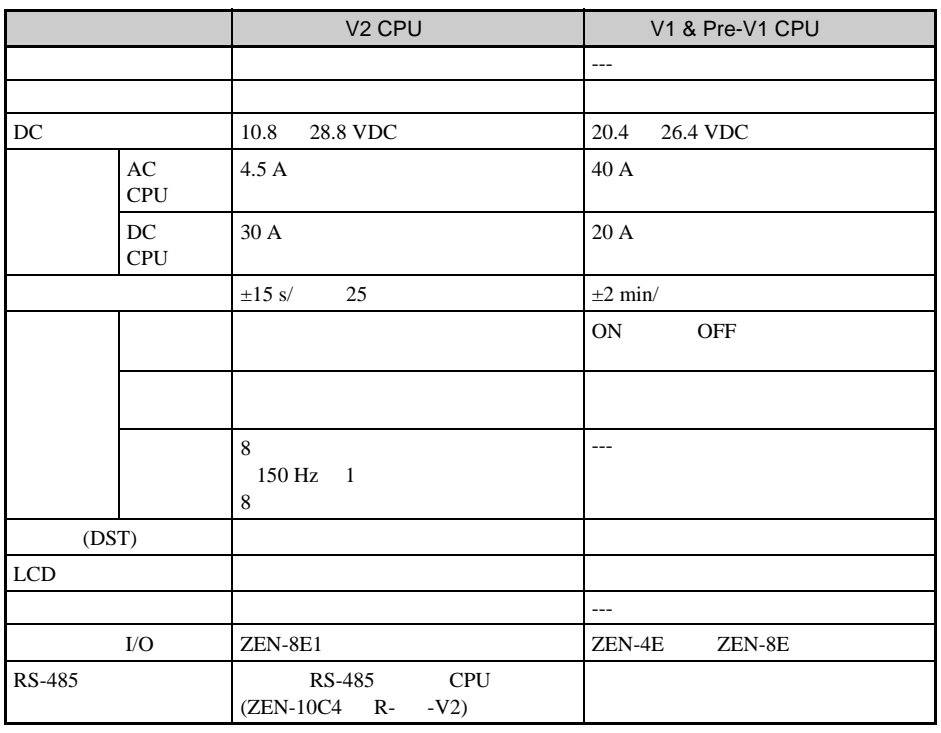

CPU 1/O 138

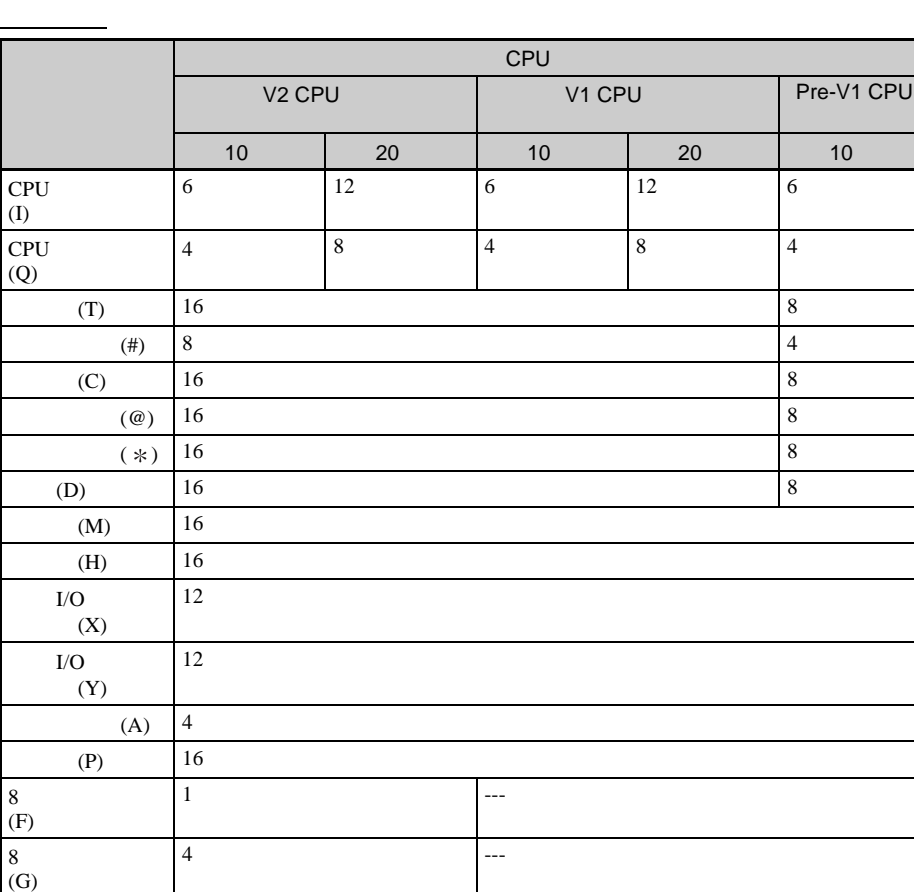

CPU Q3

**137**

版本升级 附录 D

ī

i<br>I

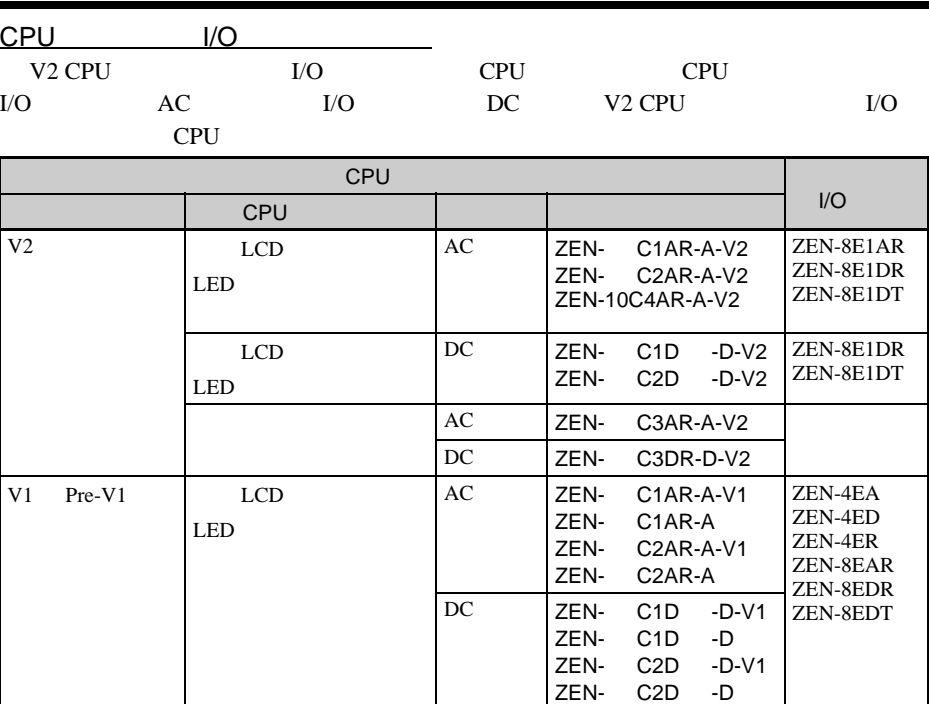

版本升级 附录 D

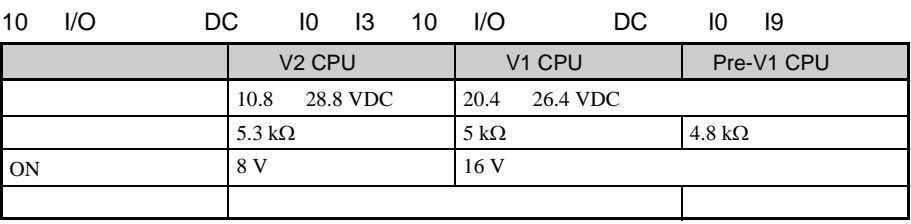

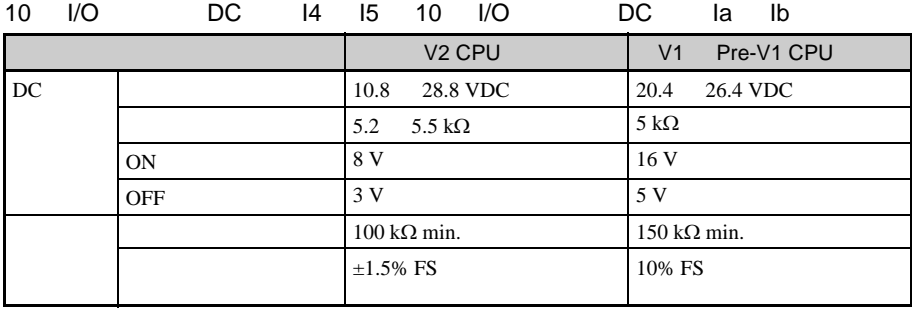

输入规格

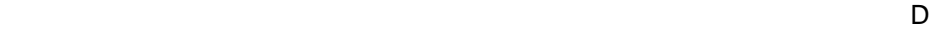

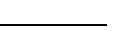

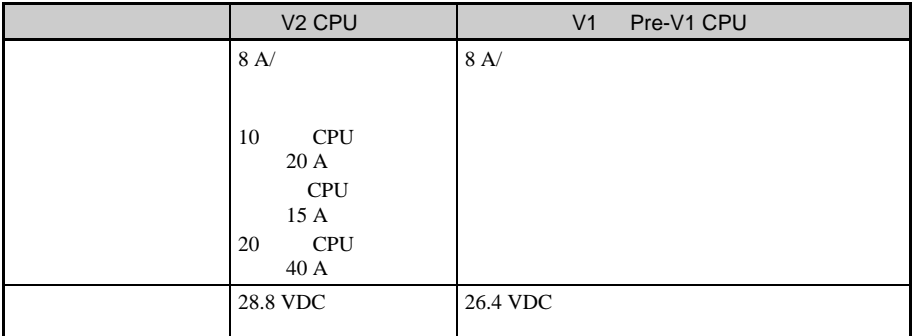

# $I/O$

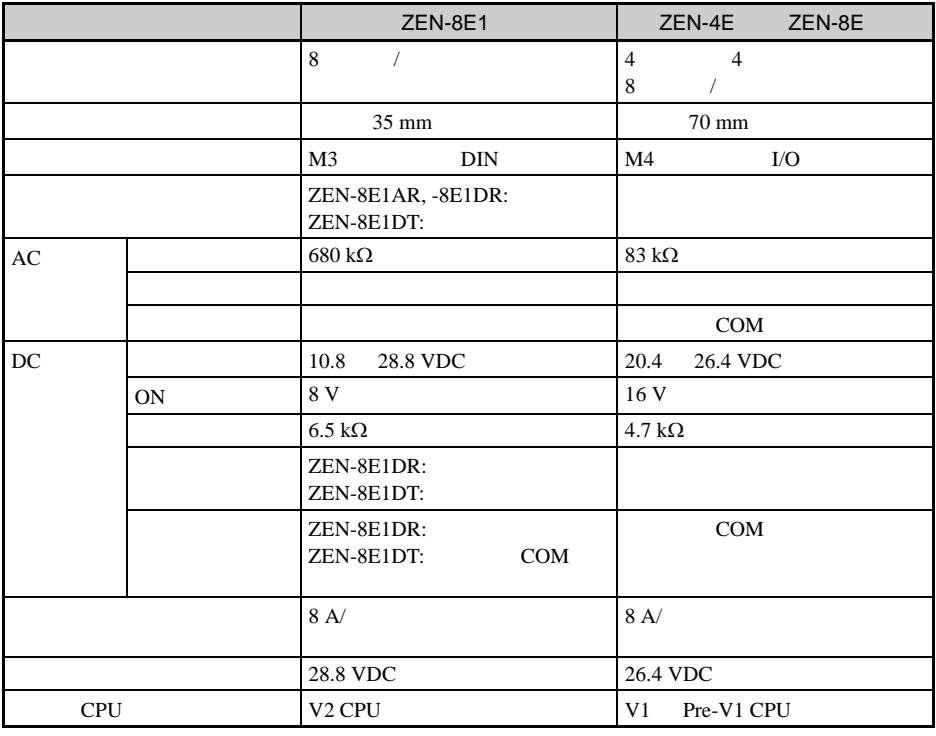

 $CPU$   $I/O$   $138$ 

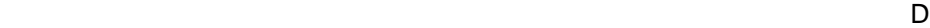

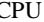

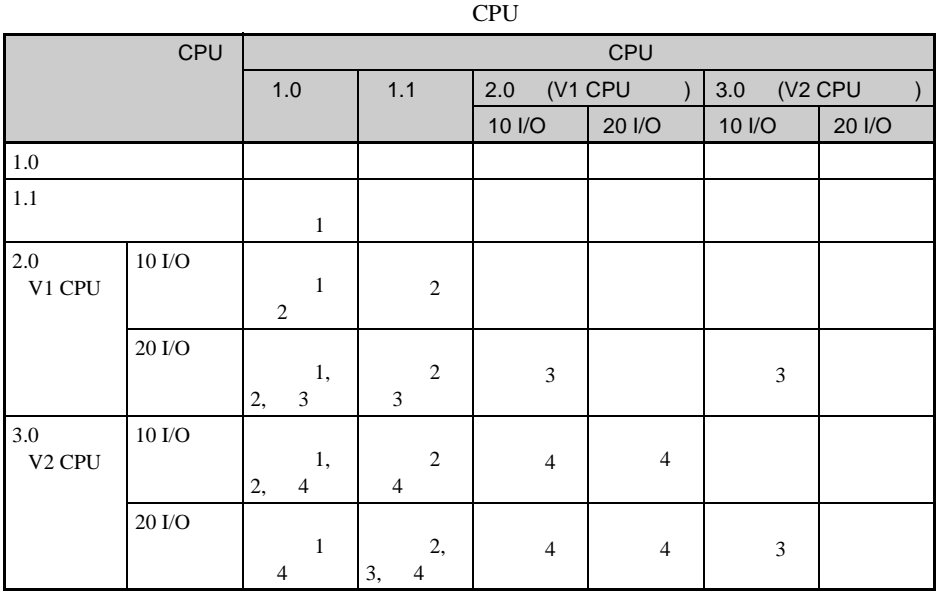

存储盒兼容性

1. 显示功能 (显示清除:-CD □和天数 / 月份显示:DAT1)不能使

2. pre-V1 CPU

3. 6 4 CPU I/O

4.  $\frac{8}{100}$ 

 $8$  $(DST)$ 

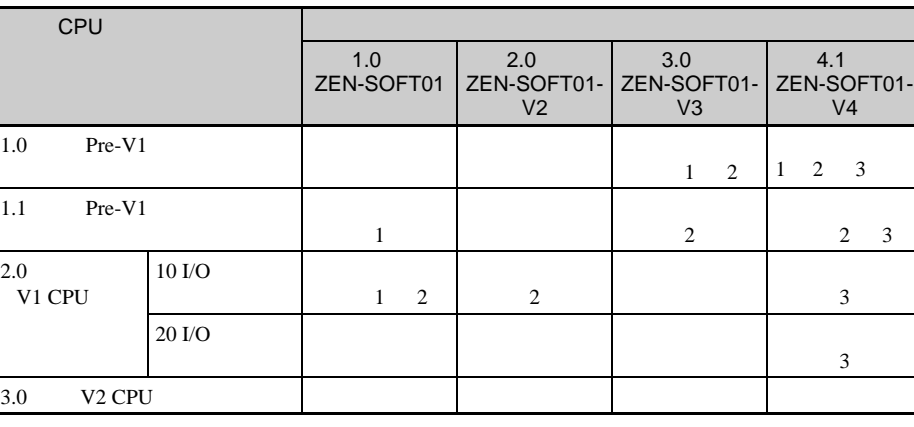

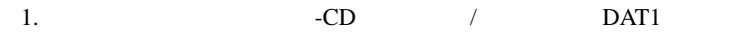

2. pre-V1 CPU

 $3.$ 

程序兼容性取决于支持软件版本

 $8$ 

 $(DST)$ 

**ZEN** 2011年 2012年 2013年 2014年 2014年 2014年 2014年 2014年 2014年 2014年 2014年 2014年 2014年 2014年 2014年 2014年 2014年 2014

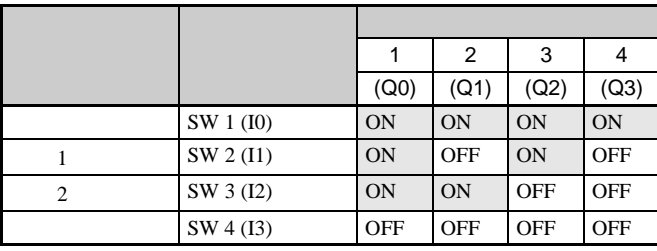

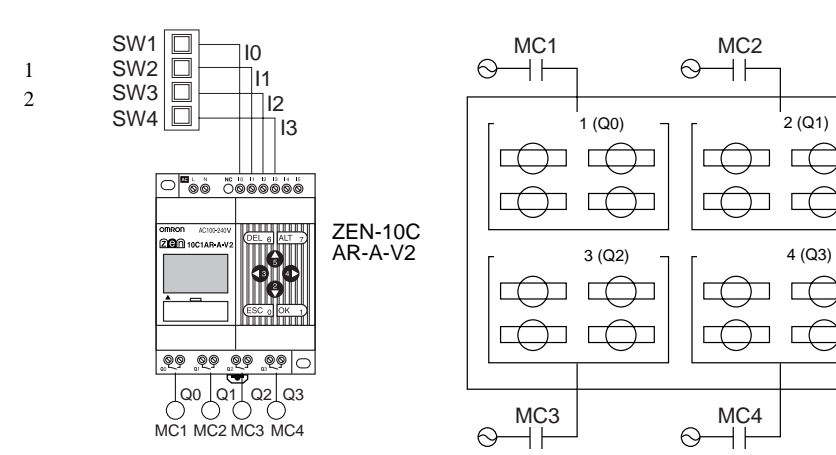

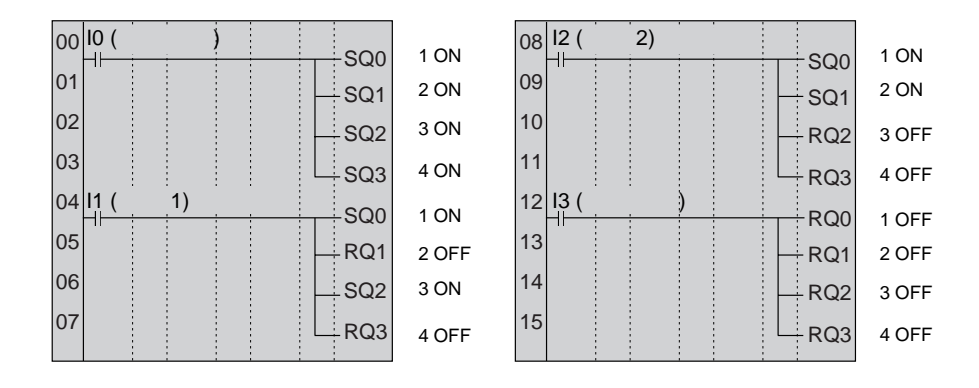

 $ZEN$ 

 $7:00 \quad 10:00 \quad 17:00 \quad 22:00$ 

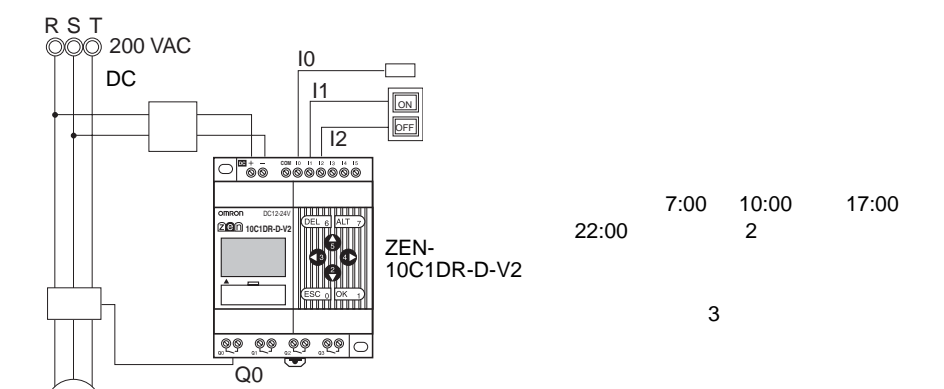

IM

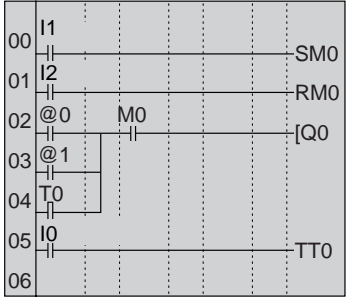

 $\sim$  3

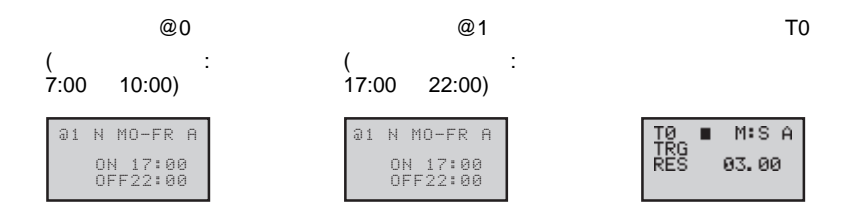

 $61F$ 

应用实例 附录 E

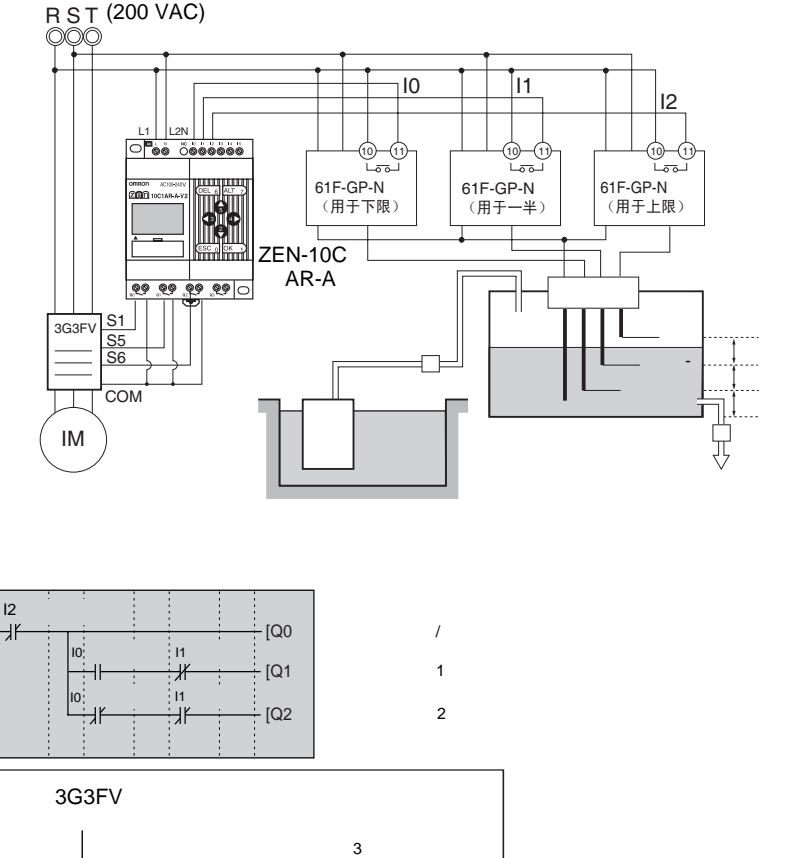

应用实例 附录 E

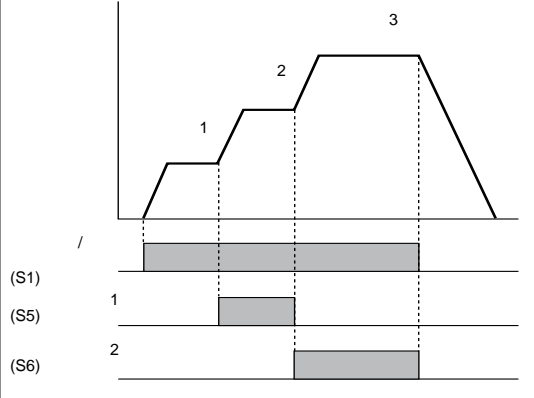

**146**

00 01 02 应用实例 附录 E

 $(1/3)$ 

 $ZEN$ 

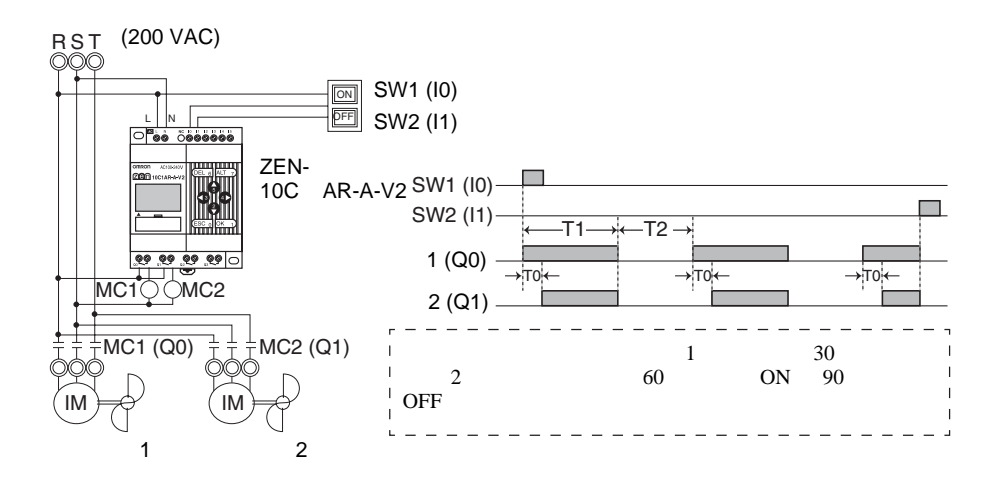

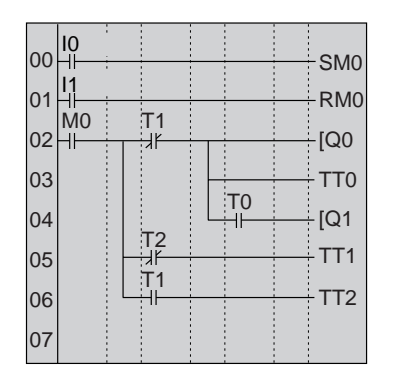

风机 1 启动

**2** 

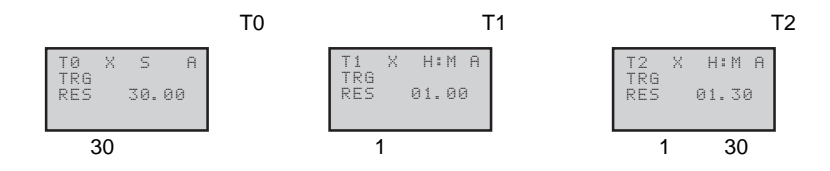

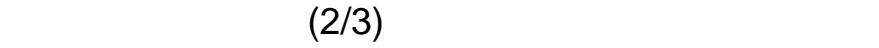

ZEN

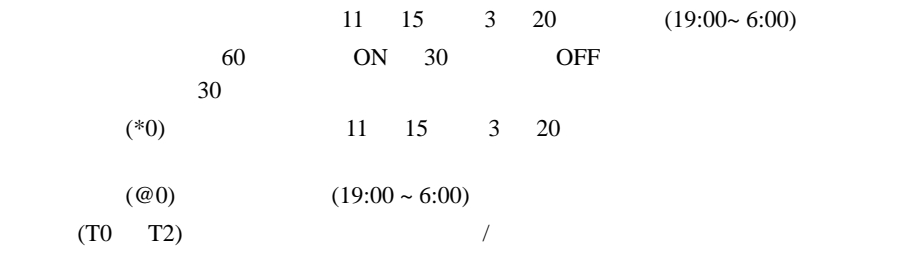

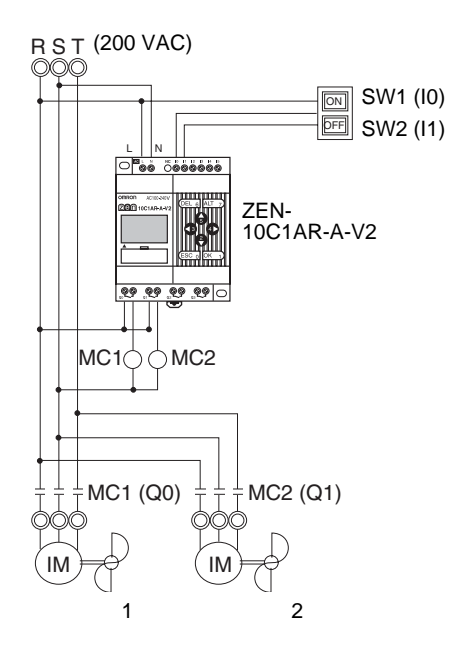

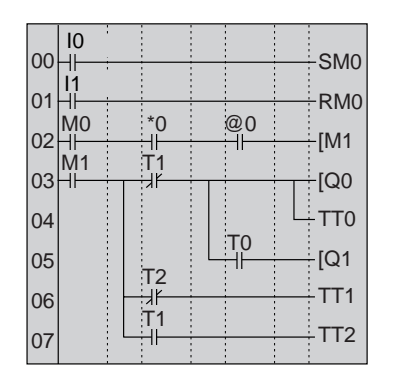

风机 1 启动

**2** 

**149**

应用实例 附录 E

应用实例 附录 E

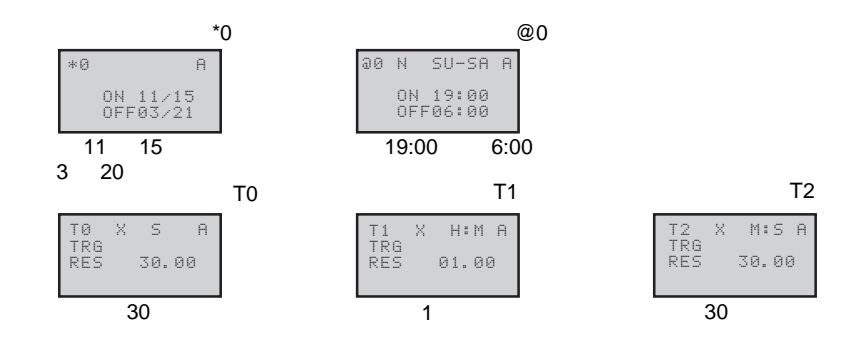

 $(3/3)$ 

 $ZEN$ 

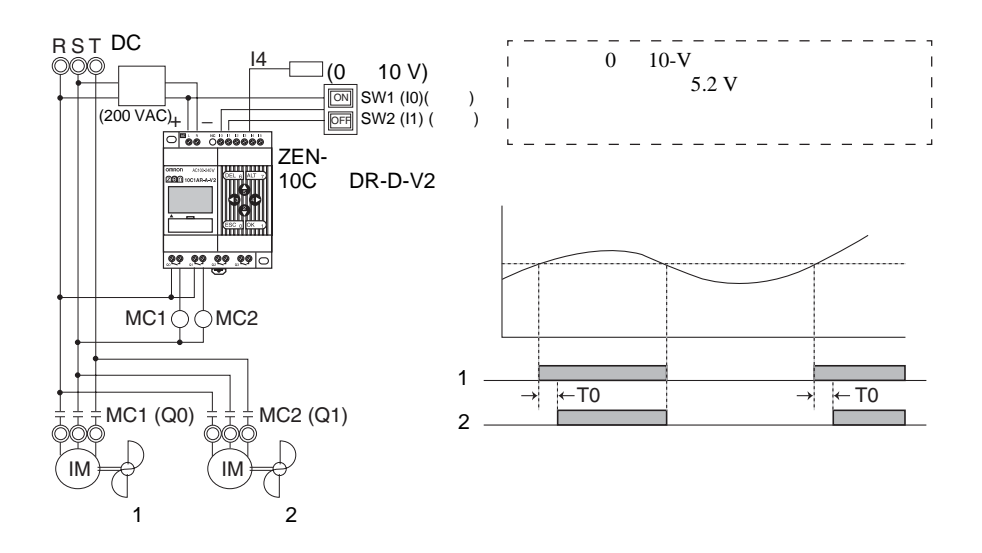

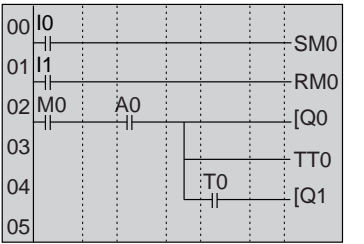

**1 2** 

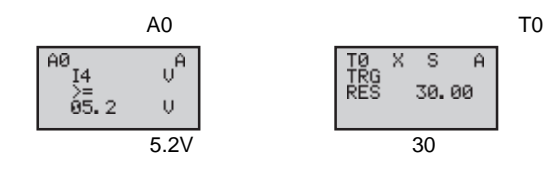

ZEN

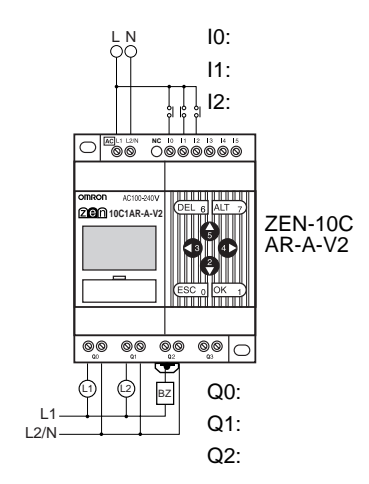

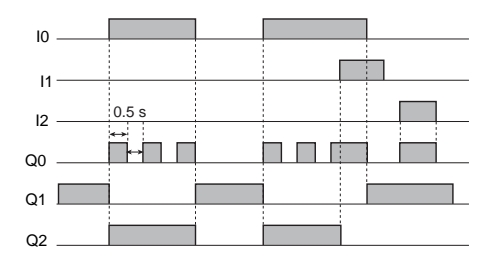

应用实例 附录 E

00 U<sub>L</sub> 01  $02\sqrt{10}$ 03 04 05 06 07 08 M0 M1 M2 I0 I0 M0  $\begin{array}{c} 11 \\ +1 \end{array}$ [M0 [M1 [M2 [Q0 [Q1 [Q2 TT0 I1 I2  $T_0$ 

设为每隔 0.5s 闪烁一次

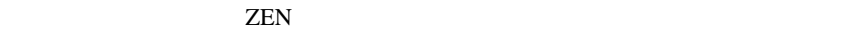

 $1$   $3$   $2$  $6$  3 9

应用实例 附录 E

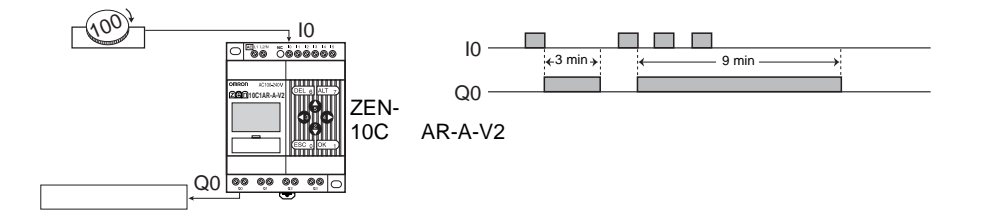

应用实例 附录 E

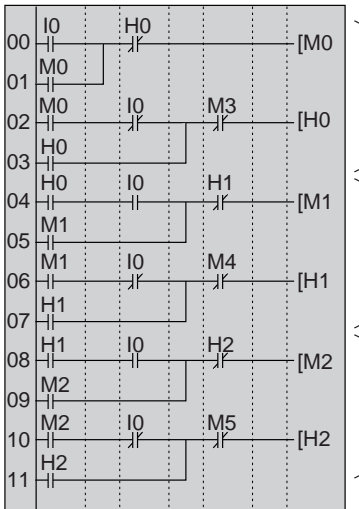

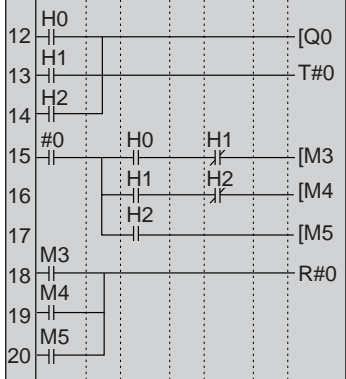

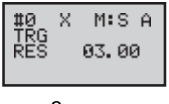

 $\bf 3$ 

**153**

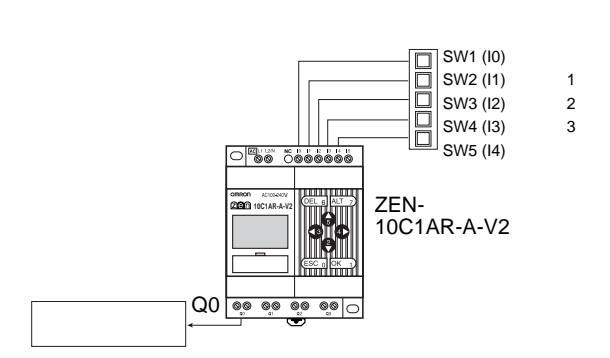

 $ZEN$ 

应用实例 附录 E

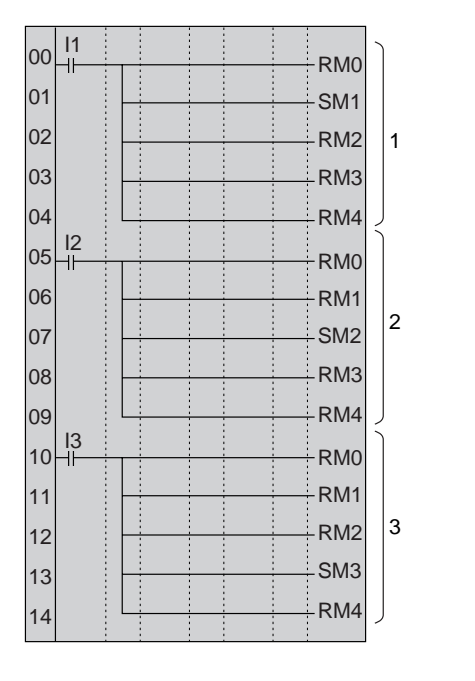

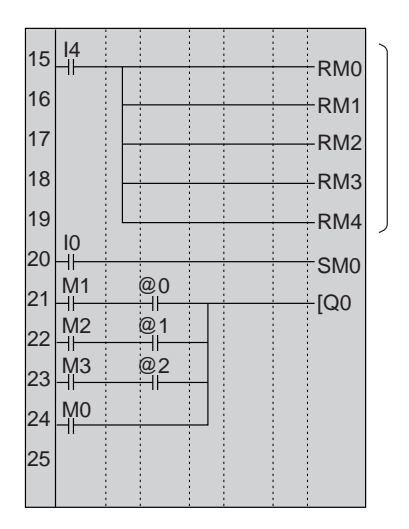

每周计时器设置 @0 @2

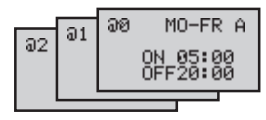

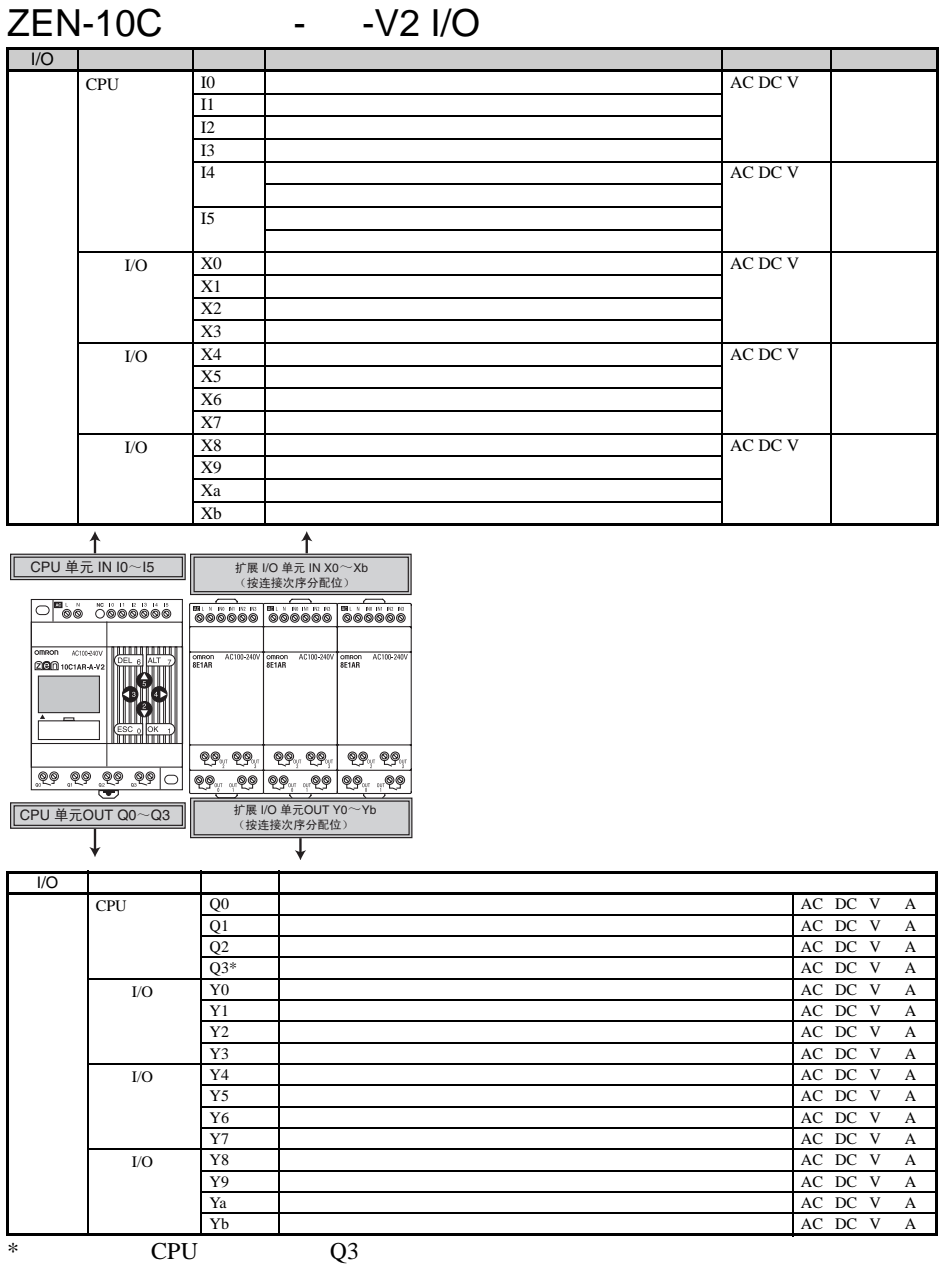

 $\mathsf F$ 

**157**
## ZEN-20C - - -V2 I/O

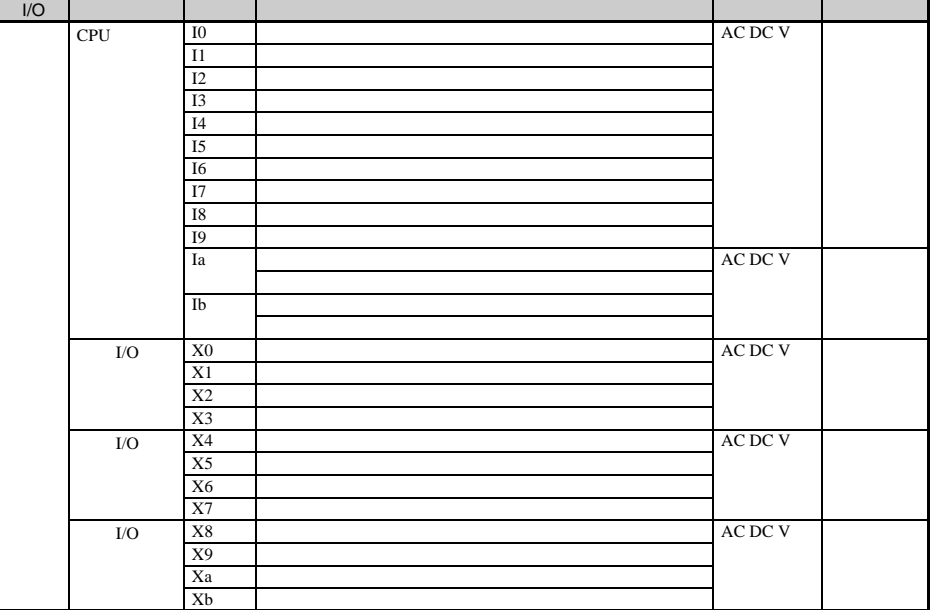

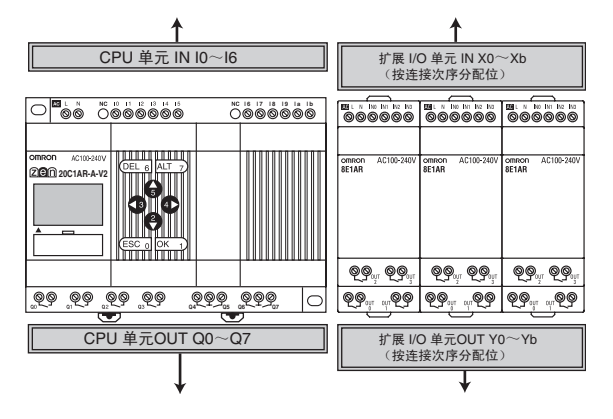

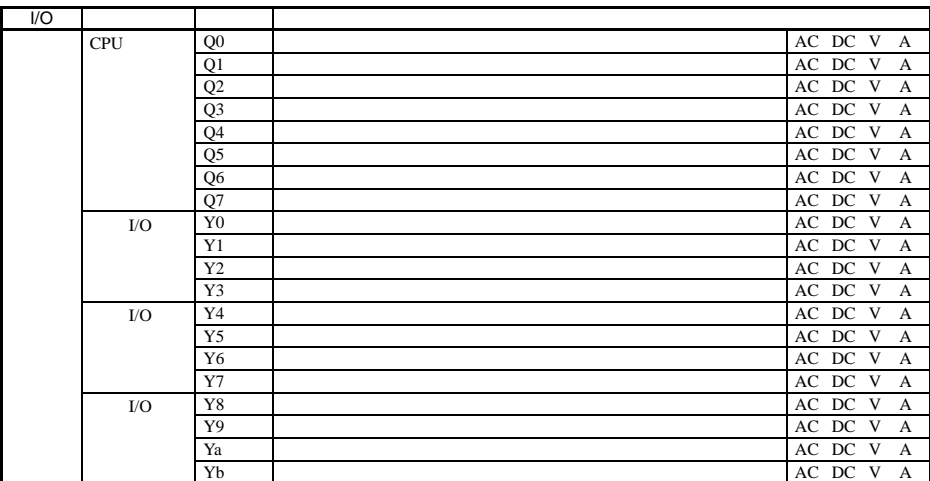

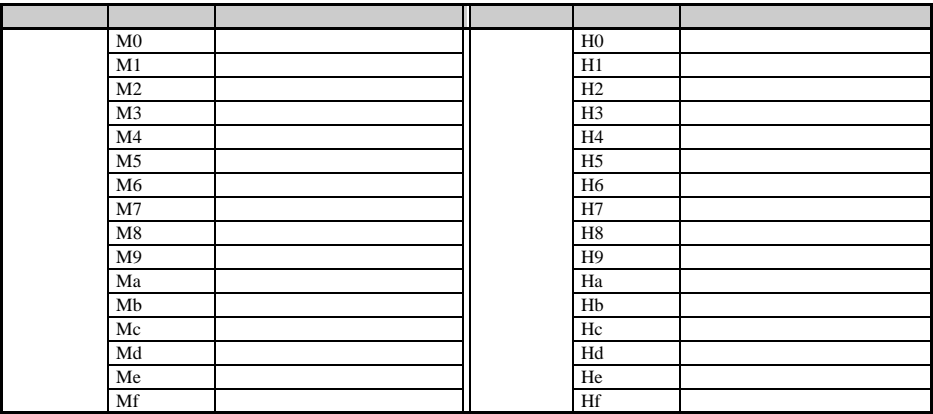

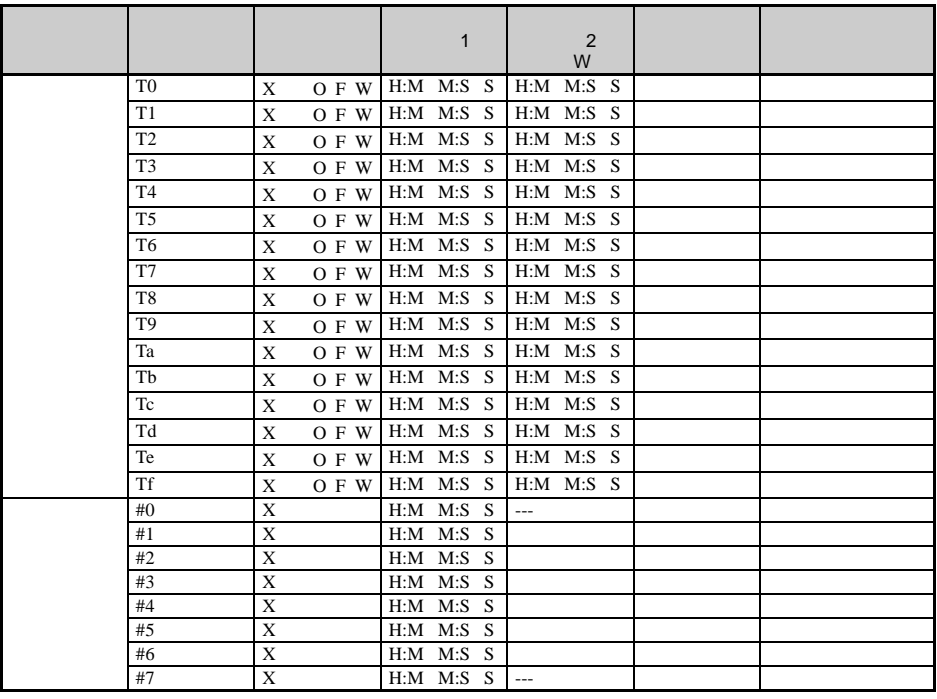

 $\begin{array}{lllll} \text{X: ON} & ; & : \text{OFF} & ; \text{O:} & ; \text{F:} & ; \text{W:} \end{array}$ 

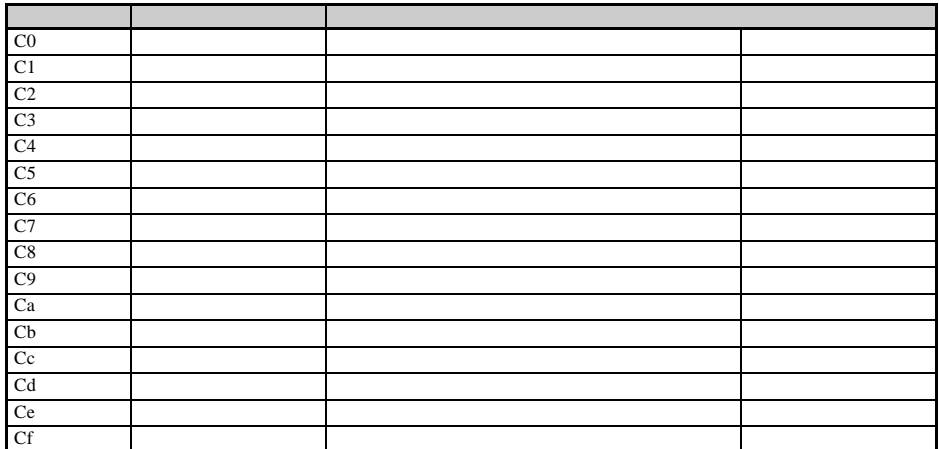

8 位计数器设定

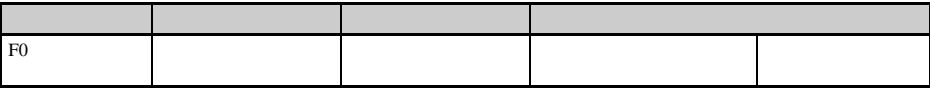

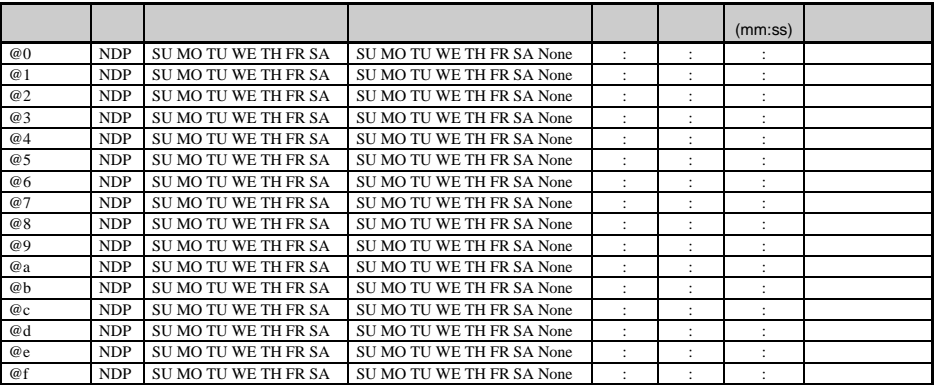

N: D: P:

一个人 医血管炎 医血管炎 医血管炎 医血管炎 医心脏 \*0 \*1 \*2 \*3 \*4 \*5 \*6 \*7 \*8 \*9 \*a \*b \*c \*d \*e \*f

分配和设置表 附录 F

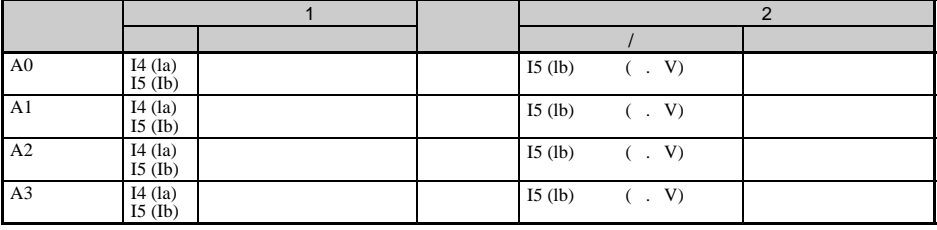

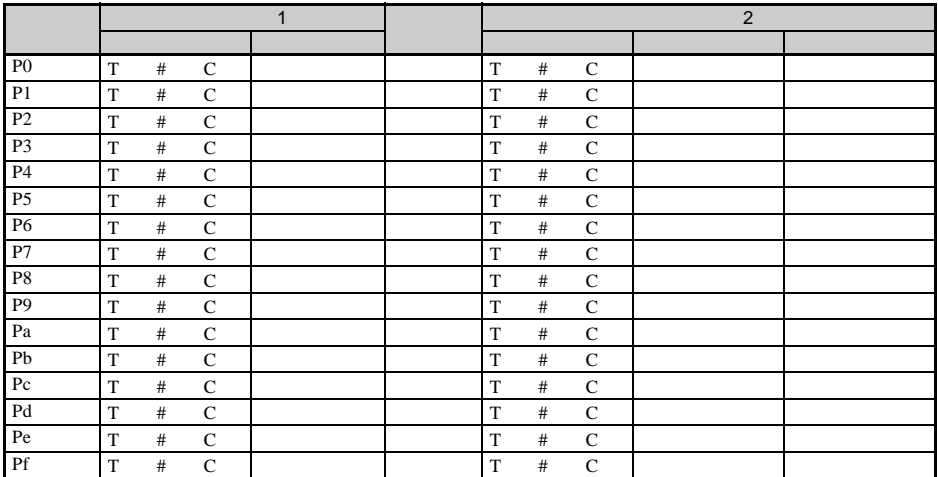

## 8 位数字比较器设置

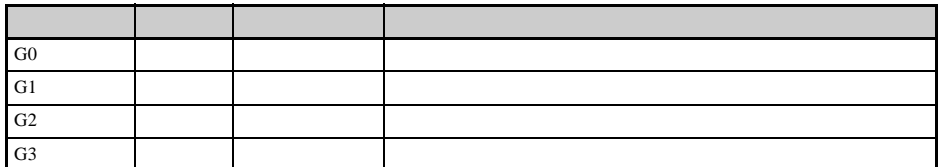

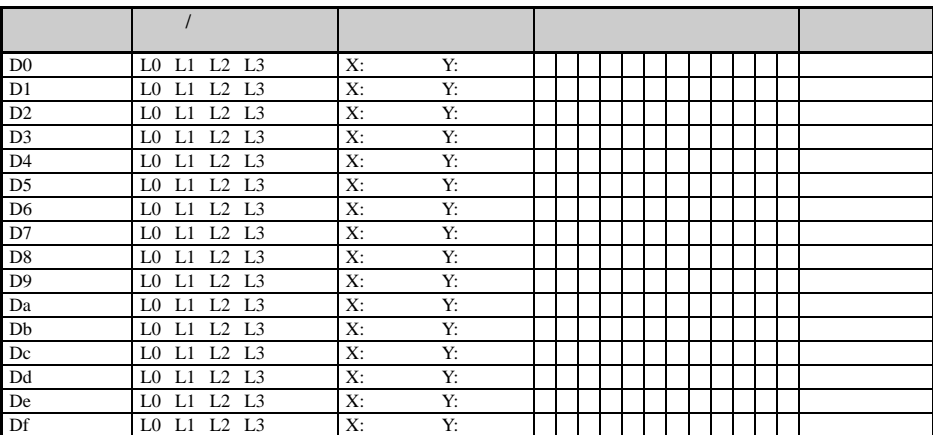

分配和设置表 附录 F

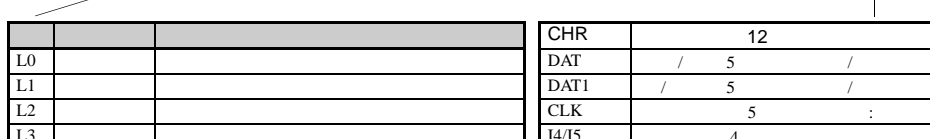

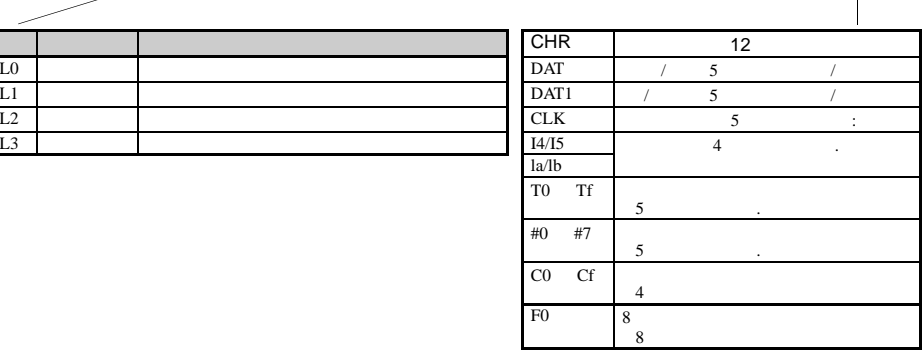

**164**